#### **МИНИСТЕРСТВО ПУТЕЙ СООБЩЕНИЯ РОССИЙСКОЙ ФЕДЕРАЦИИ ДЕПАРТАМЕНТ ВАГОННОГО ХОЗЯЙСТВА ДЕПАРТАМЕНТ ПАССАЖИРСКИХ СООБЩЕНИЙ**

**Утвержден** Департаментом вагонного хозяйства Департаментом пассажирских сообщений Лист утв. РД 32.150—2000—ЛУ

# **ВИХРЕТОКОВЫЙ МЕТОД НЕРАЗРУШАЮЩЕГО КОНТРОЛЯ ДЕТАЛЕЙ ВАГОНОВ**

Руководящий документ РД 32.150-2000

Москва

#### Предисловие

#### РАЗРАБОТАН

Государственным унитарным предприятием «Всероссийский научноисследовательский институт железнодорожного транспорта (ГУП ВНИИЖТ) МПС России»: глава 7 (п. 7.1), глава 9 (п.п. 9.1––9.3), глава 10 (п. 10.1), глава 11 (п.п. 11.1, 11.2), глава 12 (п.п. 12.1, 12.2), приложение В (п.п. В.1, В.2, В.5, В.6), приложение Е.

Исполнители:

Заведующий отделением Управления безопасностью движения и неразрушающих методов контроля, к.т.н. Л.Н. Косарев

Старший научный сотрудник, к.т.н. Г.Г. Газизова Научный сотрудник Н.И. Олефиренко

Предприятием «Микроакустика»: глава 7 (п. 7.2), глава 9 (п.п. 9.4––9.6), глава 10 (п.п. 10.2––10.6), глава 11 (п.п. 11.3––11.8), глава 12 (п.п. 12.4––12.6), приложение В (п.п. В.3, В.4, В.7––В.10), приложения Г, Д, Ж, И.

Исполнители: Директор и главный конструктор А.М. Шанаурин Главный инженер Д.Г. Комлев Заместитель директора по научной работе, к.т.н. Г.И. Кравченко Ведущий научный сотрудник, к.т.н. Б.В. Гусев Начальник отдела В.М. Ковригин Руководитель группы С.Ю. Кузьмин

Совместно: главы 1––6, 8, 13, 14, глава 7 (п. 7.3), глава 10 (п.п. 10.7, 10.8), глава 12 (п. 12.3), приложения А, Б.

Настоящий руководящий документ не может быть полностью или частично воспроизведен, тиражирован и распространен в качестве официального издания без разрешения Департамента вагонного хозяйства и Департамента пассажирских сообщений МПС России

# СОДЕРЖАНИЕ

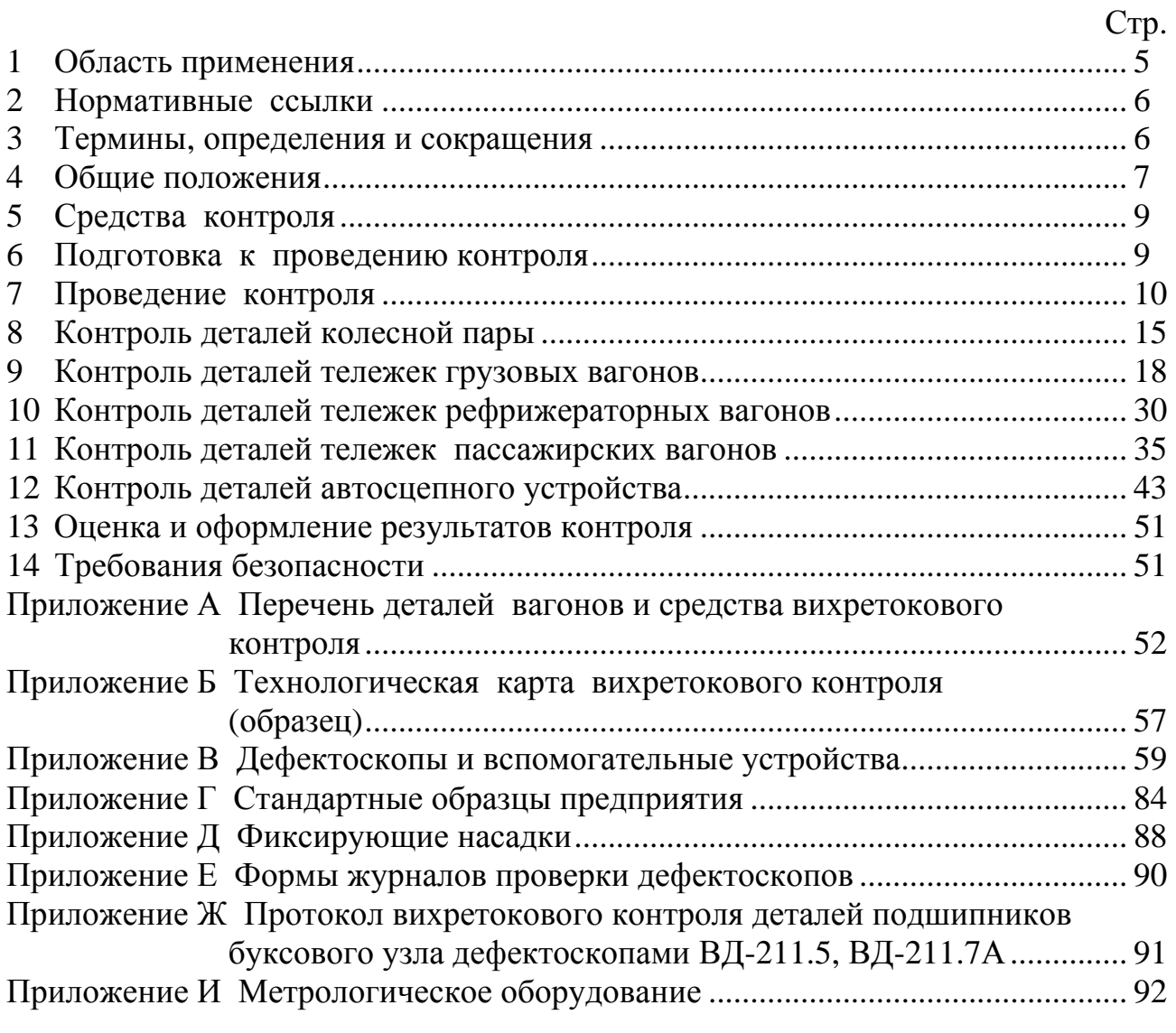

## **1 Область применения**

1.1 Настоящий руководящий документ (РД) распространяется на неразрушающий контроль (НК) деталей и узлов (далее — деталей) грузовых и пассажирских вагонов вихретоковым методом (далее — вихретоковый контроль).

1.2 РД устанавливает общие требования к средствам и методикам проведения вихретокового контроля деталей при всех видах планового ремонта вагонов.

1.3 РД предназначен для руководителей подразделений НК на ремонтных предприятиях и дефектоскопистов.

1.4 Перечень деталей вагонов, подлежащих вихретоковому контролю, с указанием средств контроля приведен в приложении А.

1.5 Настоящий РД применяется совместно со следующими документами:

РД 32.174—2001 Неразрушающий контроль деталей вагонов. Общие положения. Утв. 25.04.2001 г.

ЦВ/3429 Инструкция по осмотру, освидетельствованию, ремонту и формированию вагонных колесных пар. Утв. 31.12.76 г.

ЦВ/587 Грузовые вагоны железных дорог колеи 1520 мм. Руководство по деповскому ремонту. Утв. 21.08.98 г.

ЦВ/627 Грузовые вагоны железных дорог колеи 1520 мм. Руководство по капитальному ремонту. Утв. 31.12.98 г.

РД 32 ЦВ 052—99 Инструкция по ремонту тележек грузовых вагонов. Утв. 31.05.99 г.

ЦВ-ВНИИЖТ-494 Инструкция по ремонту и обслуживанию автосцепного устройства подвижного состава железных дорог Российской Федерации. Утв. 16.09.97г.

РТМ 32 ЦВ-201—88 Инструкция по сварке и наплавке при ремонте вагонов и контейнеров. Утв.11.11.88 г.

ЦВ-201—98 Инструкция по сварке и наплавке при ремонте грузовых вагонов. Утв.10.03.98 г.

ЦВ-ЦЛ-292 Инструкция по ремонту тормозного оборудования вагонов. Утв. 23.09.94 г.

3-ЦВРК Инструктивные указания по эксплуатации и ремонту вагонных букс с роликовыми подшипниками. Утв. 16.08.83 г.

ЦЛ-230 Основные условия ремонта и модернизации пассажирских вагонов на заводах МПС. Утв. 8.08.94 г.

1.6 С вводом в действие настоящего РД утрачивает силу «Технологическая инструкция по испытанию на растяжение и неразрушающему контролю деталей вагонов» № 637-96 ПКБ ЦВ в части раздела «Вихретоковый метод контроля».

# **2 Нормативные ссылки**

2.1 В настоящем РД использованы ссылки на следующие нормативные документы:

ГОСТ 380—94 Сталь углеродистая обыкновенного качества. Марки

ГОСТ 977—88 Отливки стальные. Общие технические условия

ГОСТ 1050—88 Прокат сортовой, калиброванный, со специальной отделкой поверхности из углеродистой качественной конструкционной стали. Общие технические условия

ГОСТ 2789—73 Шероховатость поверхности. Параметры, характеристики и обозначения

ГОСТ 4543—88 Прокат из легированной конструкционной стали. Технические условия

ГОСТ 5632—72 Стали высоколегированные и сплавы коррозионно-стойкие, жаростойкие и жаропрочные. Марки

ГОСТ 10007—80 Фторопласт-4. Технические условия

ГОСТ 22261—94 Средства измерений электрических и магнитных величин. Общие технические условия

ГОСТ 24289—80 Контроль неразрушающий вихретоковый. Термины и определения

ПР 32.140-99 Правила по метрологии. Метрологическое обеспечение стандартных образцов предприятий отрасли. Порядок разработки, аттестации, утверждения и регистрации

РД 32.174-2001 Неразрушающий контроль деталей вагонов. Общие положения. Утв. 25.04.2001 г.

РД 32.159-2000 Магнитопорошковый метод неразрушающего контроля деталей вагонов. Общие положения. Утв. 28.12.2000 г.

2.2 В настоящем РД ссылки на разделы, пункты и рисунки указываются следующим образом:

- ссылка на раздел В.3 приложения В: «раздел В.3»;

- ссылка на пункт 8.2.1 раздела 8: «п. 8.2.1»;

- ссылка на рисунок 3.1 раздела 3: «рисунок 3.1».

#### **3 Термины, определения и сокращения**

3.1 В настоящем РД использованы термины, перечень которых с соответствующими определениями приведен в таблице 3.1.

Таблица 3.1 — Термины и определения

| Термин          | Определение                                              |
|-----------------|----------------------------------------------------------|
| Вихретоковый    | Неразрушающий контроль, основанный на анализе взаи-      |
| неразрушающий   | модействия внешнего электромагнитного поля с электро-    |
| контроль        | магнитным полем вихревых токов, наводимых в объекте      |
|                 | контроля этим полем (ГОСТ 24289-80)                      |
| Вихретоковый    | Устройство, состоящее из одной или нескольких индук-     |
| преобразователь | тивных обмоток, предназначенных для возбуждения в объ-   |
| $(B\Pi)$        | екте контроля вихревых токов и преобразования зависяще-  |
|                 | го от параметров объекта электромагнитного поля в сигнал |
|                 | преобразователя (ГОСТ 24289-80)                          |
| Сигнал вихрето- | Сигнал (э.д.с., напряжение, ток или сопротивление преоб- |
| кового преобра- | разователя), несущий информацию о параметрах объекта     |
| зователя        | контроля и обусловленный взаимодействием электромаг-     |
|                 | нитного поля с объектом контроля (ГОСТ 24289-80)         |
| Зона контроля   | Участок детали, подвергаемый контролю                    |
|                 |                                                          |

3.2 В настоящем РД использованы следующие сокращения:

- НК неразрушающий контроль;
- ВП вихретоковый преобразователь;
- ПО программное обеспечение;
- СОП стандартный образец предприятия;
- ИД искусственный дефект;
- РЭ руководство по эксплуатации.

## **4 Общие положения**

4.1. Работа вихретоковых дефектоскопов основана на возбуждении в контролируемой детали вихревых токов. Эти токи создаются с помощью вихретоковых преобразователей (ВП).

ВП представляет собой катушку (несколько катушек) индуктивности, которая подключена к источнику переменного тока. Ток создает вокруг катушки переменное магнитное поле, которое наводит в ней электродвижущую силу (ЭДС) самоиндукции. При размещении ВП на поверхности детали указанное поле возбуждает в элетропроводном поверхностном слое вихревые токи. Вихревые токи создают собственное поле, которое наводит в катушке вихретоковую (стороннюю) ЭДС. Складываясь, обе ЭДС формируют на катушке результирующее напряжение. Так как на дефектной и бездефектной поверхностях вихревые токи имеют разную величину, измеряя амплитуду и (или) фазу результирующего напряжения, можно судить о том, есть или нет в детали дефект.

Как правило, ВП имеют не одну, а несколько катушек, которые подразделяются на возбуждающие и измерительные. Принцип работы многокатушечных ВП не отличается от вышеизложенного.

Дефекты обнаруживаются в той части детали, по которой протекают вихревые токи. Если катушка ВП имеет цилиндрическую форму и приложена к детали торцевой частью, возбуждаемый ей вихревой ток течет по окружности, диаметр которой равен диаметру катушки. Глубина проникновения вихревых токов в деталь меняется в пределах от долей миллиметра до нескольких миллиметров. Она зависит от частоты возбуждающего тока, электропроводности и магнитной проницаемости материала детали.

Порог чувствительности вихретокового дефектоскопа определяется минимальной глубиной трещины, которая может выявляться с заданными вероятностями ошибок. К ошибкам относятся пропуск и ложное обнаружение дефектов.

Ошибки обусловлены помехами.

К помехам относятся:

- шероховатость поверхности детали;

- локальные изменения электромагнитных свойств металла;

- изменение зазора между ВП и металлической поверхностью детали;

- изменение кривизны контролируемой поверхности и т.п.

Порог чувствительности зависит от способа обработки сигналов ВП.

В зависимости от взаимного положения катушек и контролируемой детали ВП подразделяются на накладные, экранные и проходные.

В накладном ВП все катушки располагается на одной стороне детали.

В экранном ВП катушки располагаются по разные стороны детали.

В проходном ВП либо катушки охватывают в целом деталь, либо деталь охватывает все катушки.

Катушки ВП по отношению друг к другу могут быть подвижными и неподвижными. Подвижные катушки вращаются внутри или вокруг неподвижных катушек. ВП, у которых вращающиеся катушки находятся внутри неподвижных катушек, называются роторными.

Дефектоскопы с роторными ВП имеют две особенности.

Первая особенность заключается в том, что сканирование (круговое) поверхности детали вращающимися катушками осуществляется даже в том случае, когда ВП по поверхности детали не перемещается. Это позволяет в процессе контроля замедлять движение или останавливать ВП для уточнения характера и положения дефекта, что повышает удобство и оперативность контроля.

Вторая особенность заключается в том, что в процессе контроля вращение катушек приводит к дополнительной модуляции сигнала ВП, которая различна для помех и дефектов. Это различие используется в тракте обработки сигнала ВП так, чтобы снизить влияние помех (повысить достоверность контроля).

4.2 Вихретоковый контроль деталей проводят по операционным картам по ГОСТ 3.1502 или технологическим картам, составленным на основе настоящего РД и утвержденным главным инженером предприятия.

В технологической карте вихретокового контроля должны быть указаны\* :

- наименование детали;

l

<sup>\*</sup> Допускается указывать другие сведения, необходимые для проведения вихретокового контроля.

- условное обозначение нормативных и технологических документов, на основе которых она разработана;

- характеристики детали (марка стали, шероховатость поверхности);

- эскиз детали с указанием зон контроля и линий сканирования;

- типы и характеристики дефектов, подлежащих выявлению;

- применяемые дефектоскоп, стандартные образцы и вспомогательные средства контроля;

- операции контроля и последовательность их проведения;

- технологическая оснастка рабочего места, необходимая для проведения контроля (способ установки, закрепления и вращения детали);

- критерии оценки результатов контроля в соответствии с требованиями нормативных и технологических документов по техническому обслуживанию и ремонту вагонов и их составных частей или ссылка на эти документы;

- подписи лиц, разработавших и утвердивших технологическую карту.

Образец технологической карты вихретокового контроля приведен в приложении Б.

Информация, необходимая для составления технологических карт, содержится в разделах 8—12.

# **5 Средства контроля**

5.1 Средства контроля включают в себя:

- дефектоскопы;

- стандартный образец предприятия (СОП);

- вспомогательные приборы (IBM-совместимый компьютер не ниже 486, преобразователь интерфейса и зарядная станция);

- фиксирующие насадки.

Краткое описание и основные технические характеристики вихретоковых дефектоскопов приведены в приложении В.

Допускается применение вихретоковых дефектоскопов, характеристики которых не хуже приведенных приложении В.

Краткое описание и основные технические характеристики СОП содержатся в приложении Г.

Краткое описание и основные технические характеристики преобразователя интерфейса и зарядной станции содержатся в приложении В (разделы В.8, В.9).

Краткое описание фиксирующих насадок приведено в приложении Д.

5.4 Техническое обслуживание дефектоскопов проводят в соответствии с требованиями РЭ.

### **6 Подготовка к проведению контроля**

#### **6.1 Подготовка дефектоскопов**

6.1.1 Подготовка дефектоскопов включает в себя внешний осмотр, проверку работоспособности и настройку (установку порога чувствительности).

6.1.2 При внешнем осмотре проверяют целостность корпуса электронного блока, кабелей, защитного колпачка ВП и других составных частей дефектоскопа.

6.1.3 Проверку работоспособности дефектоскопов проводят в соответствии с РЭ.

6.1.4 Настройку дефектоскопов (установку порога чувствительности) проводят с помощью СОП с искусственными дефектами (ИД). Наименования СОП, применяемых при контроле деталей, с указанием номера ИД приведены в разделах 8—12. Порядок настройки дефектоскопов приведен в приложении В.

6.1.5 СОП не должны подвергаться воздействию магнитных полей намагничивающих устройств, используемых при магнитном контроле.

#### **6.2 Подготовка деталей**

6.2.1 Детали должны быть очищены от загрязнений до металла с помощью волосяных или металлических щеток вручную или с применением моечных машин. Детали подшипников (ролики и латунные сепараторы) подвергают машинной мойке.

6.2.3 Перед проведением вихретокового контроля проводят осмотр деталей с целью выявления трещин, рисок, задиров, забоин, электроожогов и других видимых дефектов. При необходимости применяют лупу.

6.2.4 Выявленные при осмотре дефекты устраняют зачисткой или другими методами в соответствии с требованиями нормативных и технологических документов по техническому обслуживанию и ремонту вагонов и их составных частей.

6.2.5 Детали с обнаруженными при осмотре недопустимыми дефектами вихретоковому контролю не подлежат.

6.2.6 Детали, подлежащие вихретоковому контролю, помещают на позицию контроля и при необходимости закрепляют.

## **7 Проведение контроля**

Для обнаружения дефектов сканируют зоны контроля детали с помощью ВП по заданным траекториям. Зоны контроля и траектории сканирования деталей приведены в разделах 8—12. Траектории сканирования деталей показаны на рисунках пунктирными линиями.

ВП устанавливают на контролируемую поверхность так, чтобы его ось совпадала с нормалью к этой поверхности.

ВП перемещают без отрыва от контролируемой поверхности. При сканировании угол α отклонения оси ВП от нормали к поверхности (рисунок 7.1) не должен превышать допустимое значение для применяемого дефектоскопа.

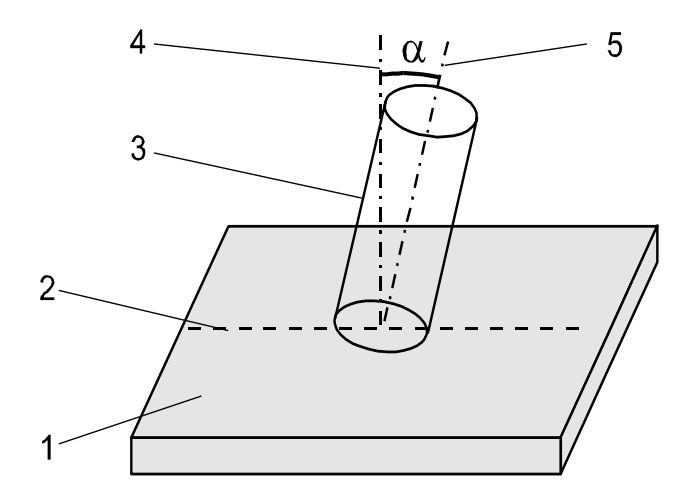

1 — поверхность контролируемой детали; 2 — линия сканирования; 3 — ВП; 4 — нормаль к поверхности детали; 5 — ось ВП;  $\alpha$  — угол между осью ВП и нормалью к поверхности детали.

Рисунок 7.1 — Положение ВП на поверхности детали

#### **7.1 Порядок контроля деталей дефектоскопами ВД-12НФМ (ВД-12НФ) и ВД-15НФ**

7.1.1 Порядок работы с дефектоскопами ВД-12НФМ (ВД-12НФ) и ВД-15НФ при контроле деталей описан в приложении В.

7.1.2 При контроле угол отклонения оси ВП от нормали к поверхности детали не должен превышать 30 градусов.

7.1.3 Сканирование деталей при контроле дефектоскопами ВД-12НФМ и ВД-12НФ проводят в режиме автоматической отстройки от помех.

Допускается проводить сканирование деталей в режиме ручной отстройки от помех.

7.1.4 Скорость сканирования зависит от шероховатости и формы контролируемой поверхности и определяется экспериментально. Детали с грубой необработанной поверхностью, галтели, внутренние углы, а также переходы между участками разного сечения сканируют с минимальной скоростью, при которой начинают срабатывать световой и звуковой индикаторы дефектоскопа в момент пересечения ВП трещины.

Скорость сканирования должна быть в пределах (2 —10) см/с.

7.1.5 После установки ВП на контролируемую поверхность перед началом сканирования выдерживают паузу не менее 5 с. При зигзагообразном сканировании ВП задерживают на (3—5) с в точке изменения направления движения.

7.1.6 При контроле деталей с грубой необработанной поверхностью, а также при наличии на этой поверхности загрязнений, слоя краски следует положить на деталь в зоне контроля неметаллическую прокладку (полоску бумаги, картона, фотопленку и т.п.), обеспечивающую между наконечником ВП и поверхностью детали допустимый рабочий зазор для применяемого дефектоскопа.

7.1.7 Внутренние углы с радиусом закругления более 12 мм (галтели, зоны перехода, сопряжения) контролируют зигзагообразным сканированием в динамическом режиме с шагом не более 20 мм и амплитудой не менее двух радиусов закругления контролируемого угла (рисунок 7.2а).

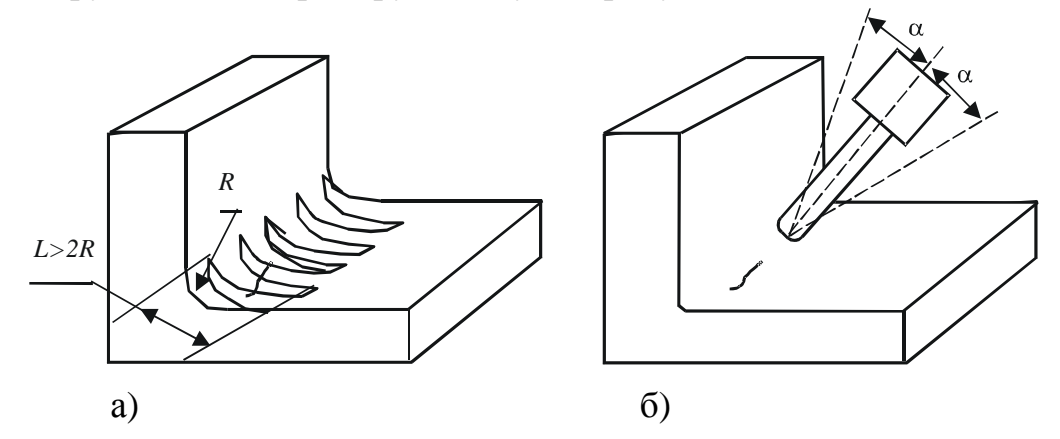

*R* — радиус закругления внутреннего угла; *L* — амплитуда сканирования;  $\alpha$  — угол отклонения ВП от фиксированного положения при сканировании внутреннего угла.

Рисунок 7.2 — Контроль внутренних углов с радиусом закругления более 12 мм (а) и не более 12 мм (б)

7.1.8 Внутренние углы с радиусом закругления не более 12 мм контролируют дефектоскопом ВД-12НФМ сканированием поверхности детали вдоль угла в статическом режиме. При этом ВП следует устанавливать на контролируемый угол в соответствии с рисунком 7.2б. Для исключения перекосов ВП в плоскости, перпендикулярной направлению сканирования, рекомендуется использовать фиксирующие насадки (Приложение Д).

Допускается проводить контроль внутренних углов с радиусом закругления менее 12 мм дефектоскопом ВД-12НФ в режиме ручной отстройки от помех.

7.1.9 Контроль стыковых сварных швов шириной более 20 мм проводят дефектоскопами ВД-12НФМ (ВД-12НФ) в динамическом режиме работы или ВД-15НФ. При этом рекомендуется устанавливать режим автоматической отстройки от помех. Для выявления продольных трещин проводят зигзагообразное сканирование сварного шва с шагом не более 20 мм и амплитудой, превышающей ширину сварного шва *L* не менее чем на 20 мм (рисунок 7.3а).

Для выявления поперечных трещин сварной шов сканируют по середине и вдоль его границ (рисунок 7.3б). При этом не следует допускать отклонения ВП от середины и от границ шва, а также от фиксированного положения в плоскости, перпендикулярной направлению сканирования.

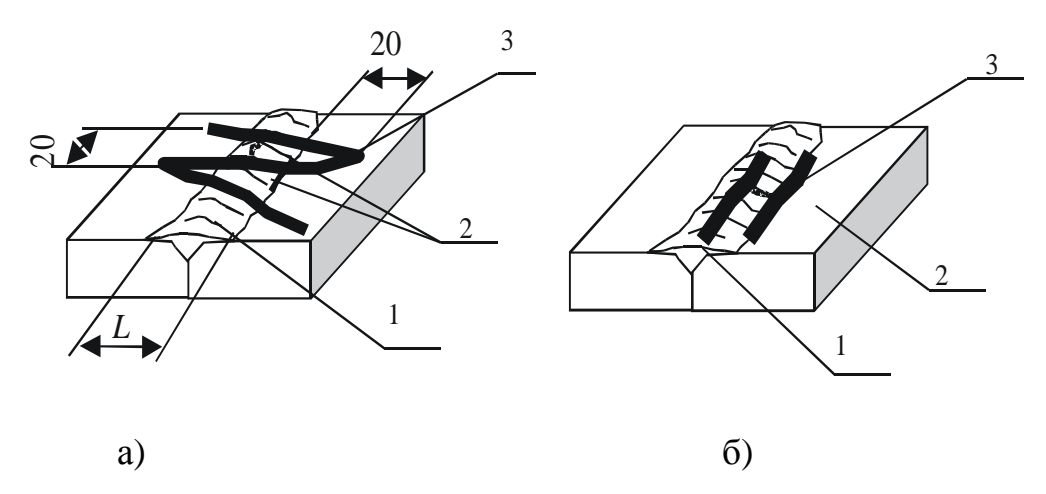

1 — сварной шов; 2 — трещина; 3 — траектории сканирования.

Рисунок 7.3 — Траектории сканирования сварного шва шириной более 20 мм для выявления продольных (а) и поперечных (б) трещин

7.1.10 Контроль сварных швов шириной менее 20 мм следует проводить дефектоскопом ВД-12НФМ в статическом режиме сканированием сварного шва вдоль его границ (рисунок 7.4).

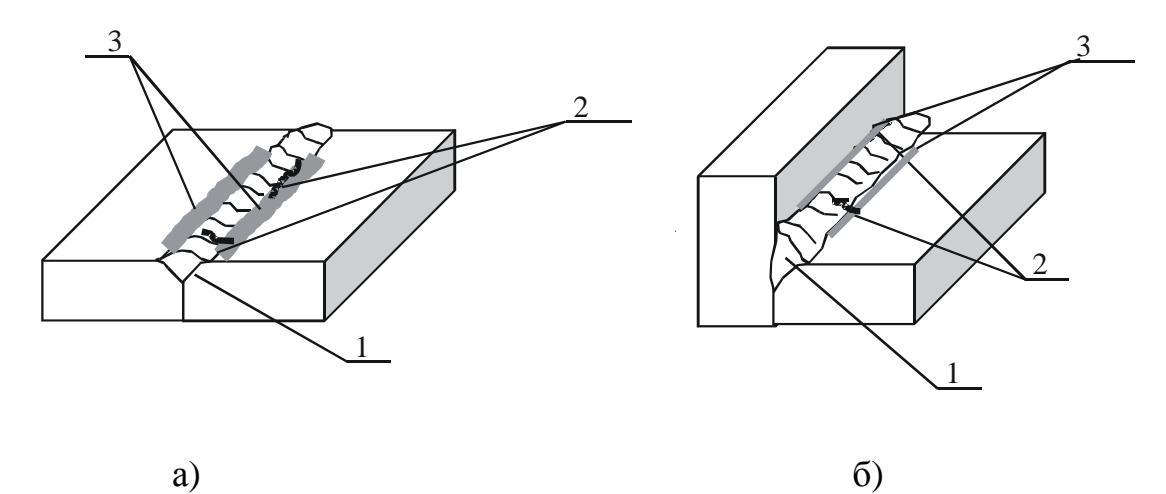

1 — сварной шов; 2 — трещина; 3 — траектории сканирования.

Рисунок 7.4 — Траектории сканирования стыкового (а) и углового (б) сварного шва шириной менее 20 мм

7.1.11 В случае срабатывания светового и звукового индикаторов в какойлибо точке необходимо провести сканирование зоны вокруг этой точки не менее двух раз со смещением ВП относительно этой точки на (5—10) мм.

Если при этом срабатывание индикаторов не повторяется, то причиной ложного срабатывания индикатора могут быть отрыв ВП от контролируемой поверхности или помехи.

7.1.12 При срабатывании индикаторов в нескольких точках на контролируемой поверхности необходимо внимательно осмотреть поверхность на наличие неровностей и провести повторное сканирование зоны контроля со смещением ВП. Если срабатывание не повторяется, причиной ложного срабатывания индикаторов может быть локальная неоднородность электромагнитных свойств детали.

7.1.13 Если при работе в режиме автоматической отстройки от помех срабатывание индикаторов повторяется, области срабатывания индикаторов следует отметить мелом и уточнить в режиме ручной отстройки от помех. При пересечении ВП трещины на поверхности детали стрелка прибора дефектоскопа ВД-12НФМ должна резко отклониться вправо, дефектоскопа ВД-12НФ — влево, после чего должна вернуться в исходное положение. Отклонение стрелки дефектоскопа должно наблюдаться при перемещении ВП по поверхности детали на участке длиной примерно 10 мм (по 5 мм от каждой стороны трещины). Отклонение стрелки дефектоскопа на большем участке свидетельствует о локальном изменении электромагнитных свойств металла. Максимальное отклонение стрелки наблюдается при нахождении ВП над трещиной.

### **7.2 Порядок контроля деталей дефектоскопами ВД-113 и ВД-113.5\***

7.2.1 Порядок работы с дефектоскопами ВД-113 и ВД-113.5 при контроле деталей описан в приложении В.

7.2.2 При проведении контроля дефектоскопами ВД-113 и ВД-113.5 угол отклонения оси ВП от нормали к поверхности детали не должен превышать 10 градусов.

7.2.3 Ограничения на минимальную скорость сканирования не накладываются: она может быть сколь угодно малой, в том числе и равной нулю (в необходимых случаях ВП может останавливаться, что весьма удобно при уточнении местоположения дефекта).

Максимальная скорость сканирования не должна превышать 5 см/с.

7.2.4 Сканирование деталей с круглым сечением диаметром менее 50 мм проводят с использованием фиксирующих насадок (приложение Д), которые входят в комплект дефектоскопа. При этом ВП перемещают вдоль детали с небольшим нажимом, удерживая его через пазы в насадке.

7.2.5 Если при сканировании детали сработали индикаторы дефекта (появился сигнал дефекта), необходимо выполнить следующие операции:

- провести повторно ВП по месту появления сигнала;

- найти точку максимума сигнала (по стрелочному прибору) и мелом нанести на деталь метку;

- выполнить с помощью ВП параллельное сканирование с шагом (3—5) мм слева и справа или снизу и сверху от метки (в зависимости от предполагаемого направления трещины). Точки максимума сигналов отмечать новыми метками. Параллельное сканирование проводить до прекращения срабатывания индикаторов дефекта.

Если метки выстроятся в линию, осмотреть отмеченный участок и убедиться в наличии трещины. При необходимости зачистить место предполагаемого дефекта и провести сканирование зачищенного участка.

 <sup>\*</sup> Допускается использование микропроцессорных дефектоскопов ВД-213.

При этом следует исключать из рассмотрения:

- одиночные сигналы, вызванные неровностями контролируемой поверхности;

- сигналы, не подтвердившиеся при параллельном сканировании;

- сигналы, вызванные сложной формой детали.

#### **7.3 Порядок контроля деталей дефектоскопами ВД-211.5, ВД-211.7А (ВД-211.7), ВД-13НФ, ВД-18НФ**

Контроль деталей с использованием дефектоскопов ВД-211.5, ВД-211.7А (ВД-211.7), ВД-13НФ, ВД-18НФ осуществляют в соответствии с РЭ.

# **8 Контроль деталей колесной пары**

#### **8.1 Контроль цельнокатаного колеса**

8.1.1 Колесную пару установить на стенде, обеспечивающем ее вращение.

8.1.2 Контроль обода, приободной зоны диска, перехода от диска к ступице, кромки ступицы цельнокатаного колеса проводить дефектоскопом ВД-113.5 (ВД-113, ВД-12НФМ, ВД-12НФ, ВД-15НФ).

Последовательность контроля:

- установить порог чувствительности дефектоскопа с помощью стандартного образца СОП-НО-037, используя ИД5;

- установить ВП на боковую поверхность обода;

- провести круговое сканирование с шагом (3—5) мм боковой поверхности обода с обеих сторон колеса (рисунок 8.1);

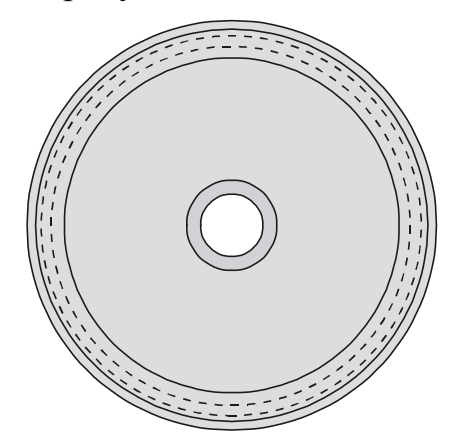

Рисунок 8.1 — Контроль обода колеса

- сканировать с шагом (5—8) мм приободную зону диска в зоне шириной от 50 до 100 мм с обеих сторон колеса (рисунок 8.2);

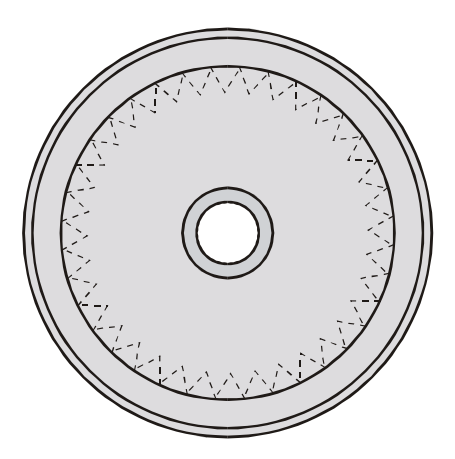

Рисунок 8.2 — Контроль приободной зоны диска

- провести круговое сканирование с шагом (3—5) мм перехода от диска к ступице с обеих сторон колеса (рисунок 8.3);

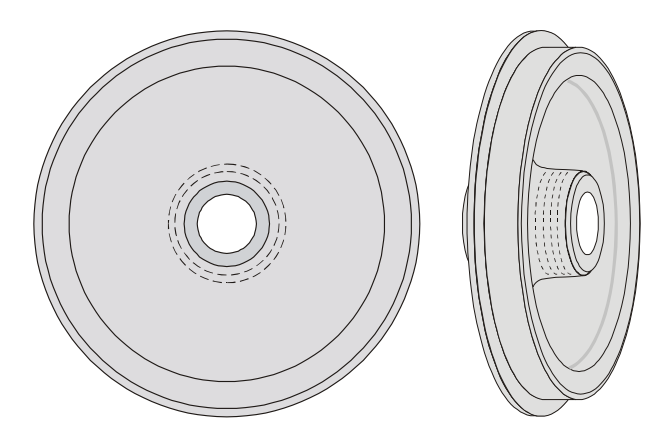

Рисунок 8.3 — Контроль перехода от диска к ступице

- провести круговое сканирование кромки ступицы на расстоянии в пределах (5 –10) мм от края кромки с обеих сторон колеса (рисунок 8.4).

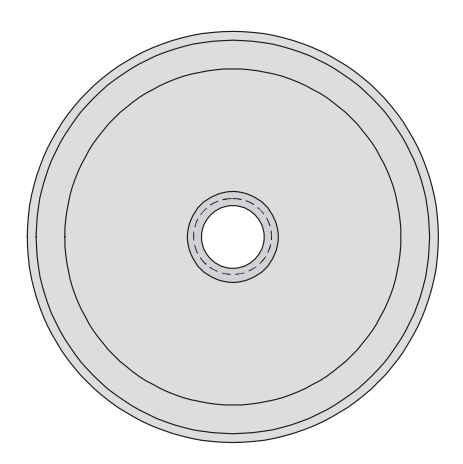

Рисунок 8.4 — Контроль кромки ступицы колеса

8.1.3 Контроль гребня цельнокатаного колеса проводить в следующей последовательности:

- установить порог чувствительности дефектоскопа с помощью стандартного образца СОП-НО-037, используя ИД3;

- для дефектоскопов ВД-113.5, ВД-113 надеть на ВП фиксирующую насадку МП 931 и сканировать вершину гребня (рисунок 8.5);

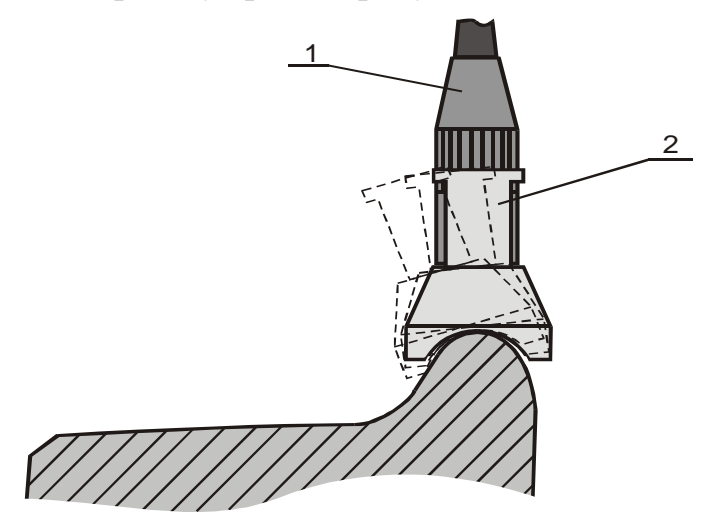

1 — ВП; 2 — фиксирующая насадка.

Рисунок 8.5 — Контроль вершины гребня дефектоскопами ВД-113 и ВД-113.5

- снять фиксирующую насадку с ВП и сканировать с шагом не более 5 мм поверхность гребня и часть поверхности катания (рисунок 8.6).

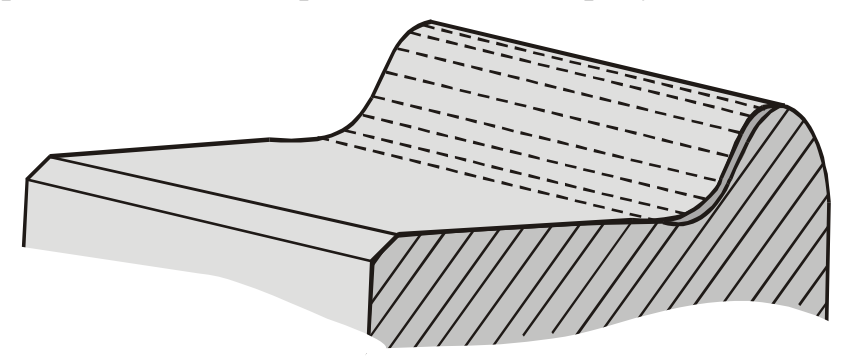

Рисунок 8.6 — Контроль гребня колеса

#### **8.2 Контроль упорного кольца подшипника буксового узла**

8.2.1 Контроль упорного кольца проводить дефектоскопом ВД-113.5 (ВД-113, ВД-12НФМ, ВД-12НФ, ВД-15НФ).

Контроль проводить в следующей последовательности:

- установить порог чувствительности дефектоскопа с помощью стандартного образца СОП-НО-037, используя ИД2;

- установить ВП на поверхность упорного кольца;

- провести круговое сканирование с шагом не более 5 мм поверхности с обеих сторон кольца (рисунок 8.7).

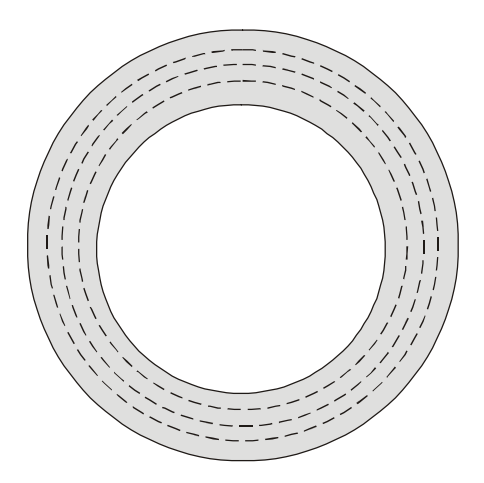

Рисунок 8.7 — Контроль упорного кольца

#### **8.3 Контроль роликов подшипника буксового узла**

Контроль роликов проводить дефектоскопами ВД-211.5 или ВД-13НФ в соответствии с РЭ.

#### **8.4 Контроль латунного сепаратора подшипника буксового узла**

Контроль латунного сепаратора проводить дефектоскопами ВД-211.7 или ВД-18НФ в соответствии с РЭ.

# **9 Контроль деталей тележек грузовых вагонов**

### **9.1 Контроль боковой рамы**

Установить боковую раму на позицию контроля.

Контроль боковой рамы проводить дефектоскопом ВД-12НФМ (ВД-12НФ, ВД-15НФ).

Контроль проводить в следующей последовательности: установить порог чувствительности дефектоскопа с помощью стандартного образца СОП-НО-038, используя ИД5;

- сканировать с шагом (5—8) мм зоны наружного и внутреннего углов буксовых проемов. Длина зоны контроля ограничена с одной стороны литейным приливом и распространяется на прилегающие поверхности на (50—60) мм (рисунок 9.1);

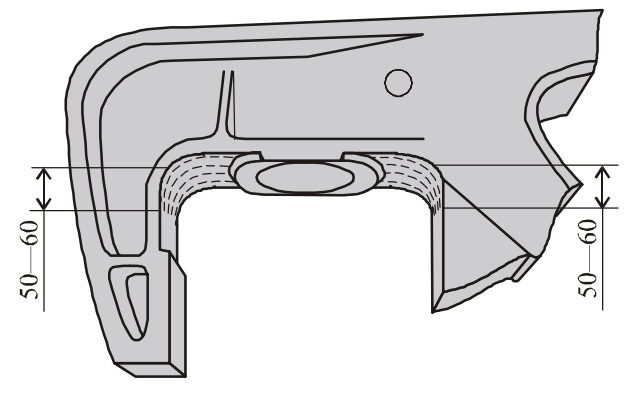

Рисунок 9.1 — Контроль углов буксового проема

- сканировать с шагом (5—8) мм кромки, полки верхнего пояса и ребра усиления над буксовым проемом с обеих сторон боковой рамы (рисунок 9.2);

- сканировать с шагом (5—8) мм вертикальную полку и зону перехода от вертикальной полки над буксовым проемом к горизонтальной с обеих сторон боковой рамы (рисунок 9.2);

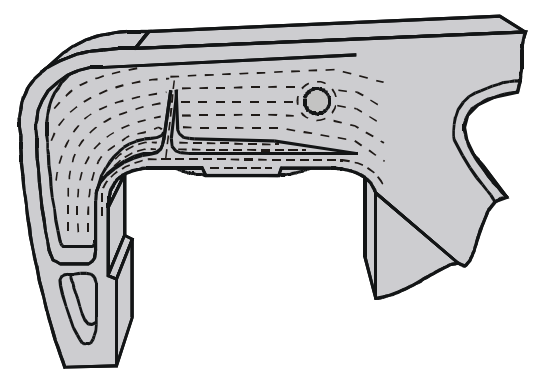

Рисунок 9.2 — Контроль зон, прилегающих к буксовому проему

- сканировать с шагом (5—8) мм места посадки корпуса буксы (рисунок 9.3);

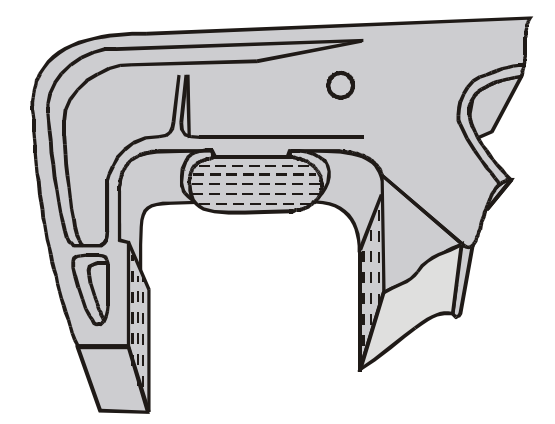

Рисунок 9.3 — Контроль мест посадки корпуса буксы

- сканировать с шагом (5—8) мм наклонный пояс с обеих сторон боковой рамы (рисунок 9.4);

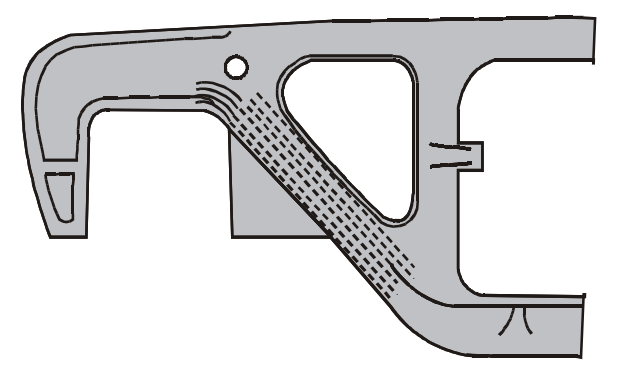

Рисунок 9.4 — Контроль наклонного пояса боковой рамы

- сканировать кромки технологического отверстия на расстоянии  $(5-10)$  мм от края с обеих сторон боковой рамы (рисунок 9.5);

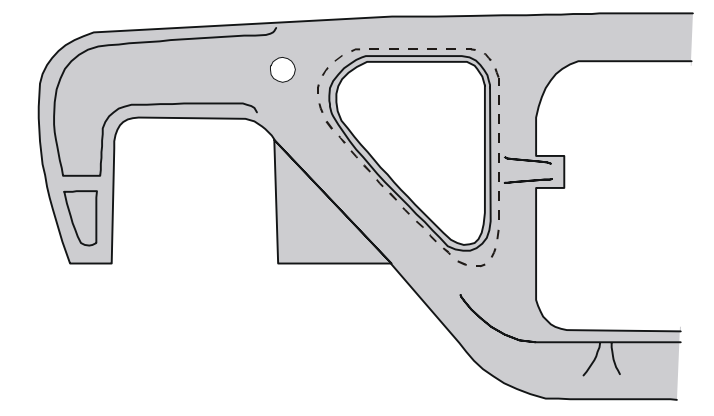

Рисунок 9.5 — Контроль кромки технологического отверстия

- выполнить операции в соответствии с рисунками 9.1 — 9.5 для другого края боковой рамы;

- сканировать с шагом (5—8) мм верхние и нижние углы рессорного проема боковой рамы (рисунок 9.6);

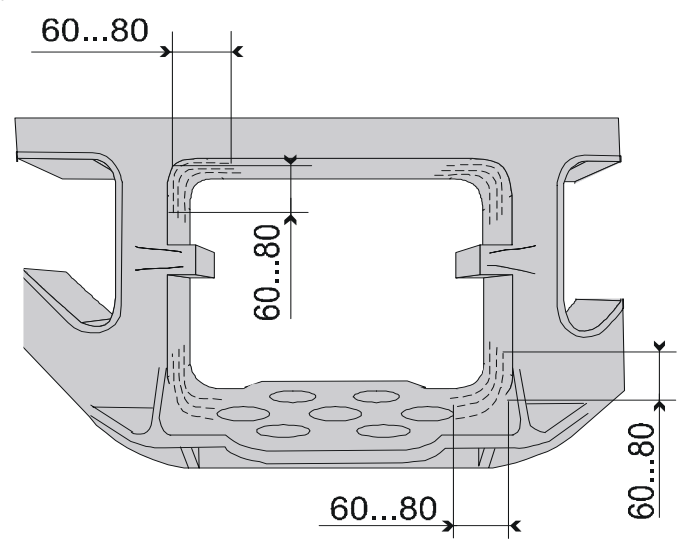

Рисунок 9.6 — Контроль углов рессорного проема

- сканировать кромки ребер усиления рессорного проема боковой рамы (рисунок 9.7).

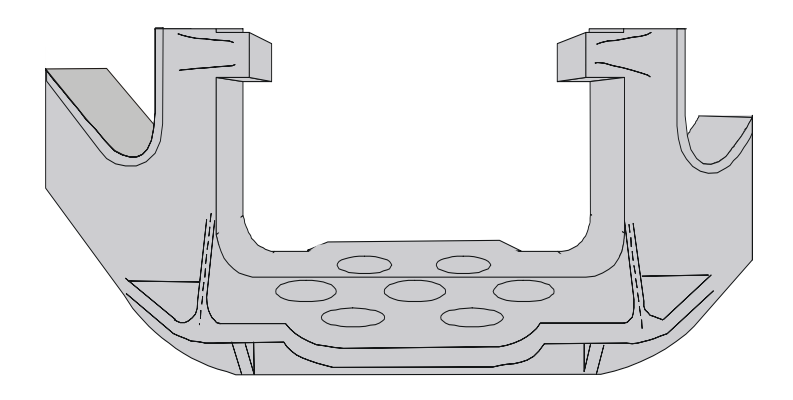

Рисунок 9.7 — Контроль ребер усиления рессорного проема

#### **9.2 Контроль надрессорной балки**

Контроль надрессорной балки проводить дефектоскопом ВД-12НФМ (ВД-12НФ, ВД-15НФ).

Контроль проводить в следующей последовательности:

- установить порог чувствительности дефектоскопа с помощью стандартного образца СОП-НО-038, используя ИД5;

- выполнить радиальное сканирование с шагом (5—8) мм опорной поверхности подпятника (рисунок 9.8);

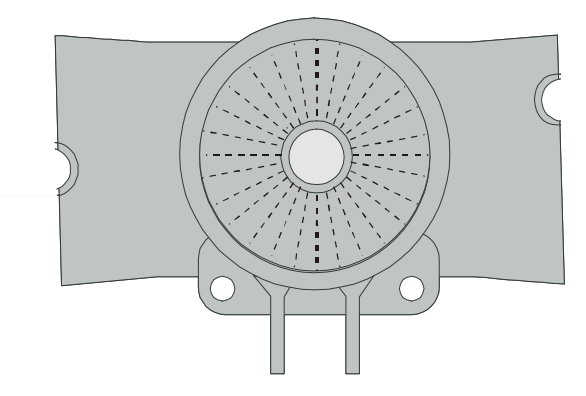

Рисунок 9.8 — Радиальное сканирование опорной поверхности подпятника

- выполнить круговое сканирование с шагом (5—8) мм опорной поверхности подпятника (рисунок 9.9);

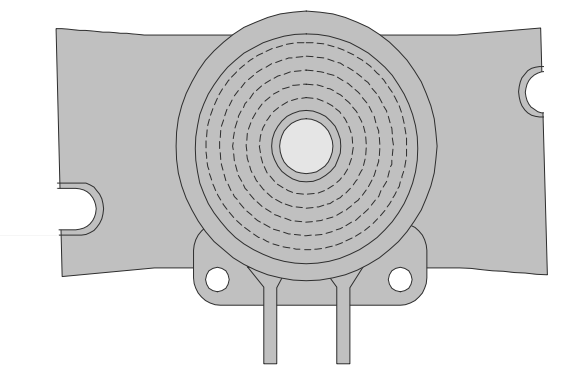

Рисунок 9.9 — Круговое сканирование опорной поверхности подпятника - сканировать кромку наружного бурта подпятника (рисунок 9.10);

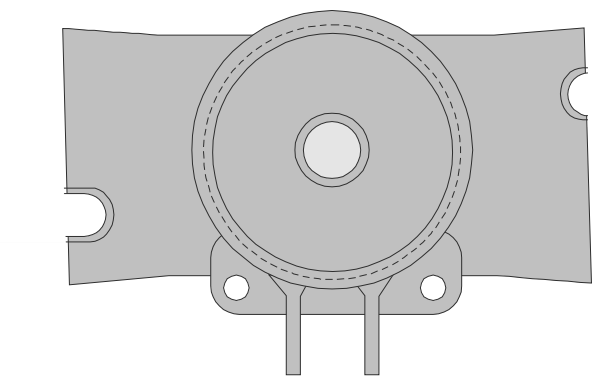

Рисунок 9.10 — Контроль наружного бурта подпятника - сканировать кромку внутреннего бурта подпятника (рисунок 9.11);

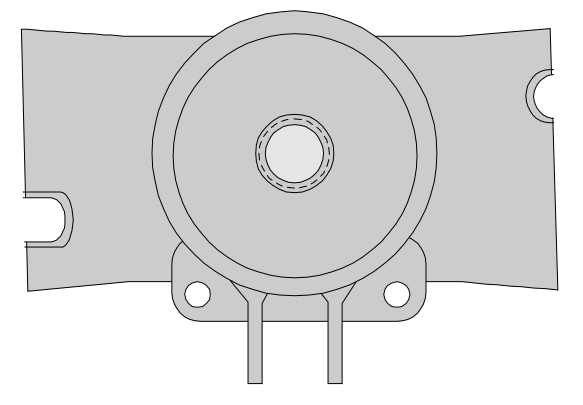

Рисунок 9.11 — Контроль внутреннего бурта подпятника

- выполнить радиальное сканирование с шагом (5—8) мм переходов от наружного бурта подпятника к верхнему поясу надрессорной балки (рисунок 9.12);

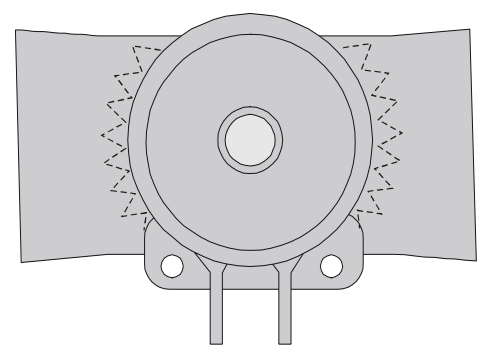

Рисунок 9.12 — Радиальное сканирование переходов от наружного бурта подпятника к верхнему поясу надрессорной балки

- выполнить круговое сканирование переходов от наружного бурта подпятника к верхнему поясу надрессорной балки (рисунок 9.13);

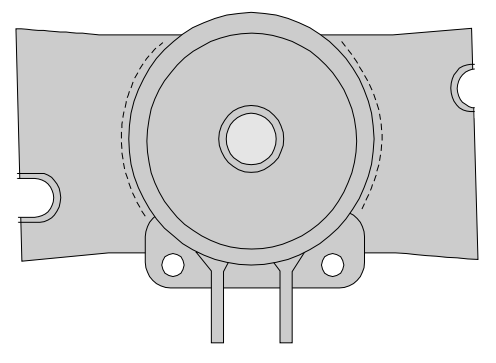

Рисунок 9.13 — Круговое сканирование переходов от наружного бурта подпятника к верхнему поясу надрессорной балки

- сканировать верхний пояс надрессорной балки с шагом (5—8) мм на длине (300—400) мм (рисунок 9.14);

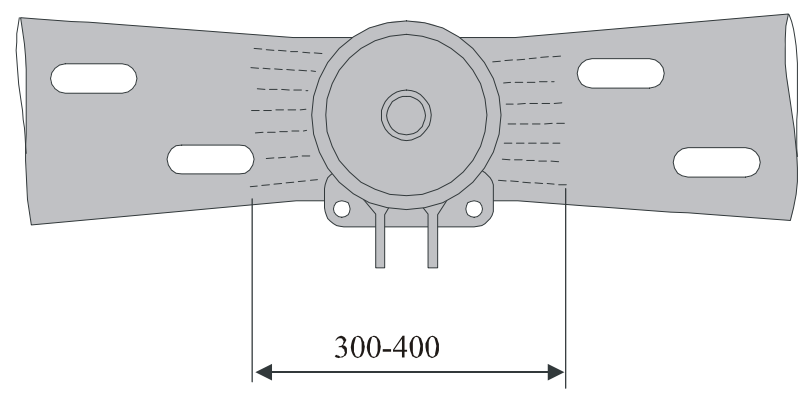

Рисунок 9.14 — Контроль верхнего пояса надрессорной балки

- сканировать кромки технологических отверстий в верхнем поясе надрессорной балки на расстоянии (5—10) мм от края кромок (рисунок 9.15);

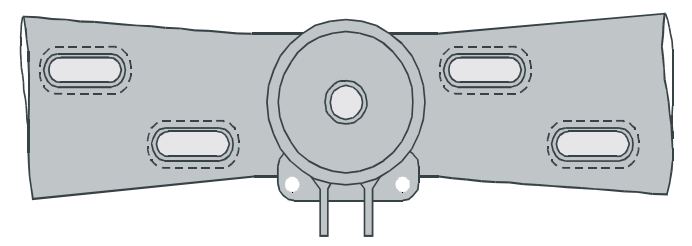

Рисунок 9.15 — Контроль кромок технологических отверстий в верхнем поясе

- сканировать переходы от опор скользунов к верхнему поясу (рисунок 9.16);

- сканировать с шагом (5—8) мм боковые стенки в зоне подпятника шириной (50—60) мм и длиной (300—400) мм (рисунок 9.16);

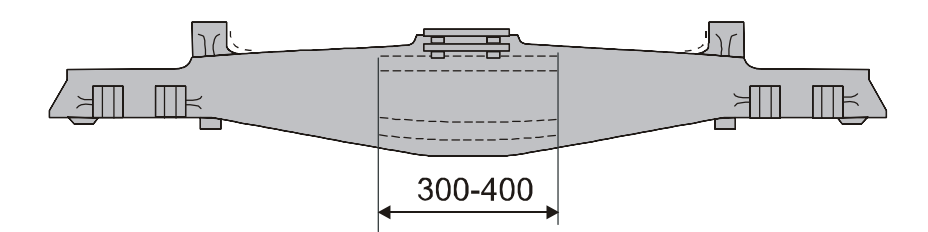

Рисунок 9.16 — Контроль боковых стенок и переходов от опор скользунов к верхнему поясу

- сканировать с шагом (5—8) мм зоны боковых стенок на границе с нижним поясом шириной 50—60 мм и длиной (800—1000) мм (рисунок 9.16);

- сканировать с шагом (5—8) мм нижний пояс надрессорной балки на длине (800—1000) мм (рисунок 9.17);

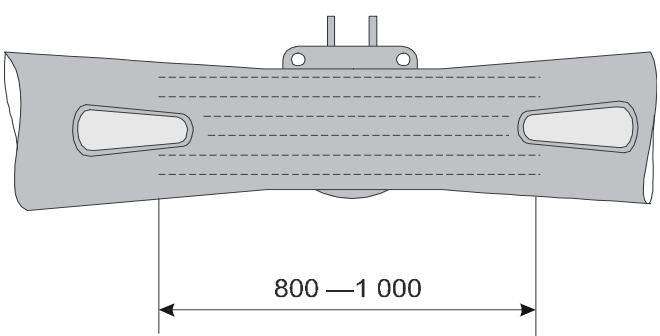

Рисунок 9.17 — Контроль нижнего пояса надрессорной балки

- сканировать кромки технологических отверстий в нижнем поясе надрессорной балки на расстоянии (5—10) мм от края кромок (рисунок 9.18);

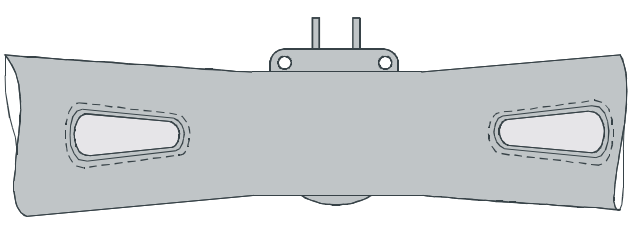

Рисунок 9.18 — Контроль кромок технологических отверстий в нижнем поясе

- сканировать наклонные плоскости для клина в двух направлениях и переходы от ограничительных буртов к наклонным плоскостям (рисунок 9.19)\* .

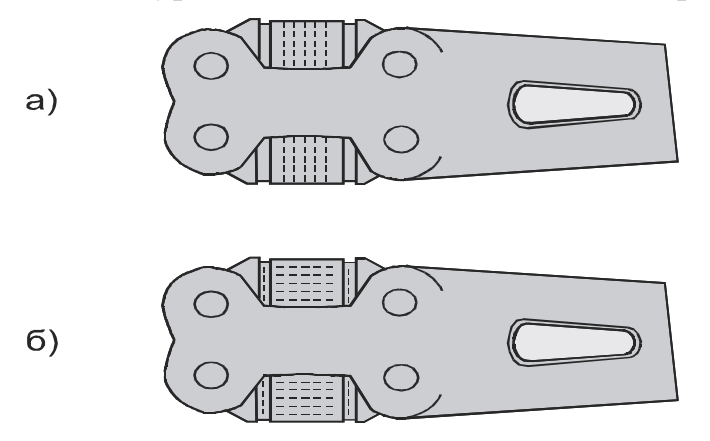

а) — поперечное сканирование; б) — продольное сканирование.

Рисунок 9.19 — Контроль наклонных плоскостей

### **9.3 Контроль соединительной балки тележки 18-101**

Контроль соединительной балки проводить дефектоскопом ВД-12НФМ (ВД-12НФ, ВД-15НФ).

Контроль проводить в следующей последовательности:

l

<sup>\*</sup> Наклонные плоскости, восстановленные сваркой, вихретоковому контролю не подлежат.

- установить порог чувствительности дефектоскопа с помощью стандартного образца СОП-НО-038, используя ИД5;

- выполнить радиальное сканирование с шагом (5—8) мм опорной поверхности центрального подпятника (рисунок 9 .20);

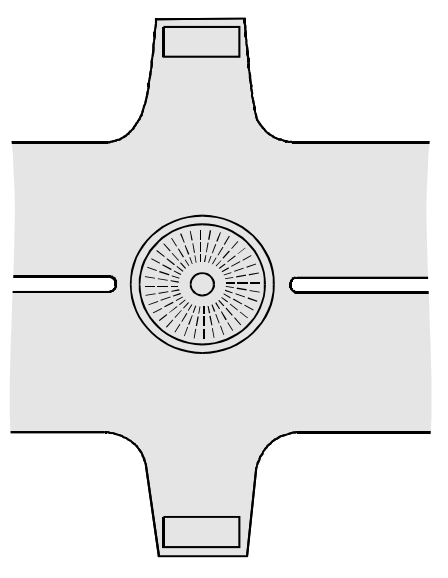

Рисунок 9.20 — Радиальное сканирование опорной поверхности центрального подпятника

- выполнить круговое сканирование с шагом (5—8) мм опорной поверхности центрального подпятника (рисунок 9.21);

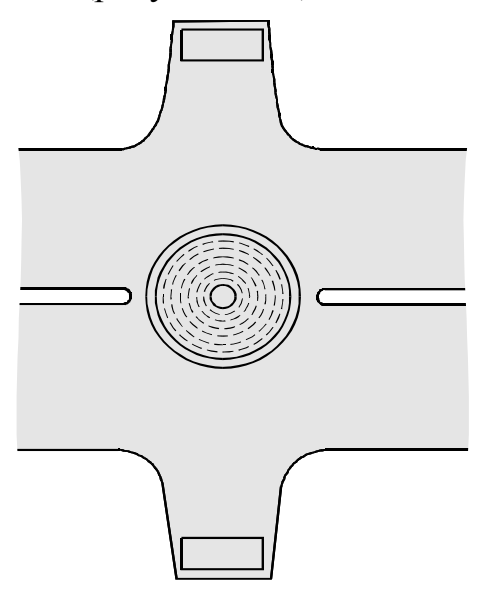

Рисунок 9.21 — Круговое сканирование опорной поверхности центрального подпятника

- выполнить круговое сканирование кромки бурта центрального подпятника и верхнего листа в зоне сварного соединения с плитой центрального подпятника с шагом (5—8) мм (рисунок 9.22);

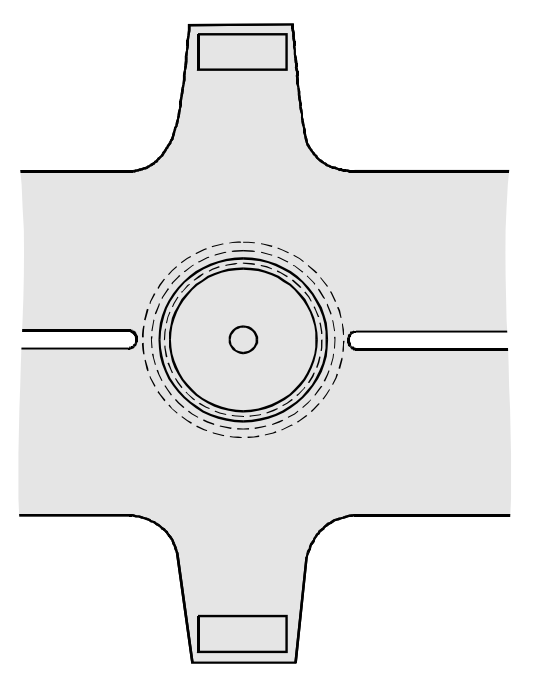

Рисунок 9.22 — Контроль бурта центрального подпятника и верхнего листа в зоне сварного соединения с плитой центрального подпятника

- сканировать околошовную зону сварного соединения верхнего листа с крайним пятником (рисунок 9.23);

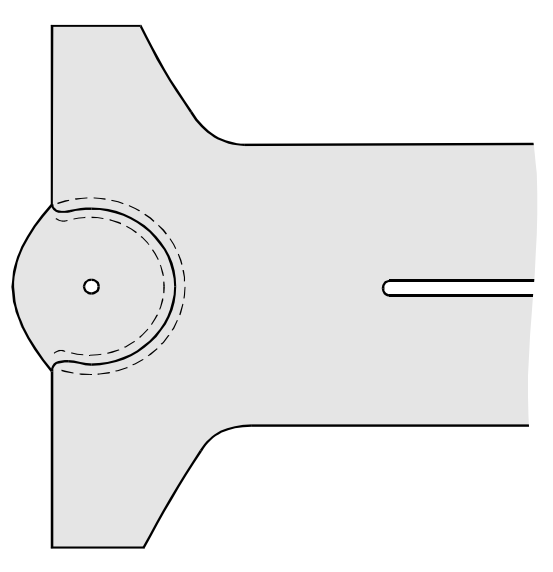

Рисунок 9.23 — Контроль околошовной зоны сварного соединения верхнего листа с крайним пятником

- выполнить круговое сканирование с шагом (5—8) мм крайнего пятника (рисунок 9.24);

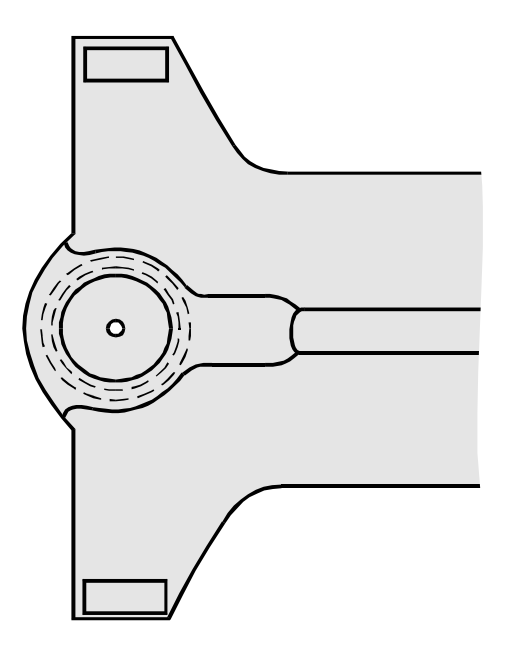

Рисунок 9.24 — Контроль крайнего пятника

- сканировать околошовную зону сварного соединения нижнего листа с крайним пятником (рисунок 9.25);

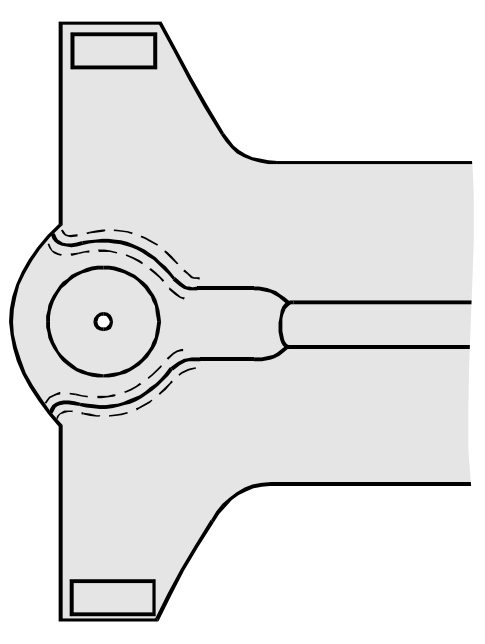

Рисунок 9.25 — Контроль околошовной зоны сварного соединения нижнего листа с крайним пятником

- сканировать с шагом (5—8) мм нижний лист соединительной балки и оклошовную зону сварного соединения подкрылка скользуна с нижним листом (рисунок 9.26).

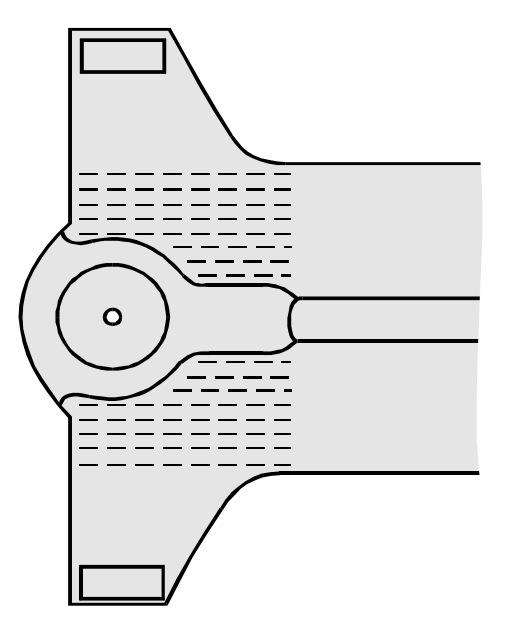

Рисунок 9.26 — Контроль нижнего листа соединительной балки

#### **9.4 Контроль шкворня**

Контроль шкворня проводить дефектоскопом ВД-113.5 (ВД-113).

Контроль проводить в следующей последовательности:

- установить порог чувствительности дефектоскопа с помощью стандартного образца СОП-НО-038, используя ИД5;

- надеть на ВП насадку МП 928-02;

- сканировать с шагом (5—8) мм цилиндрическую поверхность шкворня, перемещая ВП вдоль детали (рисунок 9.27).

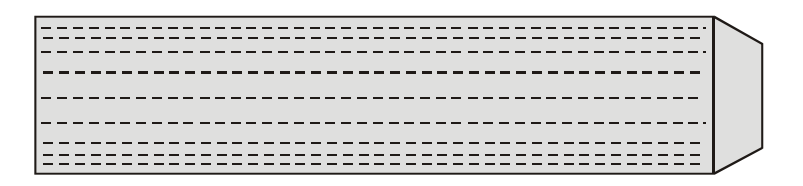

Рисунок 9.27 — Контроль шкворня

#### **9.5 Контроль подвески тормозного башмака грузового и рефрижераторного вагонов**

Контроль подвески тормозного башмака проводить дефектоскопом ВД-113.5 (ВД-113).

Контроль проводить в следующей последовательности:

- установить порог чувствительности дефектоскопа с помощью стандартного образца СОП-НО-038, используя ИД5;

- надеть на ВП насадку МП 928;

- сканировать с шагом (3—5) мм цилиндрические поверхности подвески тормозного башмака, перемещая ВП вдоль детали (рисунок 9.28);

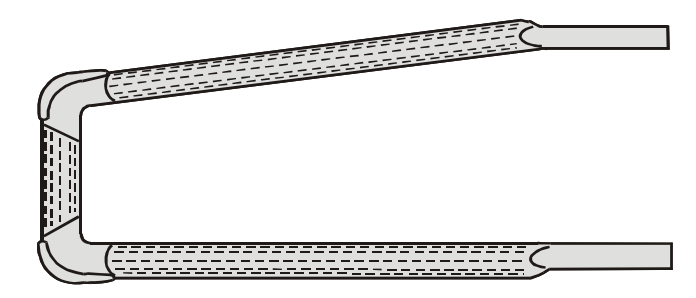

Рисунок 9.28 — Контроль цилиндрической поверхности подвески тормозного башмака

- снять насадку с ВП;

- сканировать с шагом (3—5) мм поверхность вокруг отверстий подвески тормозного башмака (рисунок 9.29). Выполнить (2—3) круговых сканирования с обеих сторон детали;

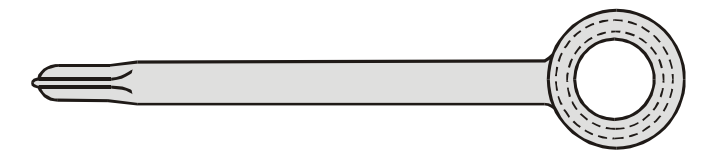

Рисунок 9.29 — Контроль поверхности вокруг отверстий подвески тормозного башмака

- уменьшить чувствительность дефектоскопа на три сегмента;

- сканировать с шагом (3—5) мм углы подвески с внутренних и боковых сторон (рисунок 9.30).

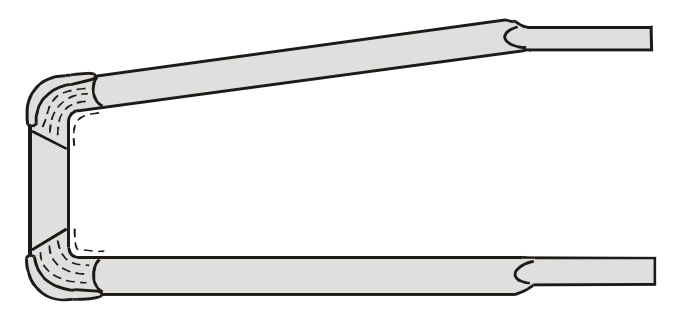

Рисунок 9.30 — Контроль углов подвески тормозного башмака

### **9.6 Контроль тормозной тяги**

Контроль тормозной тяги проводить дефектоскопом ВД-113.5 (ВД-113). Контроль проводить в следующей последовательности:

- установить порог чувствительности дефектоскопа с помощью стандартного образца СОП-НО-038, используя ИД5;

- надеть на ВП насадку МП 928;

- сканировать околошовные зоны приварки новых частей (рисунок 9.31);

- снять насадку с ВП;

- сканировать поверхности вокруг отверстий с шагом (3—5) мм (рисунок 9.32).

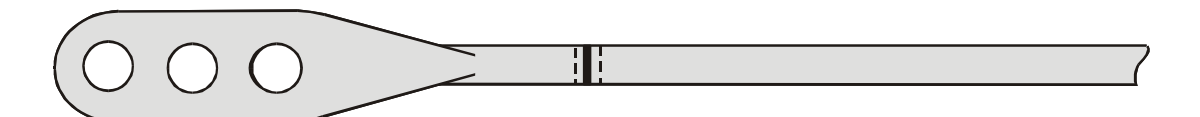

Рисунок 9.31 — Контроль околошовных зон приварки новых частей

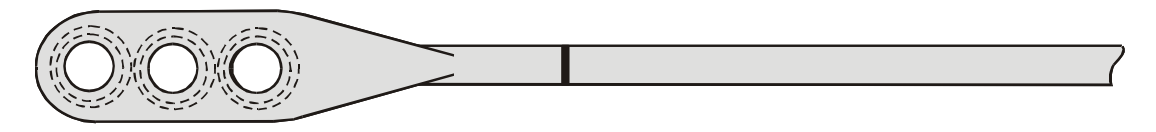

Рисунок 9.32 — Контроль поверхности вокруг отверстий

## **10 Контроль деталей тележек рефрижераторных вагонов**

#### **10.1 Контроль надрессорной балки**

Контроль надрессорной балки тележек ЦМВ и КВЗ-И2 проводить дефектоскопом ВД-12НФМ (ВД-12НФ, ВД-15НФ).

Контроль проводить в следующей последовательности:

- установить порог чувствительности дефектоскопа с помощью стандартного образца СОП-НО-038, используя ИД5;

- выполнить радиальное сканирование с шагом (5—8) мм опорной поверхности подпятника (рисунок 10.1);

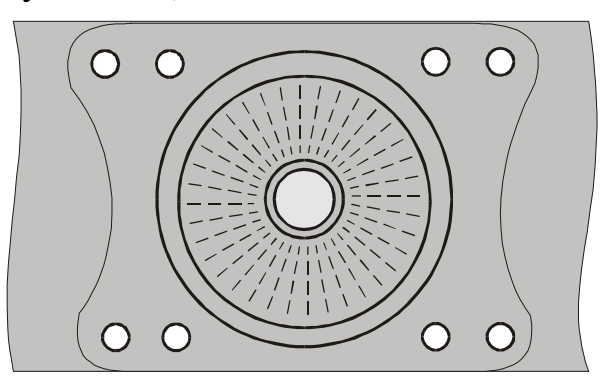

Рисунок 10.1 — Радиальное сканирование опорной поверхности подпятника

- выполнить круговое сканирование с шагом (5—8) мм опорной поверхности подпятника (рисунок 10.2);

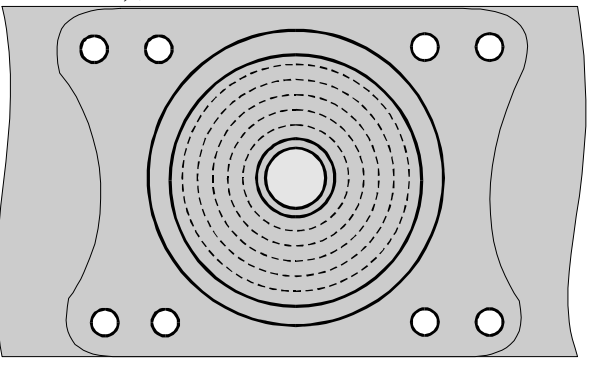

Рисунок 10.2 — Круговое сканирование опорной поверхности подпятника - сканировать кромку наружного бурта подпятника (рисунок 10.3);

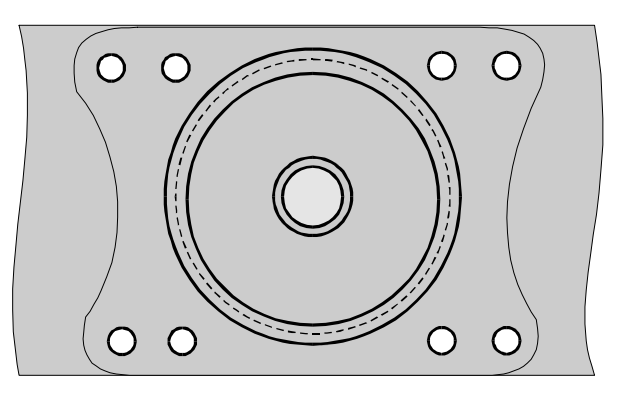

Рисунок 10.3— Контроль наружного бурта подпятника

- сканировать кромку внутреннего бурта подпятника (рисунок 10.4);

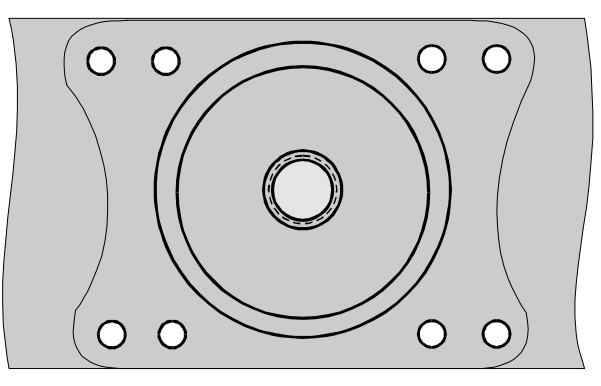

Рисунок 10.4 — Контроль внутреннего бурта подпятника

- сканировать околошовные зоны сварных соединений боковых стенок с верхней и нижней пластинами (рисунок 10.5);

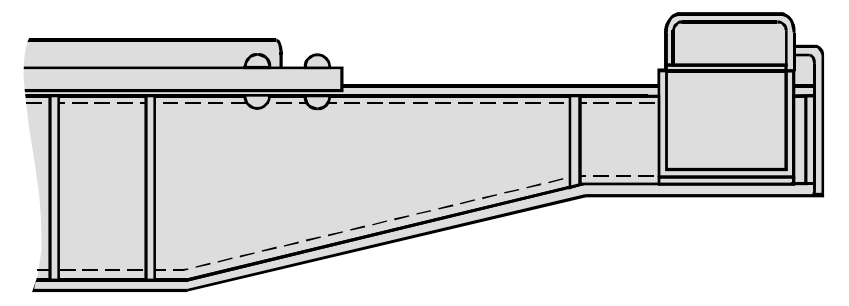

Рисунок 10.5 — Контроль околошовных зон сварных соединений боковых стенок с верхней и нижней пластинами

- сканировать места крепления подпятника (рисунок 10.6).

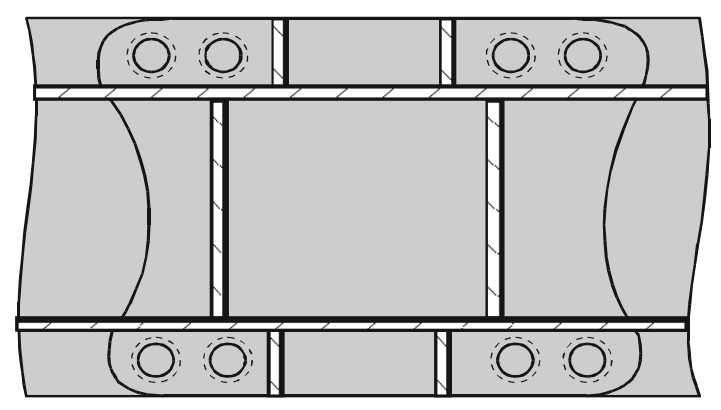

Рисунок 10.6 — Контроль мест крепления подпятника (вид снизу)

### **10.2 Контроль люлечной (опорной) балки**

Контроль люлечной балки проводить дефектоскопом ВД-113.5 (ВД-113).

Контроль проводить в следующей последовательности:

- установить порог чувствительности дефектоскопа с помощью стандартного образца СОП-НО-038, используя ИД2;

- сканировать с шагом (5—8) мм цилиндрическую поверхность цапфы с обеих сторон балки вдоль продольной оси (рисунок 10.7);

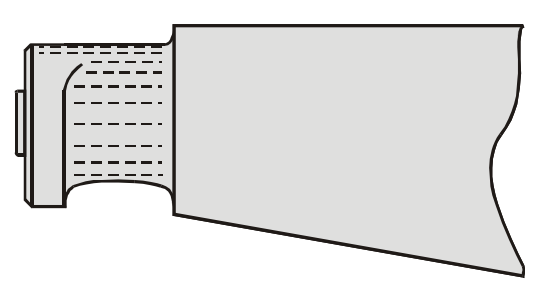

Рисунок 10.7 — Продольное сканирование поверхности цапфы балки

- выполнить круговое сканирование цапфы вдоль торца опорной части, касаясь ее краем ВП (рисунок 10.8).

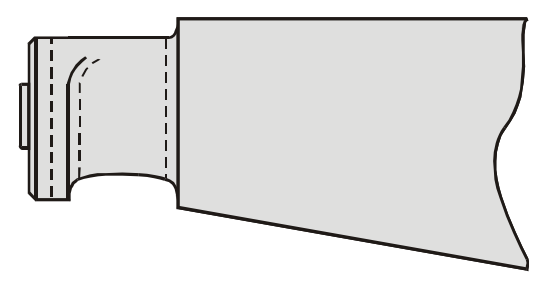

Рисунок 10.8 — Круговое сканирование поверхности цапфы балки

### **10.3 Контроль люлечной подвески**

Контроль люлечной подвески проводить дефектоскопом ВД-113.5 (ВД-113). Контроль проводить в следующей последовательности:

- установить порог чувствительности дефектоскопа с помощью стандартного образца СОП-НО-038, используя ИД5;

- сканировать с шагом (5—8) мм среднюю часть подвески вдоль продольной оси с обеих сторон (рисунок 10.9);

- выполнить с шагом (5—8) мм круговое сканирование поверхности вокруг отверстий для валика с обеих сторон (рисунок 10.9);

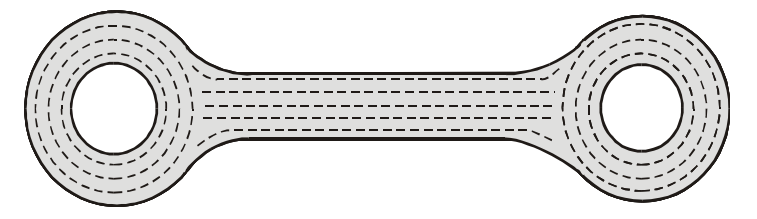

Рисунок 10.9 — Контроль люлечной подвески

- сканировать с шагом (5—8) мм боковые поверхности средней части подвески и переходы к крепежным частям (рисунок 10.10).

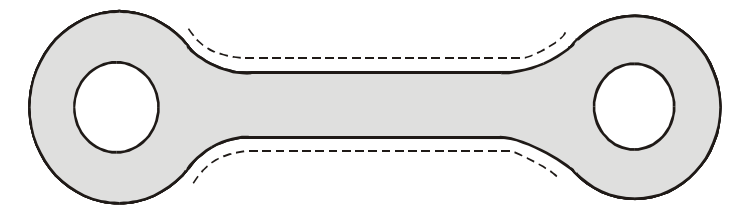

Рисунок 10.10 — Контроль боковых поверхностей люлечной подвески

### **10.4 Контроль тяги подвески тележки КВЗ-И2**

Контроль тяги подвески проводить дефектоскопом ВД-113.5 (ВД-113).

Контроль проводить в следующей последовательности:

- установить порог чувствительности дефектоскопа с помощью стандартного образца СОП-НО-038, используя ИД5;

- сканировать с шагом (3—5) мм зоны вокруг отверстий и поверхность средней части с обеих сторон детали (рисунок 10.11);

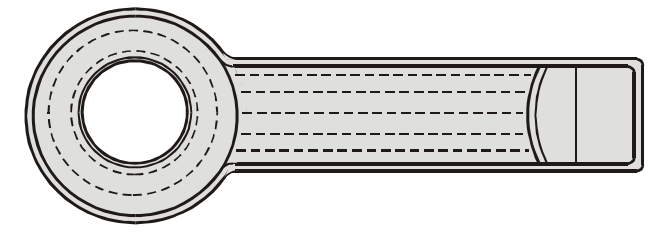

Рисунок 10.11 — Контроль тяги подвески

- сканировать с шагом (5—8) мм боковые поверхности средней части детали и переходы от средней части к цилиндрической (рисунок 10.12).

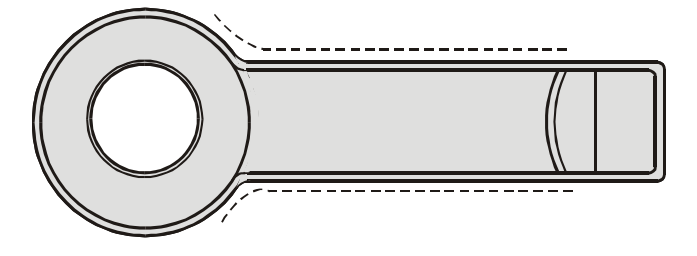

Рисунок 10.12 — Контроль боковых поверхностей тяги подвески

### **10.5 Контроль тяги подвески тележки ЦМВ**

Контроль тяги подвески проводить дефектоскопом ВД-113.5 (ВД-113). Контроль проводить в следующей последовательности:

- установить порог чувствительности дефектоскопа с помощью стандартного образца СОП-НО-038, используя ИД5;

- сканировать с шагом (3—5) мм зоны вокруг отверстий и поверхность средней части детали с обеих сторон (рисунок 10.13);

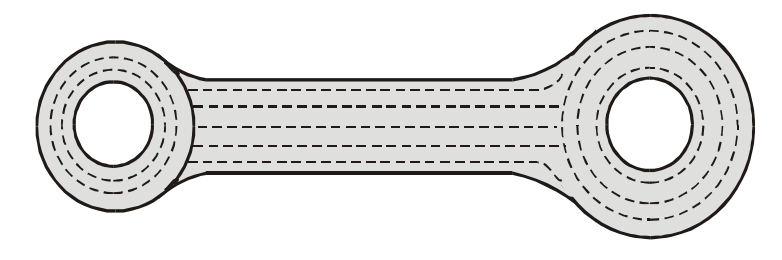

Рисунок 10.13 — Контроль тяги подвески

- сканировать с шагом (5—8) мм боковые поверхности средней части детали и переходы от средней к цилиндрической части (рисунок 10.14).

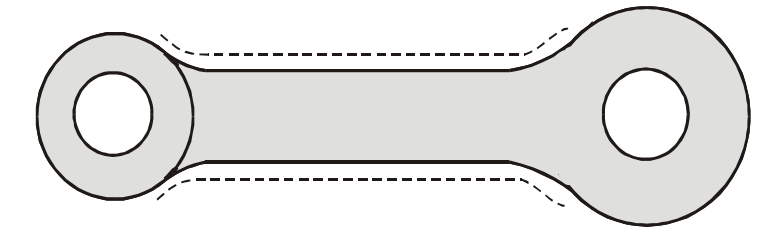

Рисунок 10.14 — Контроль боковых поверхностей тяги подвески

#### **10.6 Контроль шкворня**

Контроль шкворня тележек КВЗ-И2 и ЦМВ проводить по п. 9.4.

#### **10.7 Контроль наконечника эллиптической рессоры**

Контроль наконечника эллиптической рессоры проводить дефектоскопом ВД-113.5 (ВД-113, ВД-12НФМ, ВД-12НФ, ВД-15НФ) в следующей последовательности:

- установить порог чувствительности дефектоскопа с помощью стандартного образца СОП-НО-037, используя ИД5;

- сканировать всю поверхность наконечника эллиптической рессоры с шагом (3—5) мм (рисунок 10.15).

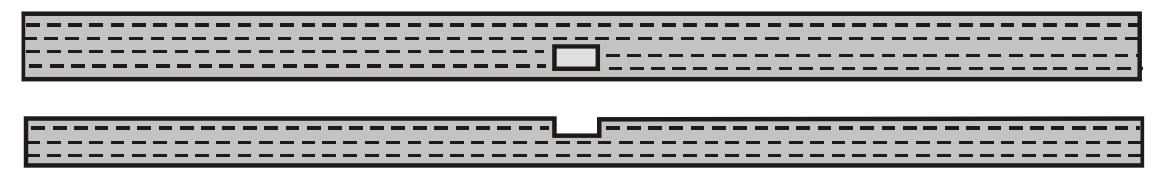

Рисунок 10.15 —Контроль наконечника эллиптической рессоры

#### **10.8 Контроль хомута эллиптической рессоры**

Контроль хомута эллиптической рессоры проводить дефектоскопом ВД-113.5 (ВД-113, ВД-12НФМ, ВД-12НФ, ВД-15НФ) в следующей последовательности:

- установить порог чувствительности дефектоскопа с помощью стандартного образца СОП-НО-037, используя ИД5;

- сканировать полосы хомута с наружной и внутренней сторон вдоль продольной оси с шагом (3—5) мм (рисунок 10.16);

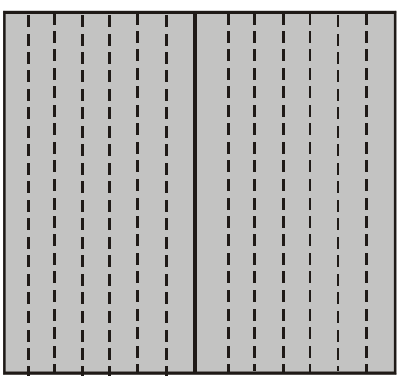

Рисунок 10.16 —Контроль хомута листовых рессор - сканировать торцевую часть хомута (2—3 прохода) (рисунок 10.17).

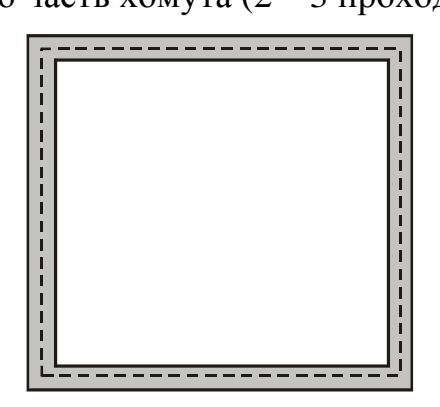

Рисунок 10.17 — Контроль торцевой части хомута

# **11 Контроль деталей тележек пассажирских вагонов**

### **11.1 Контроль надрессорной балки тележек КВЗ-ЦНИИ**

Контроль надрессорной балки тележек КВЗ-ЦНИИ проводить дефектоскопом ВД-12НФМ (ВД-12НФ, ВД-15НФ).

Контроль проводить в следующей последовательности:

- установить порог чувствительности дефектоскопа с помощью стандартного образца СОП-НО-038, используя ИД5;

- выполнить радиальное сканирование с шагом (3—5) мм опорной поверхности подпятника (рисунок 11.1);

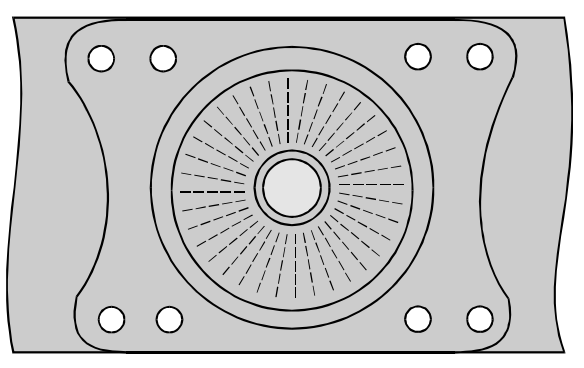

Рисунок 11.1 — Радиальное сканирование опорной поверхности подпятника

- выполнить круговое сканирование с шагом (3—5) мм опорной поверхности подпятника (рисунок 11.2);

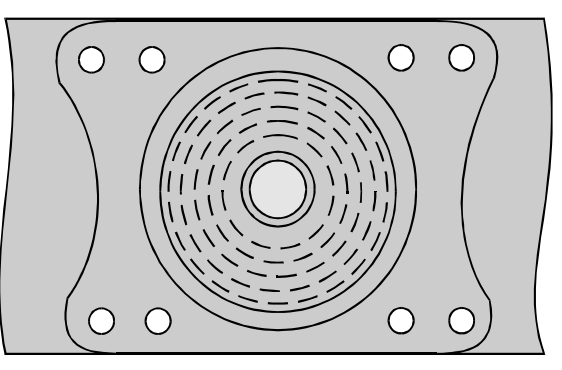

Рисунок 11.2 — Круговое сканирование опорной поверхности подпятника

- сканировать кромки наружного бурта подпятника (рисунок 11.3);

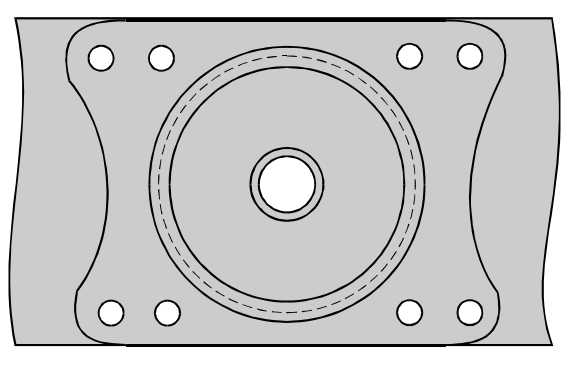

Рисунок 11.3 — Контроль наружного бурта подпятника

- сканировать кромки внутреннего бурта подпятника (рисунок 11.4);

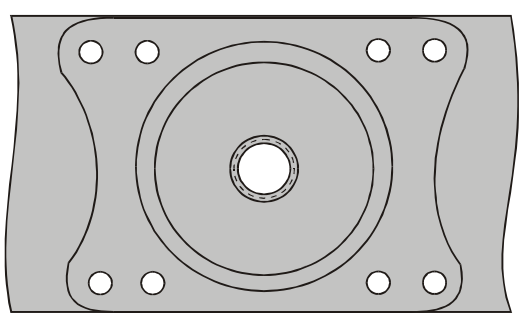

Рисунок 11.4 — Контроль внутреннего бурта подпятника

- сканировать околошовную зону сварного соединения боковых стенок с верхней и нижней пластинами (рисунок 11.5);

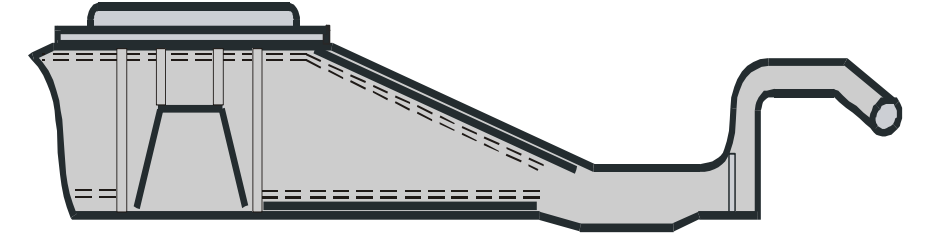

Рисунок 11.5 — Контроль околошовной зоны сварного соединения боковых стенок с верхней и нижней пластинами
- сканировать с шагом (3—5) мм боковые поверхности кронштейнов гасителей колебаний надрессорной балки (рисунок 11.6);

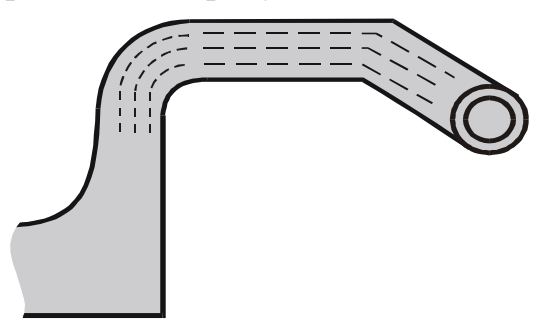

Рисунок 11.6 — Контроль кронштейнов гасителей колебаний

- сканировать околошовную зону сварного соединения кронштейна гасителя колебаний с опорной плитой (рисунок 11.7);

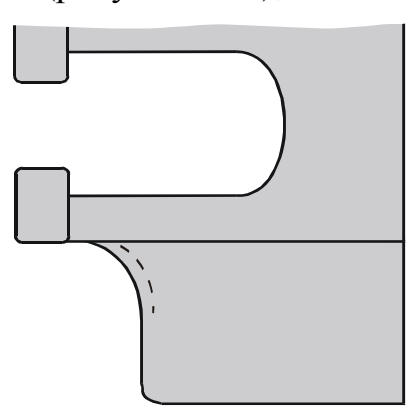

Рисунок 11.7 — Контроль околошовной зоны сварного соединения кронштейна гасителя колебаний с опорной плитой

- сканировать околошовную зону сварного соединения кронштейна поводка с опорной плитой (рисунок 11.8).

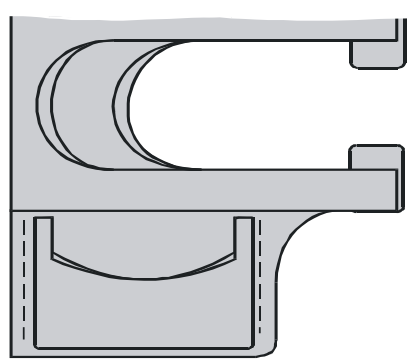

Рисунок 11.8 — Контроль околошовной зоны сварного соединения кронштейна поводка с опорной плитой

## **11.2 Контроль надрессорной балки тележек КВЗ-5\***

Контроль надрессорной балки тележек КВЗ-5 проводить дефектоскопом ВД-12НФМ (ВД-12НФ, ВД-15НФ).

l \* Контроль надрессорной балки тележки ЦМВ пассажирского вагона проводить по п. 10.1.

Контроль проводить в следующей последовательности:

- установить порог чувствительности дефектоскопа с помощью стандартного образца СОП-НО-038, используя ИД5;

- проконтролировать опорную поверхность, наружный и внутренний бурты подпятника в соответствии с п. 11.1 (см. рисунки 11.1—11.4);

- сканировать околошовную зону сварного соединения боковых стенок с верхней и нижней пластинами (рисунок 11.9);

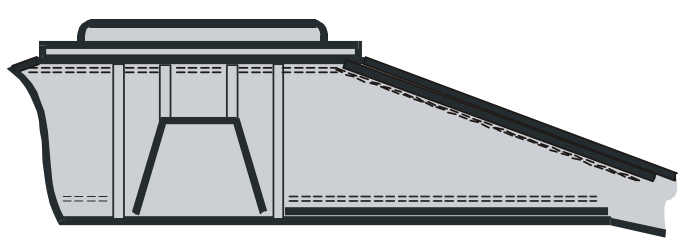

Рисунок 11.9 — Контроль околошовной зоны сварных соединений боковых стенок с верхней и нижней пластинами

- сканировать боковые поверхности кронштейнов гасителей колебаний и средний лист надрессорной балки (рисунок 11.10);

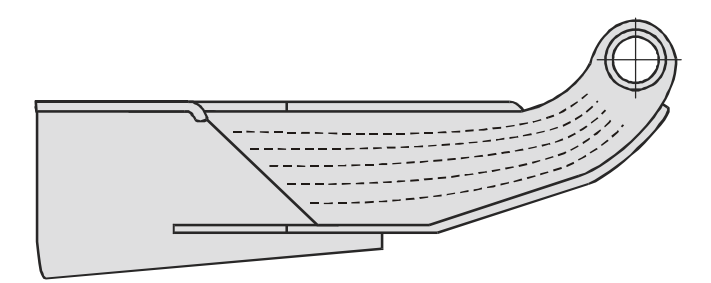

Рисунок 11.10 — Контроль кронштейнов гасителей колебаний

- сканировать околошовную зону сварного соединения кронштейна гасителя колебаний со средним листом (рисунок 11.11).

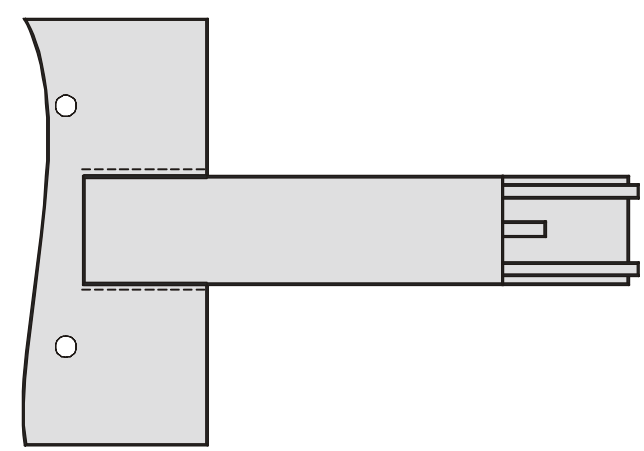

Рисунок 11.11 — Контроль околошовной зоны сварного соединения кронштейна гасителя колебаний со средним листом

### **11.3 Контроль серьги центрального подвешивания**

Контроль серьги проводить дефектоскопом ВД-113.5 (ВД-113).

Контроль проводить в следующей последовательности:

- установить порог чувствительности дефектоскопа с помощью стандартного образца СОП-НО-038, используя ИД5;

- надеть на ВП насадку МП 928-01 (диаметр посадочного места 32 мм);

- сканировать цилиндрические поверхности серьги (рисунок 11.12), поворачивая ВП на угол примерно 30 градусов (10—12 линий сканирования);

- снять насадку с ВП;

- сканировать с шагом (3—5) мм углы серьги с наружной и внутренней сторон детали (рисунок 11.12).

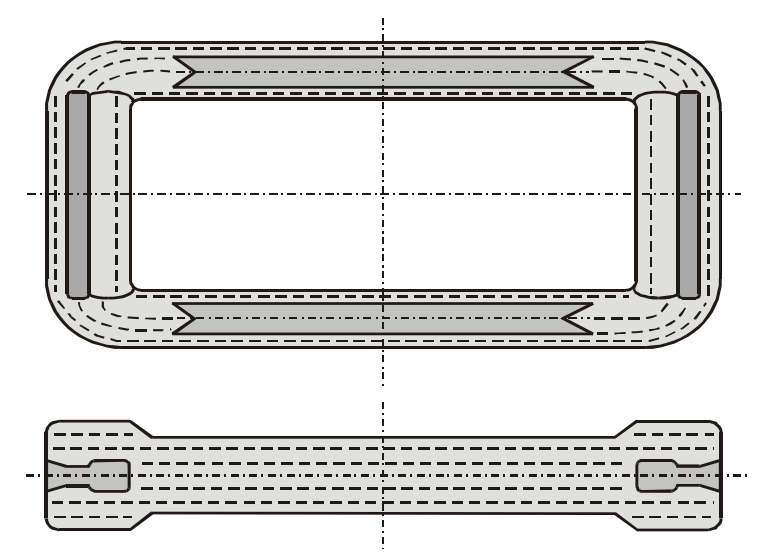

Рисунок 11.12 — Контроль серьги центрального подвешивания

## **11.4 Контроль тяги подвески тележки КВЗ-ЦНИИ-I**

Контроль тяги подвески проводить дефектоскопом ВД-113.5 (ВД-113). Контроль проводить в следующей последовательности:

- установить порог чувствительности дефектоскопа с помощью стандартного образца СОП-НО-038, используя ИД5;

- сканировать с шагом (3—5) мм зоны вокруг отверстий (рисунки 11.13);

- сканировать тягу подвески с шагом (5—8) мм, перемещая ВП вдоль продольной оси детали (рисунок 11.13).

## **11.5 Контроль тяги подвески тележки КВЗ-ЦНИИ-II**

Контроль тяги подвески проводить дефектоскопом ВД-113.5 (ВД-113). Контроль проводить в следующей последовательности:

- установить порог чувствительности дефектоскопа с помощью стандартного образца СОП-НО-038, используя ИД5;

- сканировать с шагом (3—5) мм зоны вокруг отверстий и поверхность средней части с обеих сторон детали (рисунок 11.14);

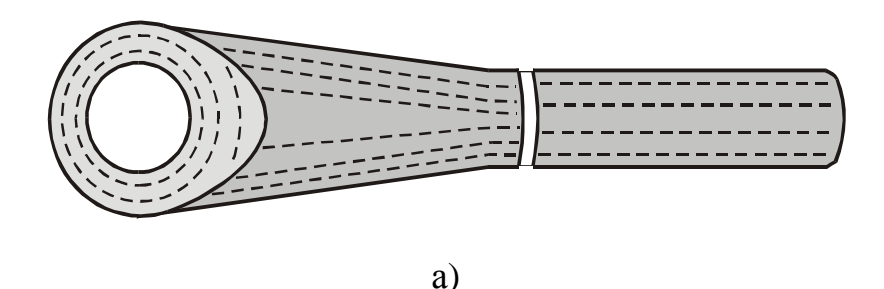

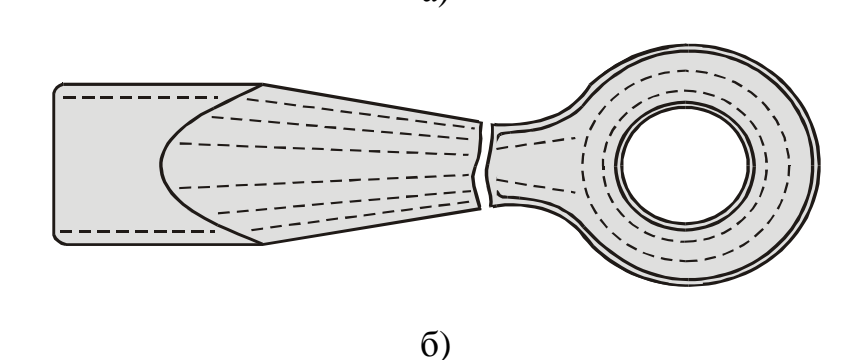

Рисунок 11.13 — Контроль тяги подвески тележки КВЗ-ЦНИИ-I

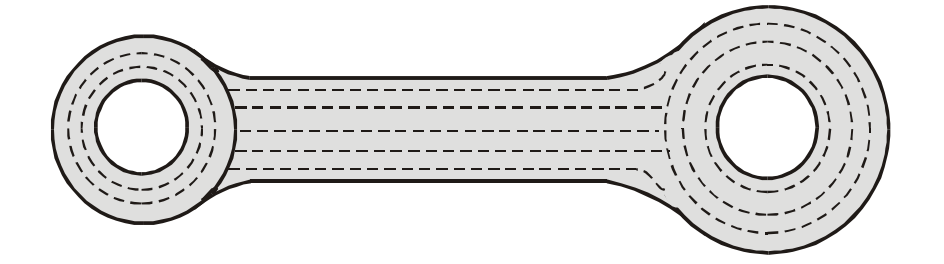

Рисунок 11.14 — Контроль тяги подвески тележки КВЗ-ЦНИИ-II

- сканировать с шагом (5—8) мм боковые поверхности средней части и переходы к цилиндрической части детали (рисунок 11.15).

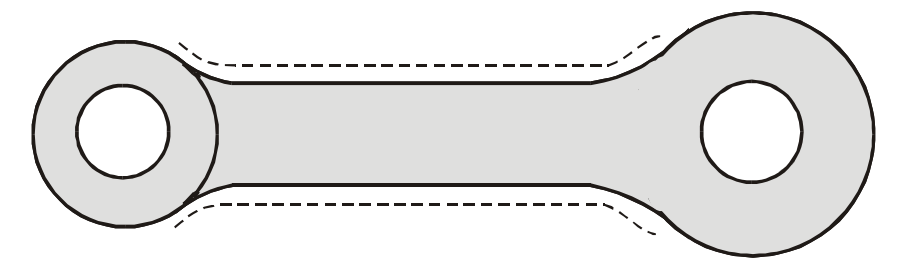

Рисунок 11.15 — Контроль боковых поверхностей тяги подвески тележки КВЗ-ЦНИИ-II

### **11.6 Контроль тяги поводка**

Контроль тяги поводка проводить дефектоскопом ВД-113.5 (ВД-113). Контроль проводить в следующей последовательности:

- установить порог чувствительности дефектоскопа с помощью стандартного образца СОП-НО-038, используя ИД2;

- надеть на ВП насадку МП 928-02;

- сканировать с шагом (5—8) мм цилиндрические участки поверхности поводка диаметром 42 и 40 мм, перемещая ВП вдоль продольной оси детали (рисунок 11.16);

- снять насадку с ВП;

- сканировать с шагом (5—8) мм цилиндрический участок поверхности поводка диаметром 64 мм, перемещая ВП вдоль продольной оси детали (рисунок 11.16);

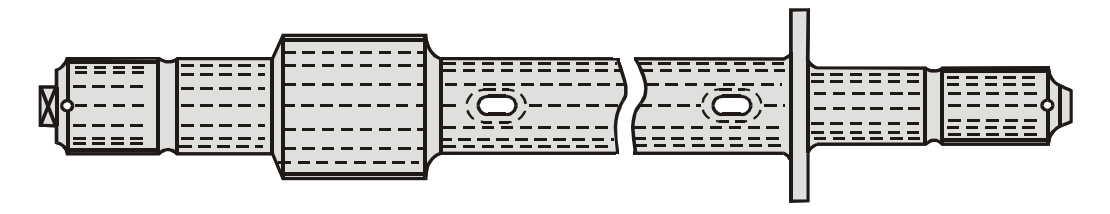

Рисунок 11.16 — Контроль цилиндрических поверхностей тяги поводка

- сканировать проточки на поверхности детали, перемещая ВП по окружностям перпендикулярно продольной оси детали (рисунок 11.17);

- выполнить круговое сканирование вдоль торцевых поверхностей тяги, касаясь их краем ВП (рисунок 11.17).

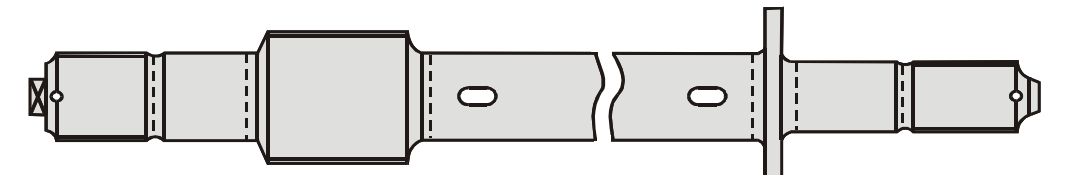

Рисунок 11.17 — Круговое сканирование тяги поводка

## **11.7 Контроль шкворня**

Контроль шкворня проводить дефектоскопом ВД-113.5 (ВД-113).

Контроль проводить в следующей последовательности:

- установить порог чувствительности дефектоскопа с помощью стандартного образца СОП-НО-038, используя ИД5;

- надеть на ВП насадку МП 928-02;

- сканировать с шагом (5—8) мм цилиндрическую поверхность шкворня, перемещая ВП вдоль продольной оси детали (рисунок 11.18);

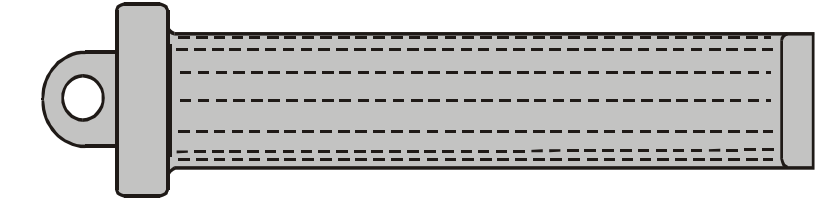

Рисунок 11.18 — Контроль цилиндрической поверхности шкворня

- выполнить круговое сканирование вдоль шляпки шкворня, касаясь ее краем ВП (рисунок 11.19).

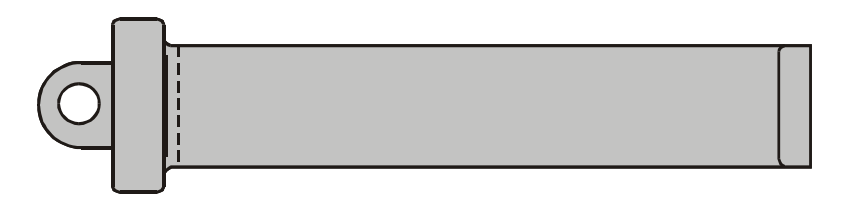

Рисунок 11.19 — Круговое сканирование шкворня

### **11.8 Контроль подвески тормозного башмака пассажирских вагонов**

Контроль подвески тормозного башмака проводить дефектоскопом ВД-113.5 (ВД-113).

Контроль проводить в следующей последовательности:

- установить порог чувствительности дефектоскопа с помощью стандартного образца СОП-НО-038, используя ИД5;

- сканировать с шагом (3—5) мм зоны вокруг отверстий и поверхность средней части с обеих сторон детали (рисунок 11.20);

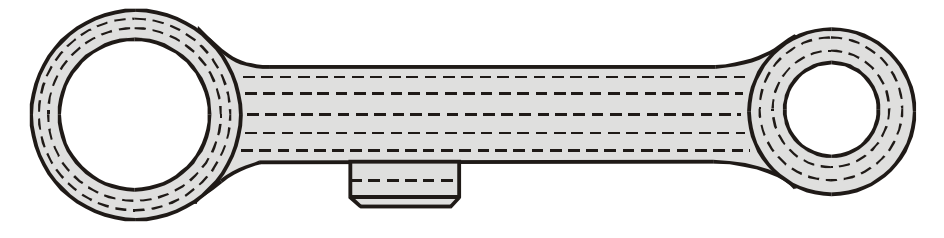

Рисунок 11.20 — Контроль подвески тормозного башмака

- сканировать кронштейн и боковые поверхности подвески с шагом (3—5) мм (рисунок 11.21).

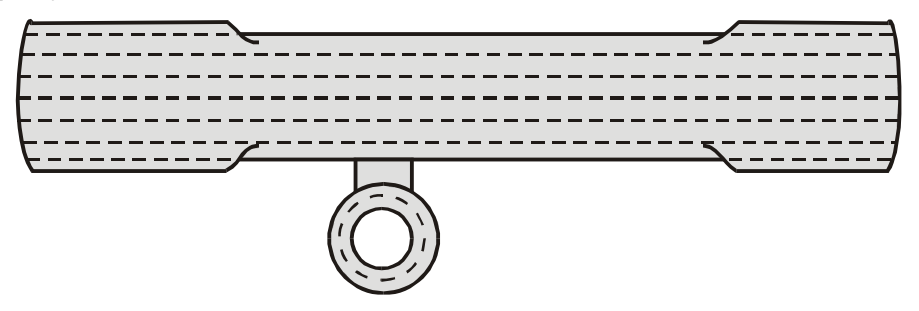

Рисунок 11.21 — Контроль кронштейна и боковых поверхностей подвески тормозного башмака

# **12 Контроль деталей автосцепного устройства**

### **12.1 Контроль корпуса автосцепки**

Контроль корпуса автосцепки проводить дефектоскопом ВД-12НФМ (ВД-12НФ, ВД-15НФ).

Контроль проводить в следующей последовательности:

- установить порог чувствительности дефектоскопа с помощью стандартного образца СОП-НО-038, используя ИД5;

- сканировать с шагом (3—5) мм переходы от хвостовика к головной части корпуса автосцепки на длине (15––20) мм (рисунок 12.1);

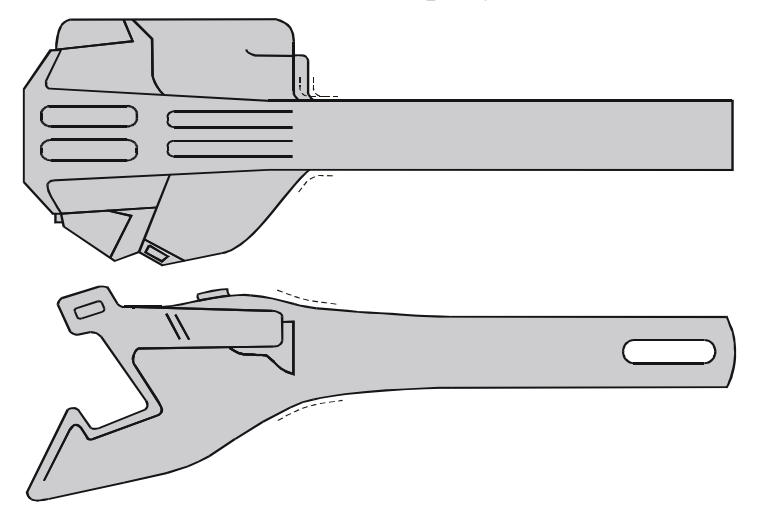

Рисунок 12.1 — Контроль переходов от хвостовика к головной части корпуса автосцепки

- сканировать с шагом (3—5) мм четыре плоскости хвостовика (рисунок 12.2);

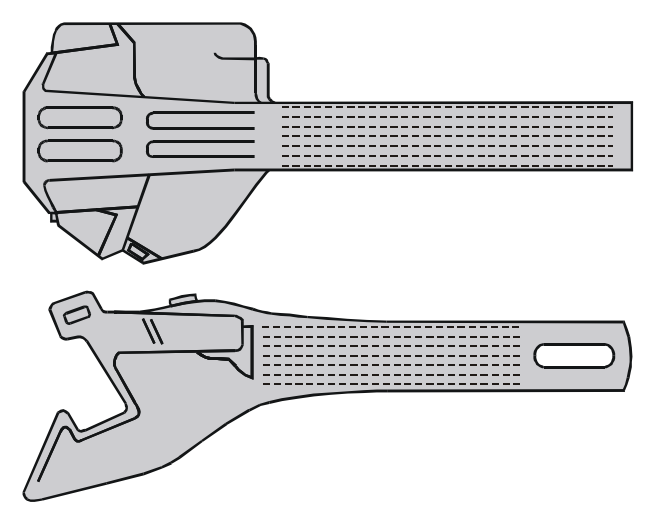

Рисунок 12.2 — Контроль хвостовика корпуса автосцепки

- сканировать с шагом (5—8) мм перемычку с обеих сторон хвостовика (рисунок 12.3);

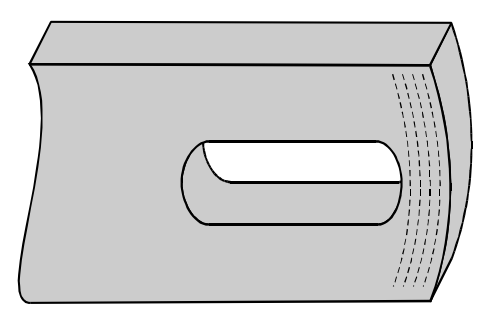

Рисунок 12.3 — Контроль перемычки хвостовика

- сканировать кромки отверстия для клина тягового хомута на расстоянии (5—10) мм от края с обеих сторон хвостовика (рисунок 12.4);

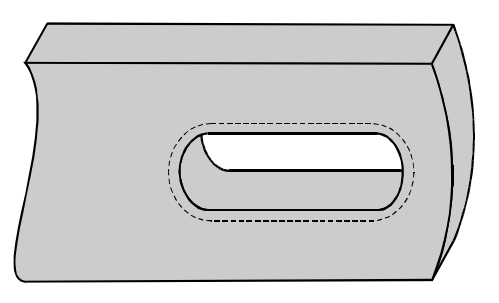

Рисунок 12.4 — Контроль кромки отверстия для клина

- сканировать углы окна для замка и замкодержателя (рисунок 12.5);

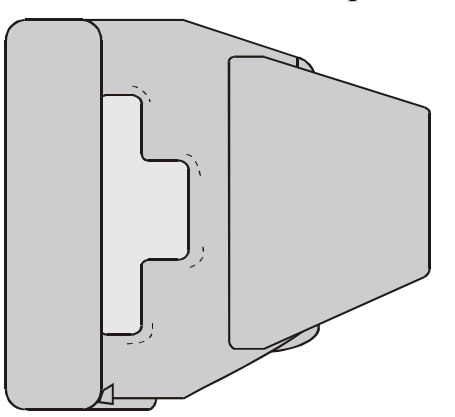

Рисунок 12.5 — Контроль углов окна для замка и замкодержателя

- сканировать угол сопряжения ударной и боковой поверхностей большого зуба (рисунок 12.6);

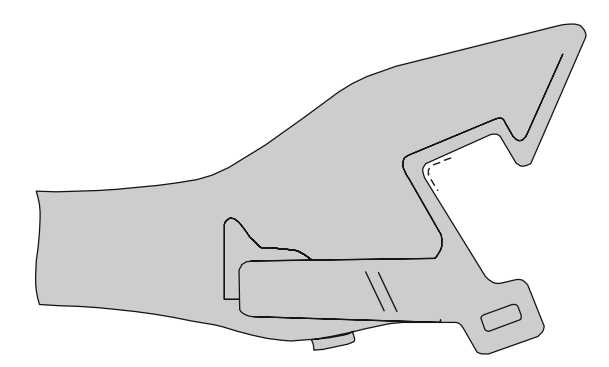

Рисунок 12.6 — Контроль угла сопряжения ударной и боковой поверхностей большого зуба

- сканировать угол сопряжения боковой и тяговой поверхностей большого зуба (рисунок 12.7);

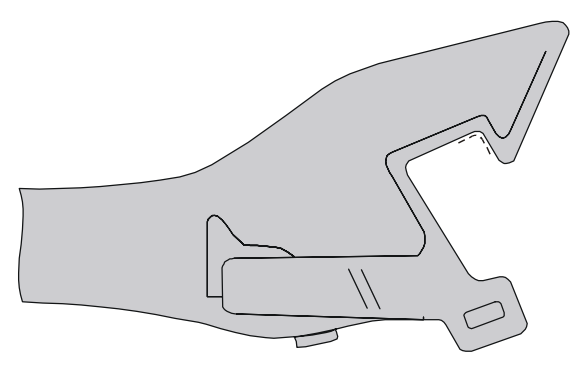

Рисунок 12.7 — Контроль угла сопряжения боковой и тяговой поверхностей большого зуба

- сканировать кромки контура большого зуба (рисунок 12.8).

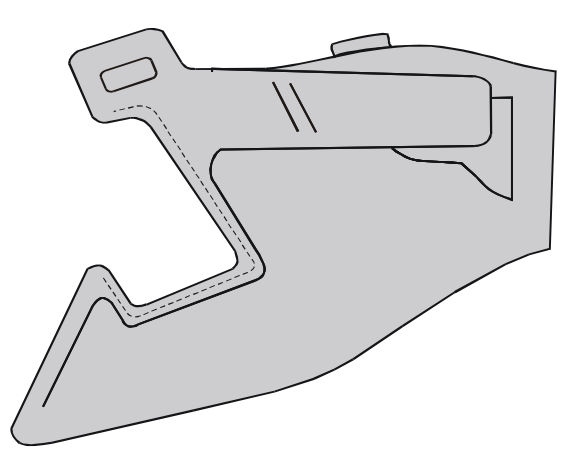

Рисунок 12.8 — Контроль кромок контура большого зуба

### **12.2 Контроль тягового хомута**

Контроль тягового хомута проводить дефектоскопом ВД-12НФМ (ВД-12НФ, ВД-15НФ).

Контроль проводить в следующей последовательности:

- установить порог чувствительности дефектоскопа с помощью стандартного образца СОП-НО-038, используя ИД5;

- сканировать с шагом (3—5) мм внешние стороны тяговых полос (рисунок 12.9);

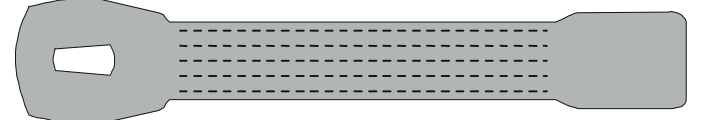

Рисунок 12.9 — Контроль внешних сторон тяговых полос

- сканировать с шагом (3—5) мм внутренние стороны тяговых полос и кромки тяговых полос;

- сканировать кромки соединительных планок и переходы от соединительных планок к тяговым полосам (рисунок 12.10);

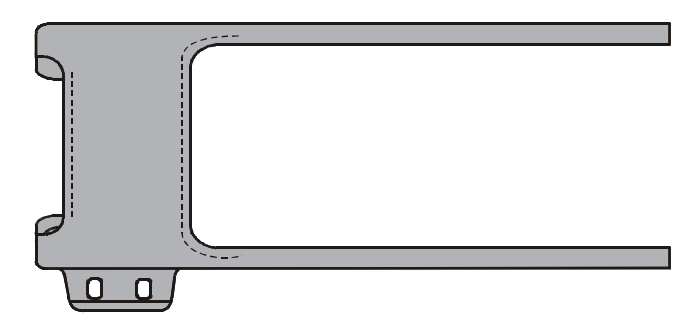

Рисунок 12.10 — Контроль соединительных планок

- сканировать зоны перехода от задней опорной части к тяговым полосам (рисунок 12.11);

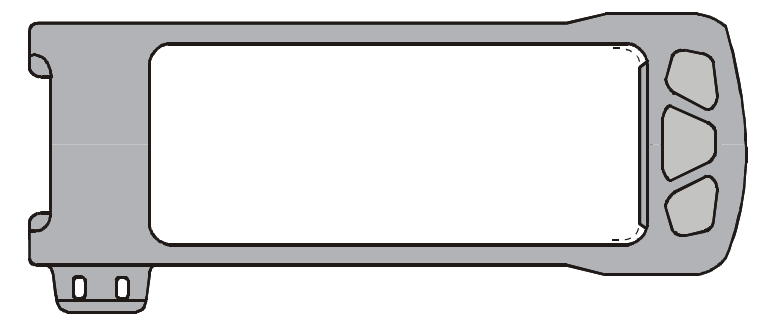

Рисунок 12.11— Контроль зон перехода от задней опорной части к тяговым полосам

- сканировать зону перехода от ушек для болтов к тяговой полосе (рисунок 12.12);

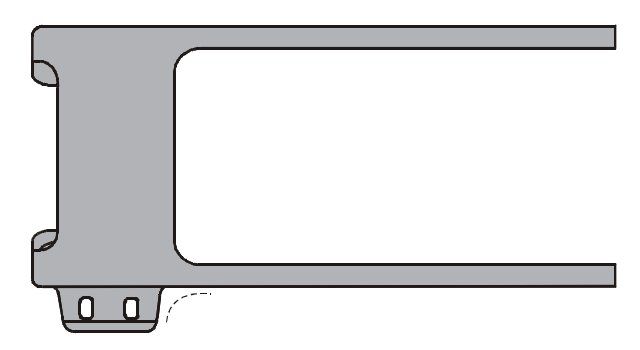

Рисунок 12.12 — Контроль зоны перехода от ушек для болтов к тяговой полосе

- сканировать зоны перехода от приливов отверстия для клина к тяговым полосам (рисунок 12.13).

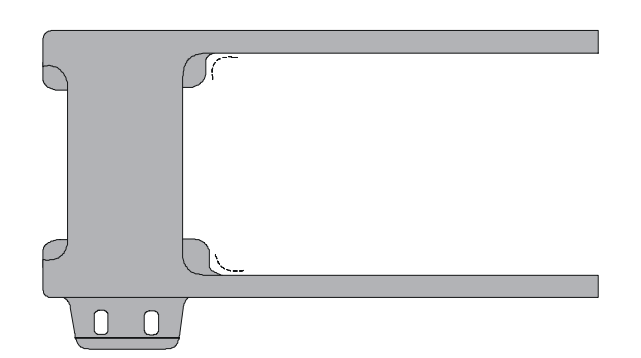

Рисунок 12.13 — Контроль зон перехода от приливов отверстия для клина к тяговым полосам

### **12.3 Контроль корпуса-хомута поглощающего аппарата Ш-6-ТО-4\***

Контроль корпуса-хомута поглощающего аппарата Ш-6-ТО-4 проводить дефектоскопом ВД-113.5 (ВД-113, ВД-12НФМ, ВД-12НФ, ВД-15НФ).

Контроль проводить в следующей последовательности:

- установить порог чувствительности дефектоскопа с помощью стандартного образца СОП-НО-038, используя ИД5;

- сканировать с шагом (3—5) мм кромку соединительных планок и переходы от соединительных планок к тяговым полосам (рисунок 12.14). Количество линий сканирования (2—3);

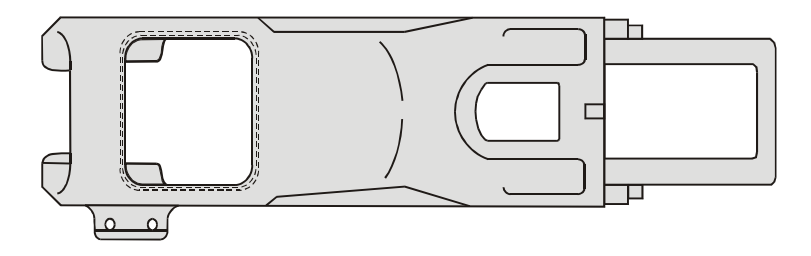

Рисунок 12.14 — Контроль соединительных планок

- сканировать с шагом (3—5) мм поверхность тяговых полос (рисунок 12.15);

 $\overline{a}$ 

<sup>\*</sup> Контроль корпуса-хомута поглощающего аппарата Р-5П проводить аналогично.

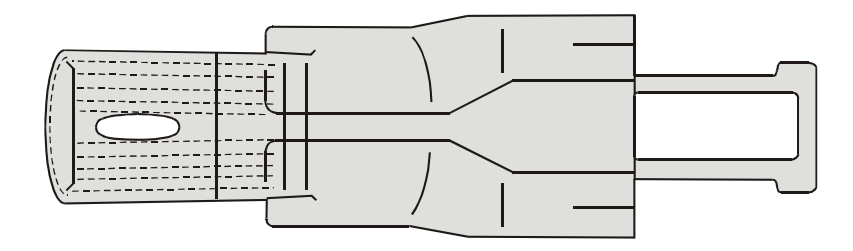

Рисунок 12.15— Контроль поверхности тяговых полос

- сканировать кромки отверстия для клина, выполнив (2—3) прохода (рисунок 12.16);

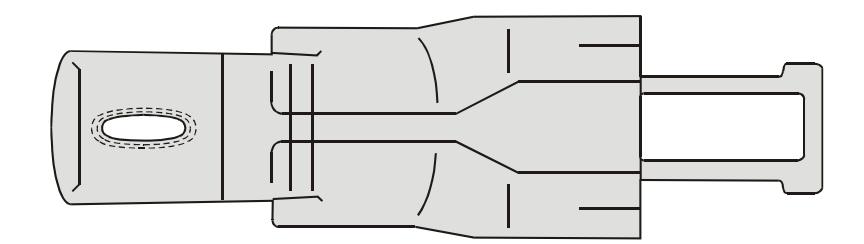

Рисунок 12.16 — Контроль кромок отверстия для клина

- сканировать с шагом (3—5) мм зону перехода от ушек для болтов к тяговой полосе, выполнив (2—3) прохода (рисунок 12.17);

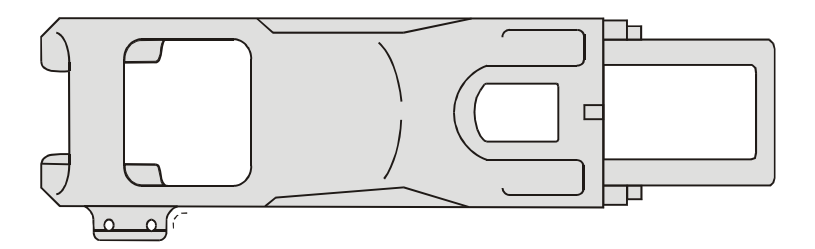

Рисунок 12.17 — Контроль зоны перехода от ушек для болтов к тяговой полосе

- сканировать переходы от приливов отверстия под клин к тяговым полосам (рисунок 12.18).

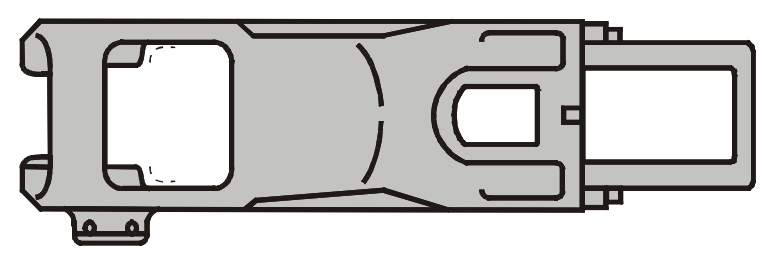

Рисунок 12.18 — Контроль перехода от приливов отверстия для клина к тяговым полосам

### **12.4 Контроль клина тягового хомута\***

Контроль клина тягового хомута проводить дефектоскопом ВД-113.5 (ВД-113).

Контроль проводить в следующей последовательности:

- установить порог чувствительности дефектоскопа с помощью стандартного образца СОП-НО-038, используя ИД5;

- надеть на ВП насадку МП 928-01;

- сканировать с шагом (3—5) мм рабочую поверхность клина тягового хомута, перемещая ВП вдоль продольной оси детали (рисунок 12.18);

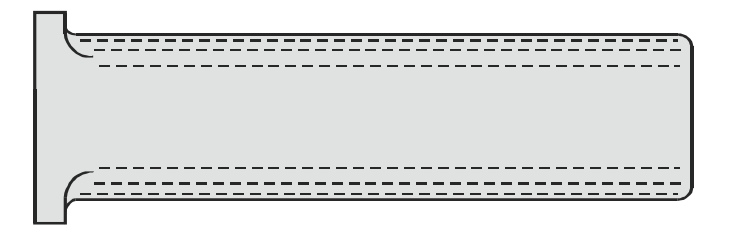

Рисунок 12.18 — Контроль рабочей поверхности клина

- снять насадку с ВП;

l

- сканировать зоны перехода от буртиков к рабочей поверхности клина тягового хомута (рисунок 12.19).

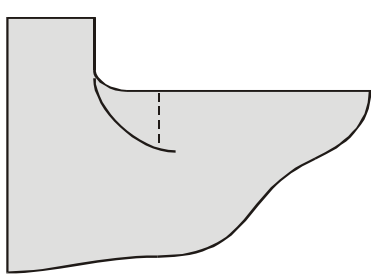

Рисунок 12.19 — Контроль перехода от буртика к рабочей поверхности клина

#### **12.5 Контроль валика тягового хомута**

Контроль валика тягового хомута проводить дефектоскопом ВД-113.5 (ВД-113).

Контроль проводить в следующей последовательности:

- установить порог чувствительности дефектоскопа с помощью стандартного образца СОП-НО-038, используя ИД2;

- сканировать с шагом (5—8) мм цилиндрическую поверхность валика (рисунок 12.20).

<sup>\*</sup> Контроль клина поглощающего аппарата Ш-6-ТО-4, не имеющего буртиков, выполнять аналогично.

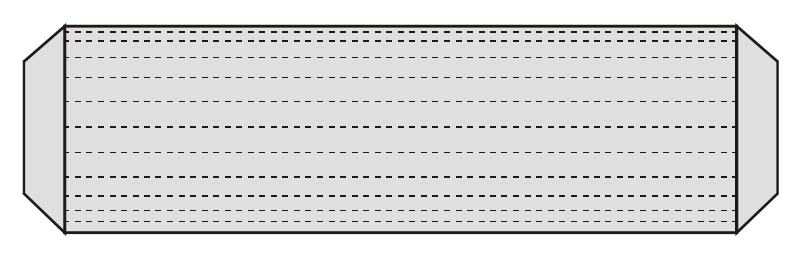

Рисунок 12.20 — Контроль валика тягового хомута

#### **12.6 Контроль маятниковой подвески**

Контроль маятниковой подвески проводить дефектоскопом ВД-113.5 (ВД-113).

Контроль проводить в следующей последовательности:

- установить порог чувствительности дефектоскопа с помощью стандартного образца СОП-НО-038, используя ИД5;

- надеть на ВП насадку МП 928;

- сканировать с шагом (3—5) мм стержень маятниковой подвески, перемещая ВП вдоль продольной оси детали (рисунок 12.21);

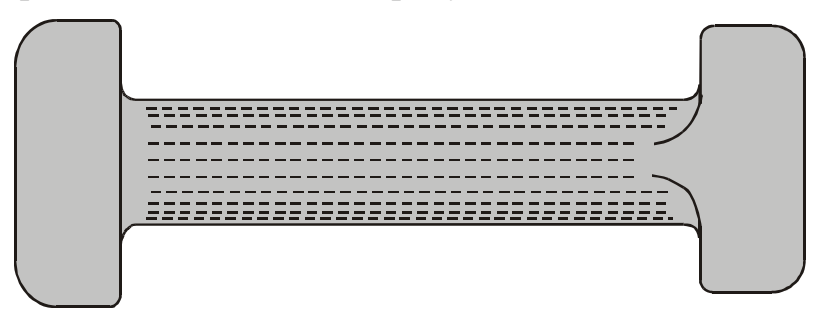

Рисунок 12.21 — Контроль стержня маятниковой подвески

- снять насадку с ВП;

- выполнить круговое сканирование стрежня вдоль головок подвески, касаясь их краем ВП, и опорных поверхностей головок с шагом (3—5) мм (рисунок 12.22).

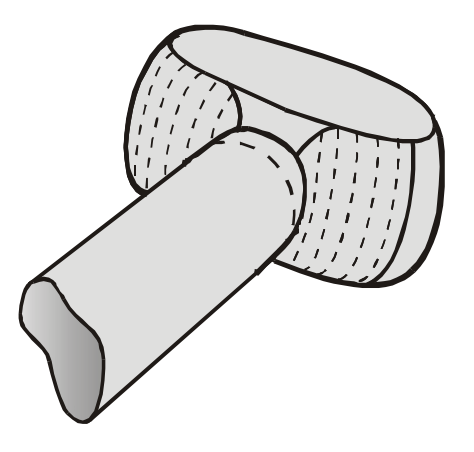

Рисунок 12.22 — Контроль головки маятниковой подвески

# **13 Оценка и оформление результатов контроля**

13.1 Оценку результатов контроля проводят в соответствии с требованиями, установленными в РД 32.174.

13.2 Результаты вихретокового контроля регистрируют в журналах установленной формы по РД 32.174.

13.3 Результаты вихретокового контроля, полученные с помощью микропроцессорных дефектоскопов и накопленные в памяти компьютера, должны быть распечатаны в виде протоколов (приложение Ж) и подшиты в журналы.

13.4 Результаты контроля элементов колесных пар должны быть зарегистрированы в журнале формы ВУ-53.

# **14 Требования безопасности**

Все работы при проведении вихретокового контроля деталей вагонов должны проводиться с соблюдением требований безопасности, установленных в РД 32.174.

## **ПРИЛОЖЕНИЕ А (обязательное)**

# **ПЕРЕЧЕНЬ ДЕТАЛЕЙ ВАГОНОВ И СРЕДСТВА ВИХРЕТОКОВОГО КОНТРОЛЯ**

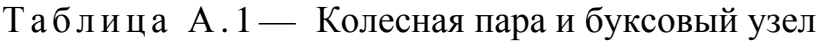

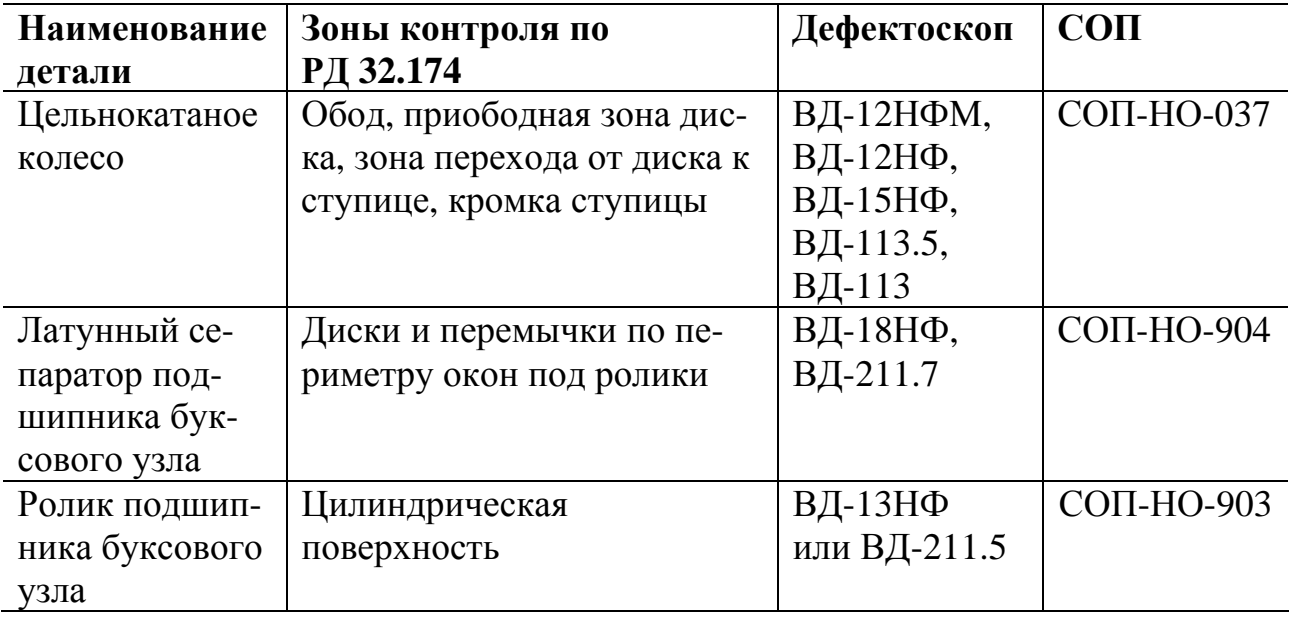

Таблица А .2 — Тележки грузовых вагонов

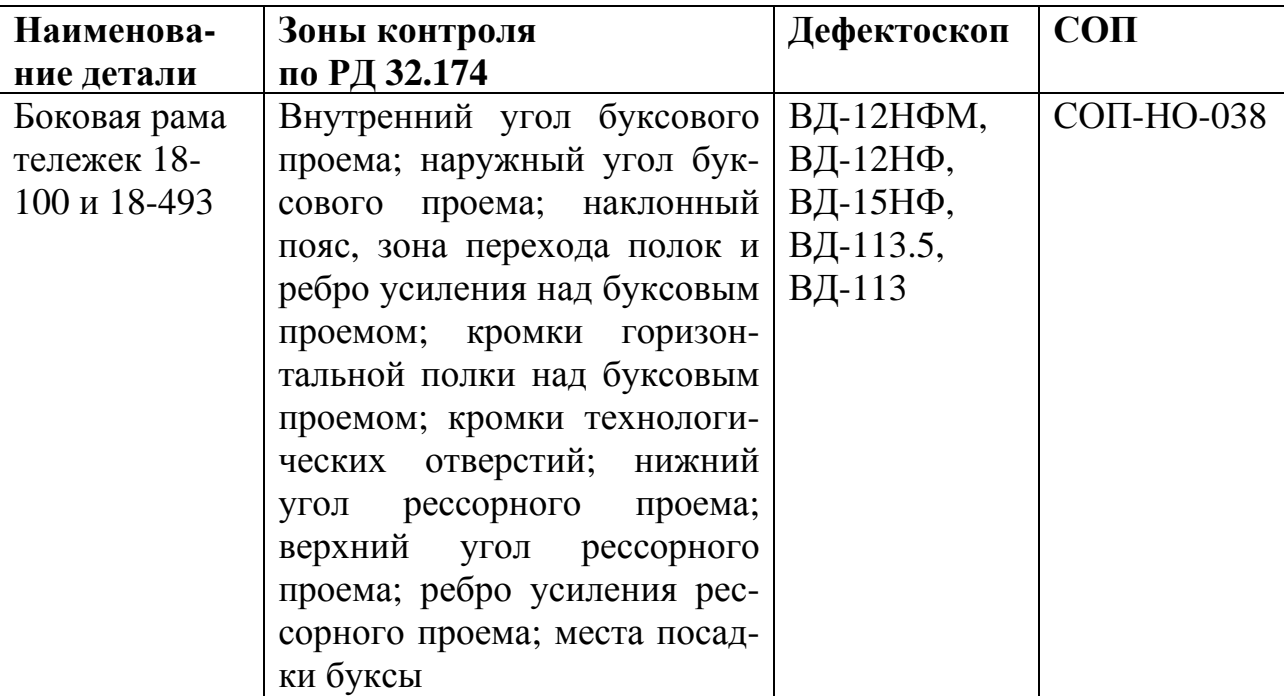

Продолжение таблицы А .2

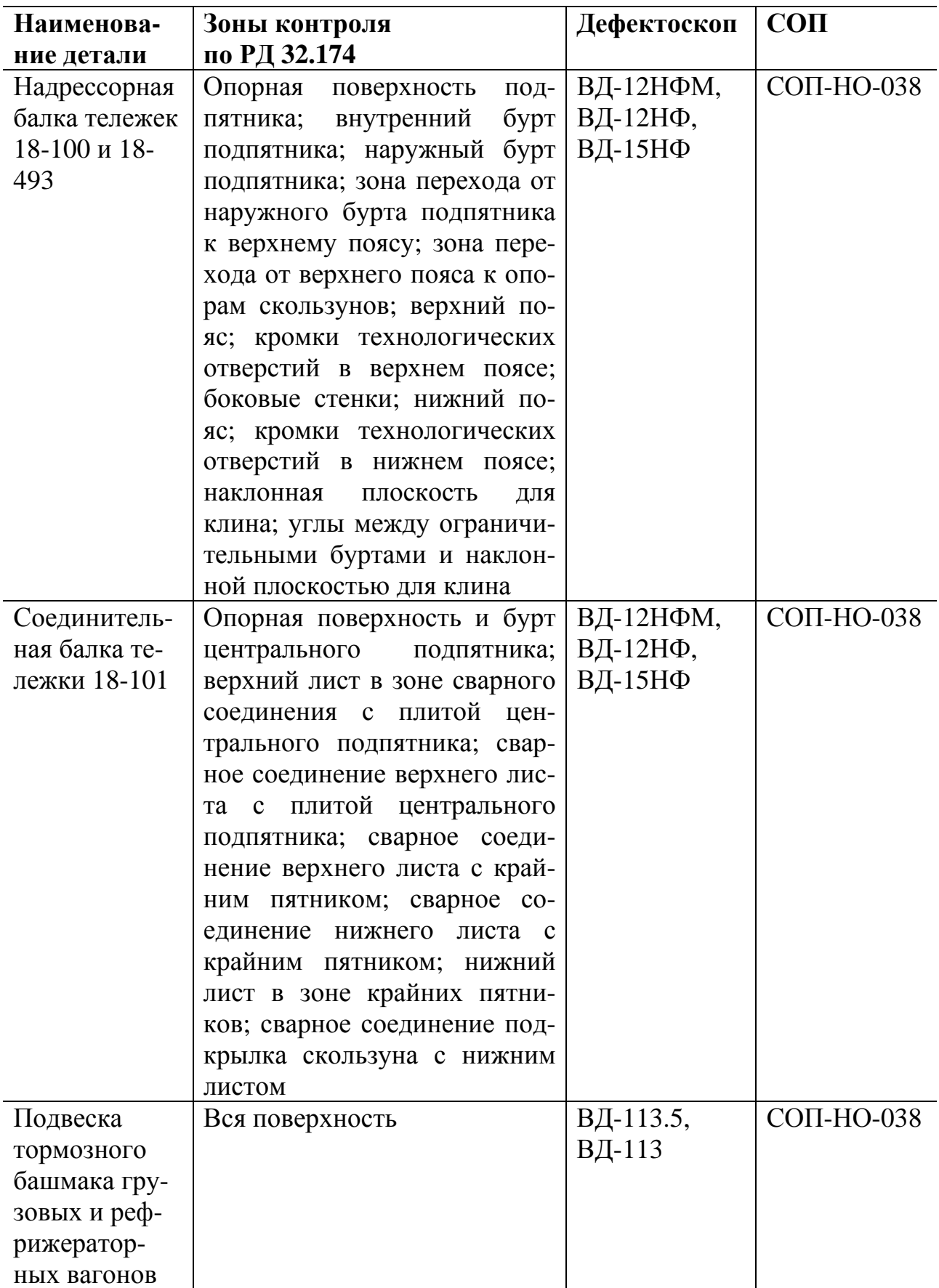

Продолжение таблицы А .2

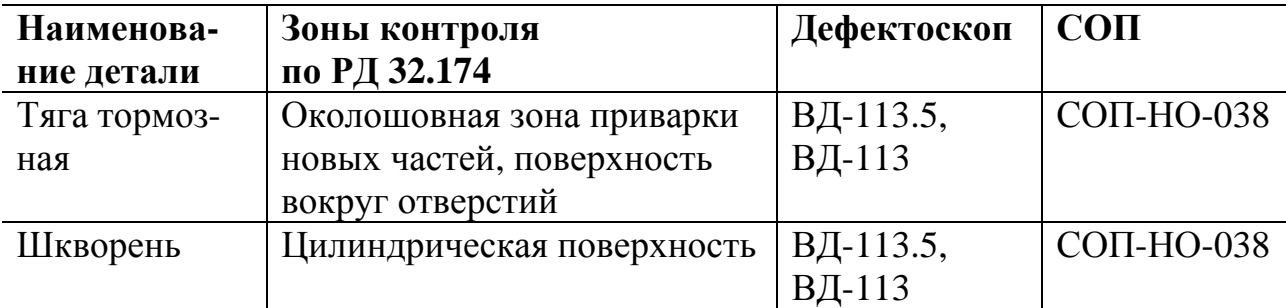

# Таблица А .3 — Тележки рефрижераторных вагонов

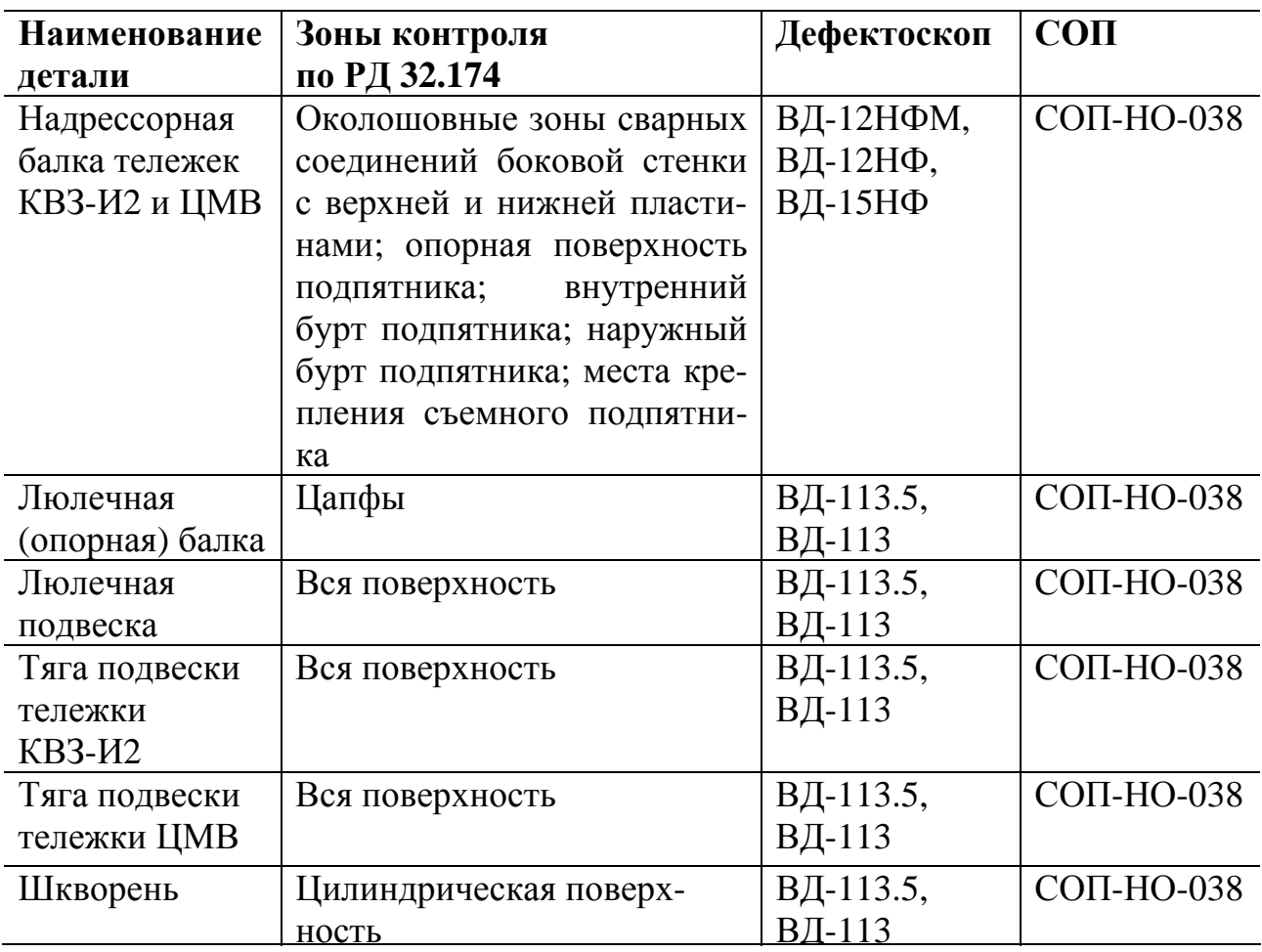

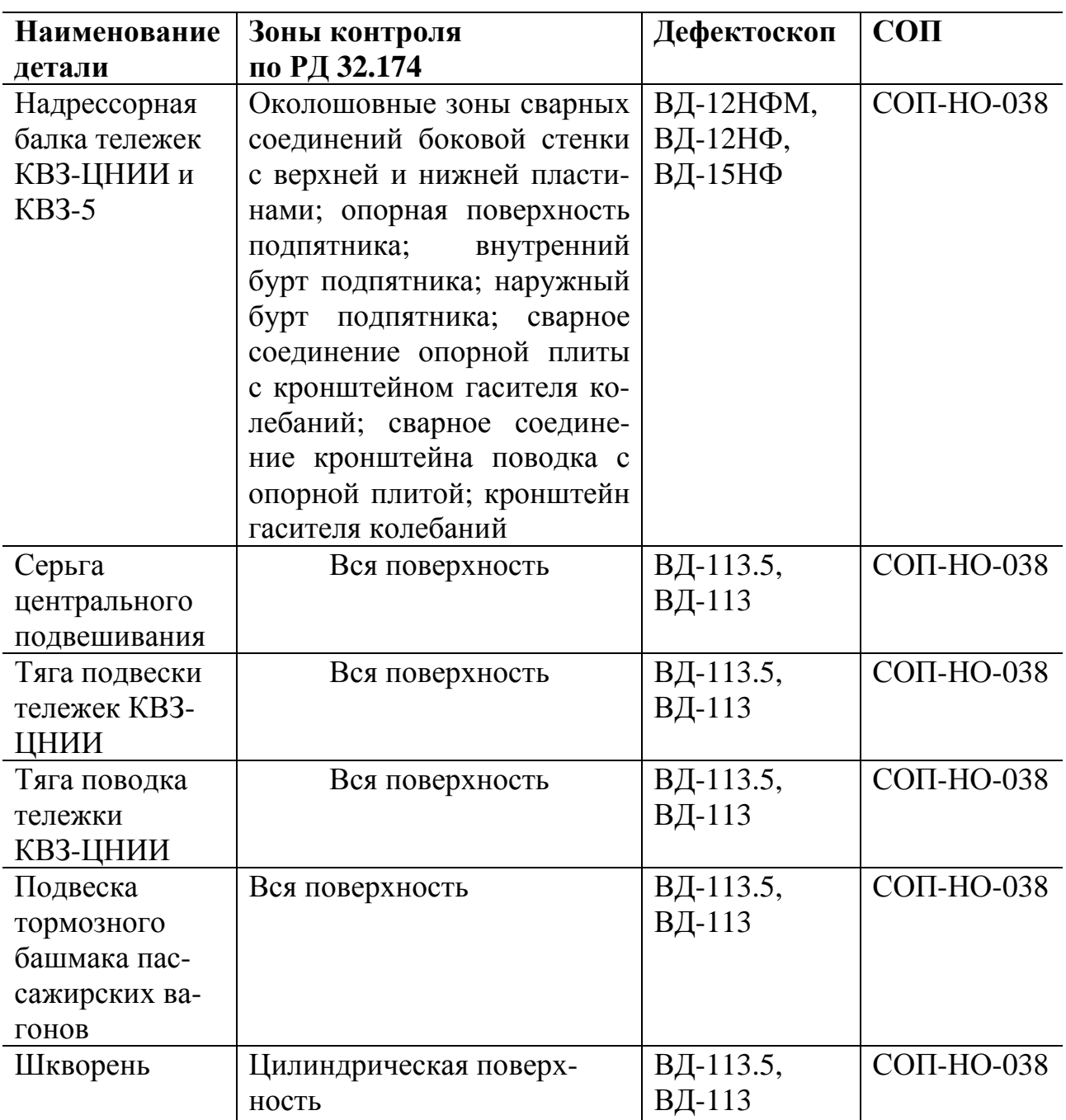

Таблица А.4 —Тележки пассажирских вагонов\*

l

<sup>\*</sup> Детали тележек ЦМВ пассажирских вагонов — по таблице А.3.

| Наименова-   | Зоны контроля                    | Дефекто-  | $CO$                   |
|--------------|----------------------------------|-----------|------------------------|
| ние детали   | по РД 32.174                     | скоп      |                        |
| Корпус авто- | Зоны перехода от хвостовика к    | ВД-12НФМ, | СОП-НО-038             |
| сцепки       | головной части; перемычка хво-   | ВД-12НФ,  |                        |
|              | стовика; кромки отверстия для    | ВД-15НФ   |                        |
|              | клина тягового хомута; поверх-   |           |                        |
|              | ность хвостовика; верхние углы   |           |                        |
|              | окна для замка и замкодержате-   |           |                        |
|              | ля; нижние углы окна для замка и |           |                        |
|              | замкодержателя; угол сопряже-    |           |                        |
|              | ния боковой и ударной поверх-    |           |                        |
|              | ностей большого зуба; угол со-   |           |                        |
|              | пряжения тяговой и боковой по-   |           |                        |
|              | верхностей большого зуба; кром-  |           |                        |
|              | ки контура большого зуба         |           |                        |
| Тяговый хо-  | Тяговые полосы; соединительные   | ВД-12НФМ, | СОП-НО-038             |
| мут и кор-   | планки; зоны перехода от соеди-  | ВД-12НФ,  |                        |
| пус-хомут    | нительных планок к тяговым по-   | ВД-15НФ,  |                        |
| поглощаю-    | лосам; зоны перехода от задней   | ВД-113.5, |                        |
| щего аппара- | опорной части к тяговым поло-    | ВД-113    |                        |
| та Р-5 $\Pi$ | сам; зона перехода от ушек для   |           |                        |
|              | болтов к тяговой полосе; зоны    |           |                        |
|              | перехода от приливов отверстия   |           |                        |
|              | для клина к тяговым полосам      |           |                        |
| Корпус-      | Тяговые полосы; соединительные   |           | ВД-12НФМ,   СОП-НО-038 |
| хомут по-    | планки; зоны перехода от соеди-  | ВД-12НФ,  |                        |
| глощающего   | нительных планок к тяговым по-   | ВД-15НФ,  |                        |
| аппарата     | лосам; кромки отверстия<br>ДЛЯ   | ВД-113.5, |                        |
| Ш-6-ТО-4     | клина тягового хомута; зоны пе-  | ВД-113    |                        |
|              | рехода от ушек для болтов к тя-  |           |                        |
|              | говой полосе; зоны перехода от   |           |                        |
|              | приливов отверстия для клина к   |           |                        |
|              | тяговым полосам                  |           |                        |
| Клин тягово- | Вся поверхность                  | ВД-113.5, | СОП-НО-037             |
| го хомута    |                                  | ВД-113    |                        |
| Валик тяго-  | Цилиндрическая поверхность       | ВД-113.5, | СОП-НО-038             |
| вого хомута  |                                  | ВД-113    |                        |
| Маятниковая  | Вся поверхность                  | ВД-113.5, | СОП-НО-038             |
| подвеска     |                                  | ВД-113    |                        |

Таблица А .5 — Автосцепное устройство

Допускается вместо дефектоскопов ВД-113.5, ВД-113 использовать микропроцессорные дефектоскопы ВД-213.

## **ПРИЛОЖЕНИЕ Б (рекомендуемое)**

# **ТЕХНОЛОГИЧЕСКАЯ КАРТА ВИХРЕТОКОВОГО КОНТРОЛЯ (ОБРАЗЕЦ)**

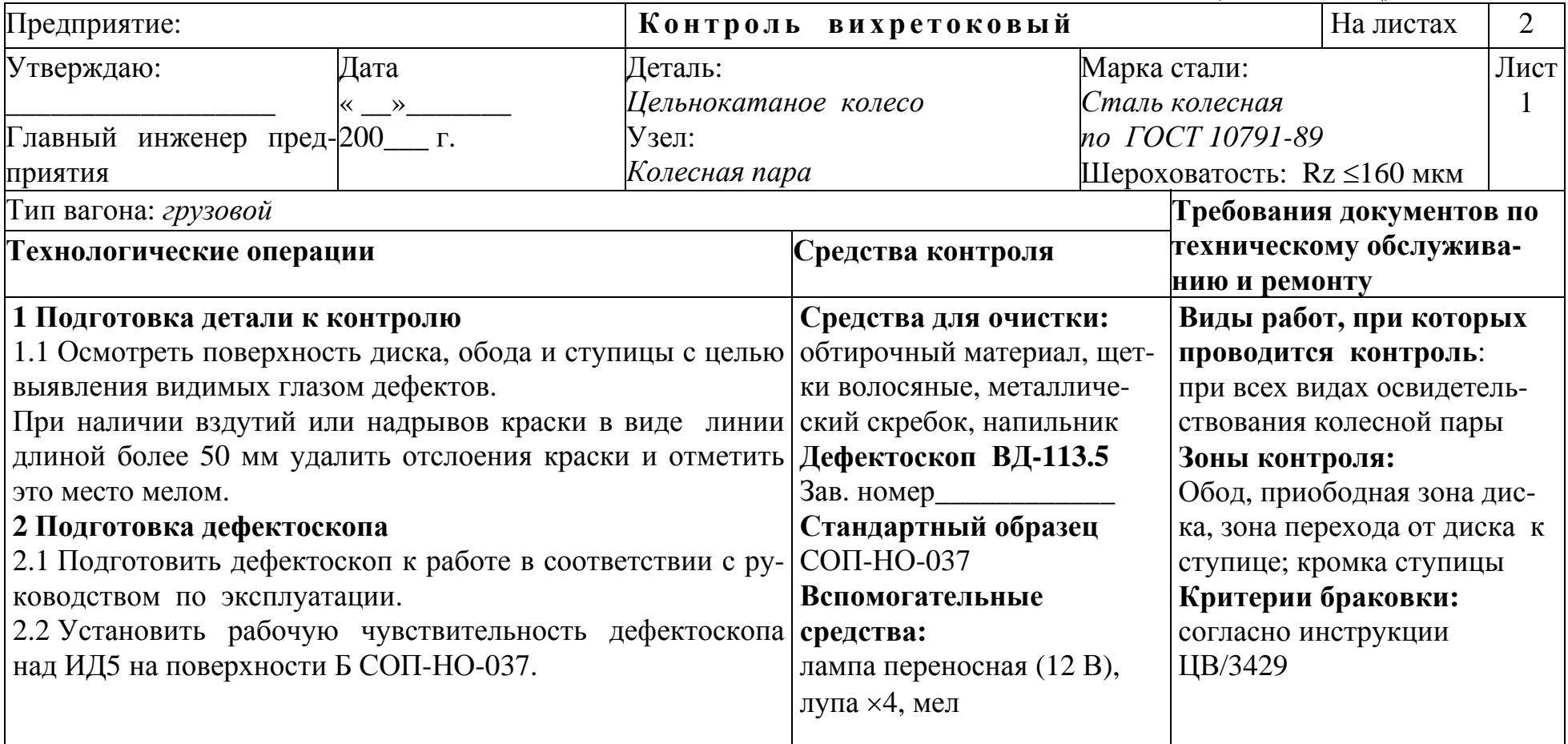

#### **ТЕХНОЛОГИЧЕСКАЯ КАРТА ВИХРЕТОКОВОГО КОНТРОЛЯ (ОБРАЗЕЦ)** Деталь: *Цельнокатаное колесо* Узел: *Колесная пара* **Контроль вихретоковый** Лист 2 **Технологические операции Эскиз детали, траектории сканирования** Рисунок 1 Рисунок 2 **3 Операции контроля** 3.1 Провести круговое сканирование <sup>с</sup> шагом (3—5) мм поверхности обода <sup>с</sup> обеих сторон колеса (рисунок 1). 3.2 Сканировать <sup>с</sup> шагом (5—8) мм приободную зону диска <sup>с</sup> обеих сторон колеса <sup>в</sup> зоне шириной от 50 до 100 мм (рисунок 2). 3.3 Провести сканирование <sup>с</sup> шагом (3—5) мм перехода от диска <sup>к</sup> ступице <sup>с</sup> обеих сторон колеса (рисунок 3). 3.4 Провести круговое сканирование кромки ступицы <sup>с</sup> обеих сторон колеса (рисунок 4). 3.5 При срабатывании светового <sup>и</sup> звукового индикаторов в какой-либо зоне на поверхности колеса необходимо сканировать этот участок повторно не менее трех раз. 3.6 Отметить мелом все места, <sup>в</sup> которых наблюдается повторяющиеся срабатывания светового <sup>и</sup> звукового индикаторов. 3.7 Очистить от краски <sup>и</sup> грязи отмеченные мелом места, сканировать их повторно не менее трех раз <sup>и</sup> осмотреть с сканировать их повторно не менее трех раз и осмотреть с<br>применением лупы и переносной лампы. Составил инженер по НК Начальник технического отдела \_\_\_\_\_\_\_\_\_\_\_\_\_\_\_\_\_\_\_\_\_ \_\_\_\_\_\_\_\_\_\_\_\_\_\_\_\_\_\_\_\_\_\_\_\_\_\_ Начальник цеха (ст. мастер) \_\_\_\_\_\_\_\_\_\_\_\_\_\_\_\_\_\_\_\_\_\_\_\_\_\_\_ Приемщик \_\_\_\_\_\_\_\_\_\_\_\_\_\_\_\_\_\_\_\_\_\_

58

### **ПРИЛОЖЕНИЕ В (справочное)**

# **ДЕФЕКТОСКОПЫ И ВСПОМОГАТЕЛЬНЫЕ УСТРОЙСТВА**

# **В.1 Дефектоскопы ВД-12НФМ И ВД-12НФ**

### **В.1.1 Назначение и основные характеристики**

Дефектоскопы ВД-12НФМ (ТУ 4276-003.05743622—99) и ВД-12НФ (ТУ 32 ЦНИИ 77—89) предназначены для выявления поверхностных трещин в деталях из электропроводящих материалов с плоской и криволинейной поверхностью и шероховатостью  $Rz \leq 320$  мкм.

Дефектоскопы состоят из электронного блока и двух сменных ВП диаметром 5 и 10 мм (соответственно типа 1 и 2 для дефектоскопа ВД-12НФМ).

Общий вид электронных блоков дефектоскопов ВД-12НФМ и ВД-12НФ приведен соответственно на рисунках В.1 и В.2.

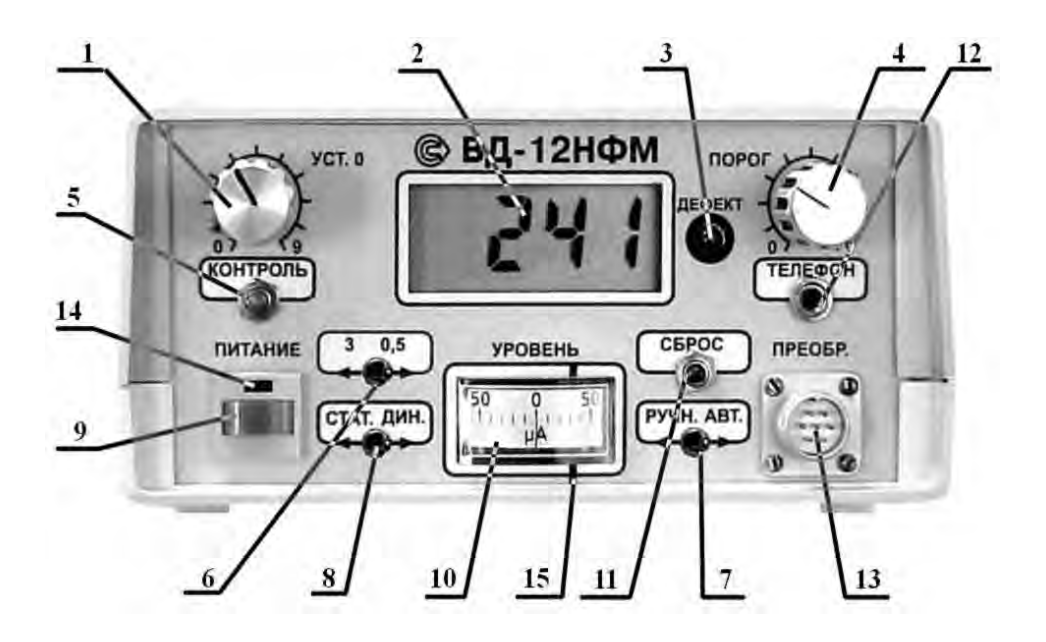

1 — ручка **УСТ.0**; 2 – цифровой индикатор; 3 — индикатор **ДЕФЕКТ**; 4 ручка **ПОРОГ** для плавной регулировки чувствительности; 5 — кнопка **КОНТРОЛЬ**; 6 — тумблер **3/0,5** для переключения уровня чувствительности; 7 — тумблер **РУЧН/АВТ** для переключения режима отстройки от помех; 8 — тумблер **СТАТ/ДИН** для переключения режима работы; 9 кнопка **ПИТАНИЕ** для включения питания дефектоскопа; 10 — стрелочный индикатор; 11 – кнопка **СБРОС**; 12 — разъем **ТЕЛЕФОН** для подключения наушников; 13 — разъем **ПРЕОБР** для подключения преобразователя; 14 — индикатор **ПИТАНИЕ**; 15 — лимб.

Рисунок В.1 — Электронный блок дефектоскопа ВД-12НФМ

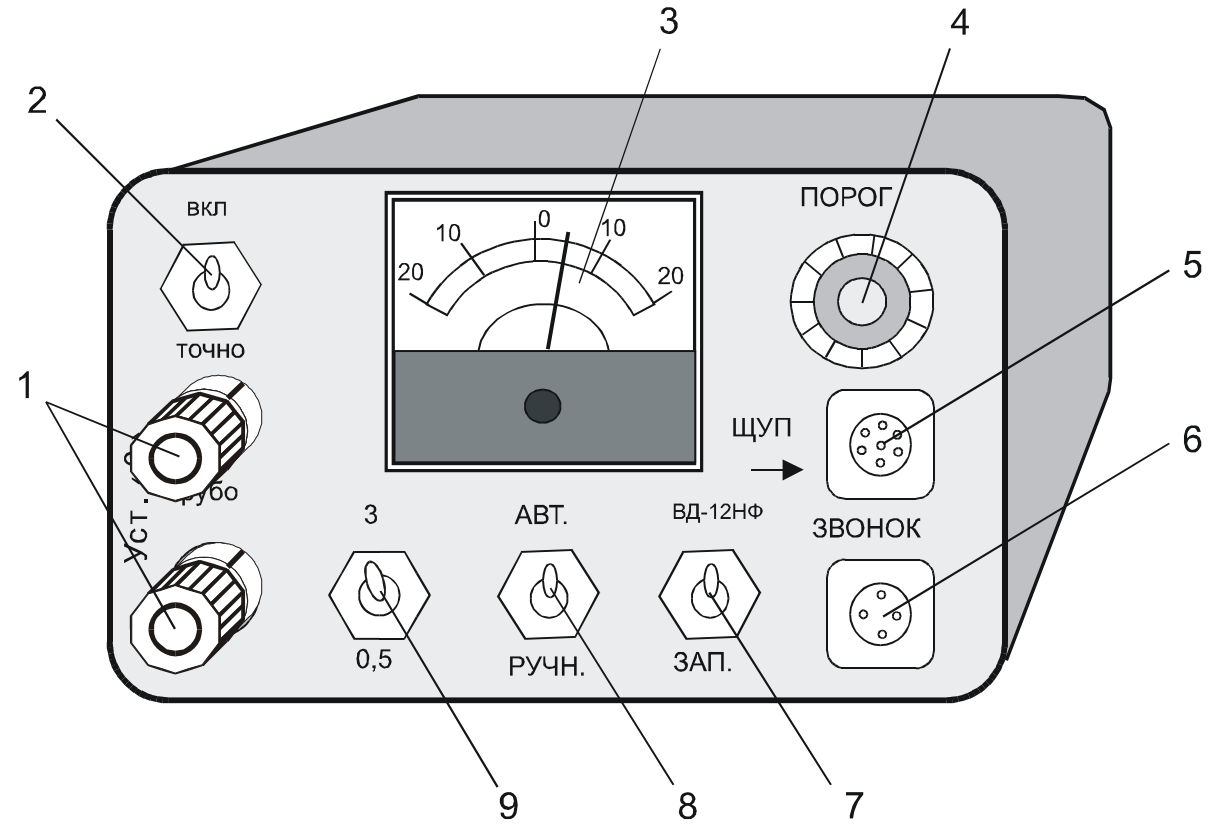

1 — ручки **УСТ.0/ГРУБО** и **УСТ.0/ТОЧНО**; 2 — тумблер **ВКЛ** для включения дефектоскопа; 3 — стрелочный индикатор; 4 — ручка **ПОРОГ** для плавной регулировки чувствительности; 5 — разъем **ЩУП** для подключения преобразователя; 6 — разъем **ЗВОНОК** для подключения наушников; 7 — тумблер **ЗАП** для установки режима запоминания срабатывания звукового и светового индикаторов; 8 — тумблер **РУЧН/АВТ** для переключения режим отстройки от помех; 9 — тумблер **3/0,5** для переключения уровня чувствительности.

Рисунок В.2 — Электронный блок дефектоскопа ВД-12НФ

Дефектоскоп ВД-12НФМ позволяет проводить сканирование деталей в динамическом и статическом режимах работы.

Сканирование в динамическом режиме работы применяют при контроле деталей с плоской и криволинейной поверхностью с радиусом кривизны более 20 мм, при этом световой и звуковой индикаторы срабатывают при пересечении ВП трещины.

Сканирование в статическом режиме работы применяют для уточнения положения трещины, обнаруженной при сканировании в динамическом режиме, а также для выявления трещин, направленных вдоль границ сварных швов, и в угловых зонах деталей. При этом световой и звуковой индикаторы срабатывают при нахождении ВП над трещиной.

Технические характеристики дефектоскопов ВД-12НФМ и ВД-12НФ приведены в таблице В.1.

## Таблица В.1

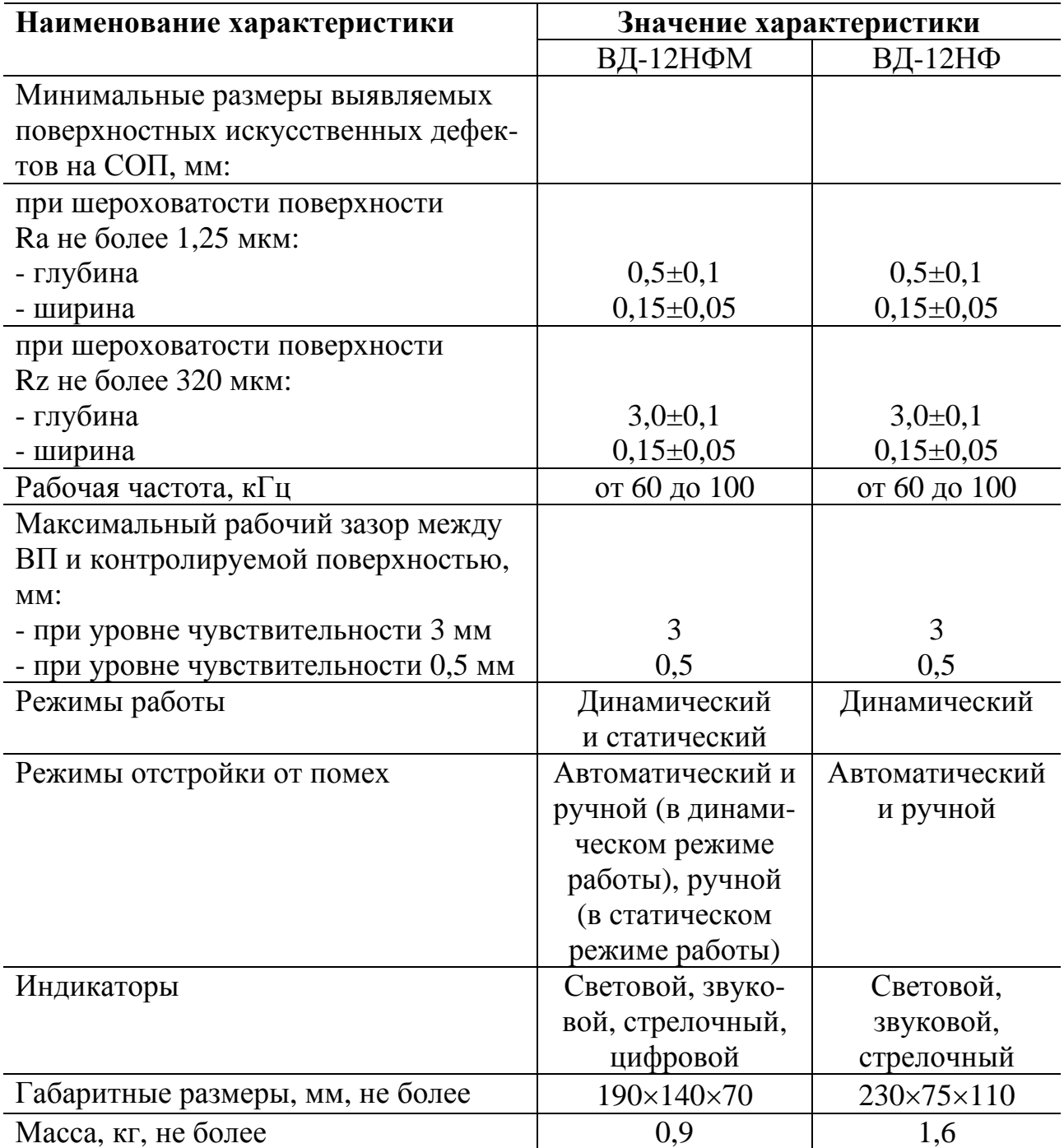

### **В.1.2 Подготовка к работе**

В.1.2.1 Присоединить ВП к электронному блоку, включить питание дефектоскопа и проверить заряд аккумуляторов в соответствии с руководством по эксплуатации.

В.1.2.2 Установить порог чувствительности дефектоскопа с помощью СОП в следующей последовательности:

- установить на передней панели электронного блока тумблер **РУЧН/АВТ** в положение **РУЧН**;

- установить тумблер **СТАТ/ДИН** в положение **ДИН** (для дефектоскопа ВД-12НФМ);

- установить тумблер **3/0,5** в положение **3** — при шероховатости контролируемой поверхности Ra > 1,25 мкм и Rz ≤ 320 мкм; в положение **0,5** — при шероховатости контролируемой поверхности Ra ≤ 1,25 мкм;

- установить ВП на бездефектный участок поверхности СОП с шероховатостью, соответствующей шероховатости контролируемой поверхности, перпендикулярно его рабочей поверхности;

- вращением ручки **УСТ.0** установить стрелку индикатора посередине шкалы вблизи отметки «0» (для дефектоскопа ВД-12НФМ в пределах двух делений слева от отметки «0»**,** для дефектоскопа ВД-12НФ — в пределах 15 µА справа от отметки «0»).

- установить ВП на СОП вблизи ИД, указанного в технологии контроля детали конкретного типа;

- установить ручку **ПОРОГ** в положение, соответствующее минимальной чувствительности дефектоскопа (повернуть против часовой стрелки до упора);

- вращением ручки **ПОРОГ** увеличивать чувствительность и добиться устойчивого срабатывания светового и звукового индикаторов при пересечении дефекта;

- увеличить чувствительность еще на одно деление и зафиксировать число делений, соответствующее положению ручки **ПОРОГ**.

#### **В.1.3 Порядок работы**

В.1.3.1 При проведении контроля деталей необходимо установить порог чувствительности дефектоскопа с помощью СОП и сканировать зоны контроля детали по заданным траекториям.

В.1.3.2 Контроль деталей в динамическом режиме проводить в следующей последовательности:

- установить тумблер **РУЧН/АВТ** в положение **РУЧН**; тумблер **СТАТ/ДИН** в положение **ДИН**; тумблер **3/0,5** в положение, соответствующее шероховатости контролируемой поверхности (п. В.1.2);

- установить ВП на поверхность детали в зоне контроля;

- вращением ручки **УСТ.0** установить стрелку индикатора посередине шкалы вблизи отметки «0» (п. В.1.2);

- установить тумблер **СТАТ/ДИН** в положение **ДИН;** 

- сканировать поверхность детали в автоматическом или ручном режиме отстройки от помех.

При контроле в автоматическом режиме тумблер **РУЧН/АВТ** устанавливают в положение **АВТ.** При сканировании поверхности детали уровень сигнала ВП регулируется автоматически, при этом стрелка индикатора должна слегка колебаться около отметки «0». При пересечении трещины должны сработать световой и звуковой индикаторы.

При контроле в ручном режиме тумблер **РУЧН/ АВТ** устанавливают в положение **РУЧН,** при сканировании поверхности детали необходимо следить за положением стрелки индикатора и корректировать ее положение вращением ручки **УСТ.0**. В момент пересечения ВП трещины стрелка прибора должна резко отклониться вправо и затем вернуться в исходное положение, световой и звуковой индикаторы при этом не срабатывают.

В.1.3.3 Контроль деталей дефектоскопом ВД-12НФМ в статическом режиме проводить в следующей последовательности:

- подготовить дефектоскоп к работе в динамическом ручном режиме (п. В.1.3.2);

- сканировать в разных направлениях площадки размером 20×20 мм на поверхности детали и убедиться, что стрелка прибора не смещается от положения по п. В.1.3.3 более чем на 0,5 деления;

- переключить тумблер **СТАТ/ДИН** в положение **СТАТ** и сканировать поверхность детали.

При этом световой и звуковой индикаторы срабатывают при нахождении чувствительного элемента ВП над дефектом (трещиной).

По окончании сканирования детали в статическом режиме необходимо тумблер **СТАТ/ДИН** переключить в положение **ДИН** для отключения срабатывания индикаторов.

Примечание — При сканировании разных зон контроля детали необходимо после установки ВП на контролируемую поверхность тумблер **РУЧН/АВТ** устанавливать в положение **РУЧН** и вращением ручки **УСТ.0** устанавливать стрелку индикатора посередине шкалы вблизи отметки «0» (п. В.1.2).

# **В.2 Дефектоскоп ВД-15НФ**

#### **В.2.1 Назначение и основные характеристики**

Дефектоскоп ВД-15НФ (ТУ 32 ЦНИИ 96-94) предназначен для контроля деталей с плоской и криволинейной поверхностью из ферромагнитных материалов с шероховатостью Rz ≤ 320 мкм.

Дефектоскоп состоит из электронного блока и ВП, соединенных между собой.

Общий вид дефектоскопа приведен на рисунке В.3.

Дефектоскоп ВД-15НФ позволяет проводить контроль в режиме обнаружения дефектов (тумблер **ИЗМ/ОБН/КОНТР** в положении **ОБН**) и в режиме измерения глубины дефектов (тумблер **ИЗМ/ОБН/КОНТР** в положении **ИЗМ**).

Технические характеристики дефектоскопа ВД-15НФ приведены в таблице В.2.

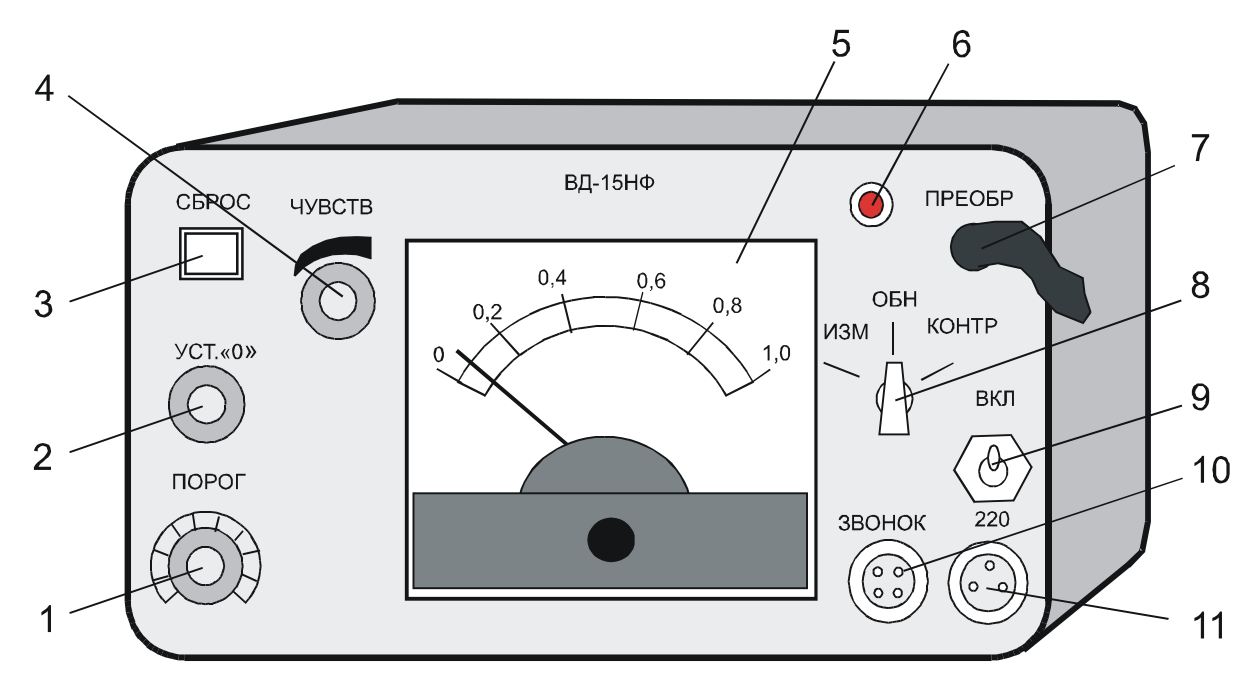

1 — ручка **ПОРОГ** для ступенчатой регулировки порога чувствительности; 2 — ручка **УСТ.0**; 3 — кнопка **СБРОС** для остановки срабатывания светового и звукового индикаторов; 4 — ручка **ЧУВСТВ** для плавной регулировки порога чувствительности; 5 — стрелочный индикатор; 6 — световой индикатор включения питания дефектоскопа; 7 — кабель преобразователя; 8 — тумблер **ИЗМ/ОБН/КОНТР** для переключения режимов работы; 9 тумблер **ВКЛ** для включения питания дефектоскопа; 10 — разъем **ЗВО-НОК** для подключения наушников; 11 — разъем **220** для подключения кабеля питания.

Рисунок В.3 — Электронный блок дефектоскопа ВД-15НФ

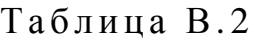

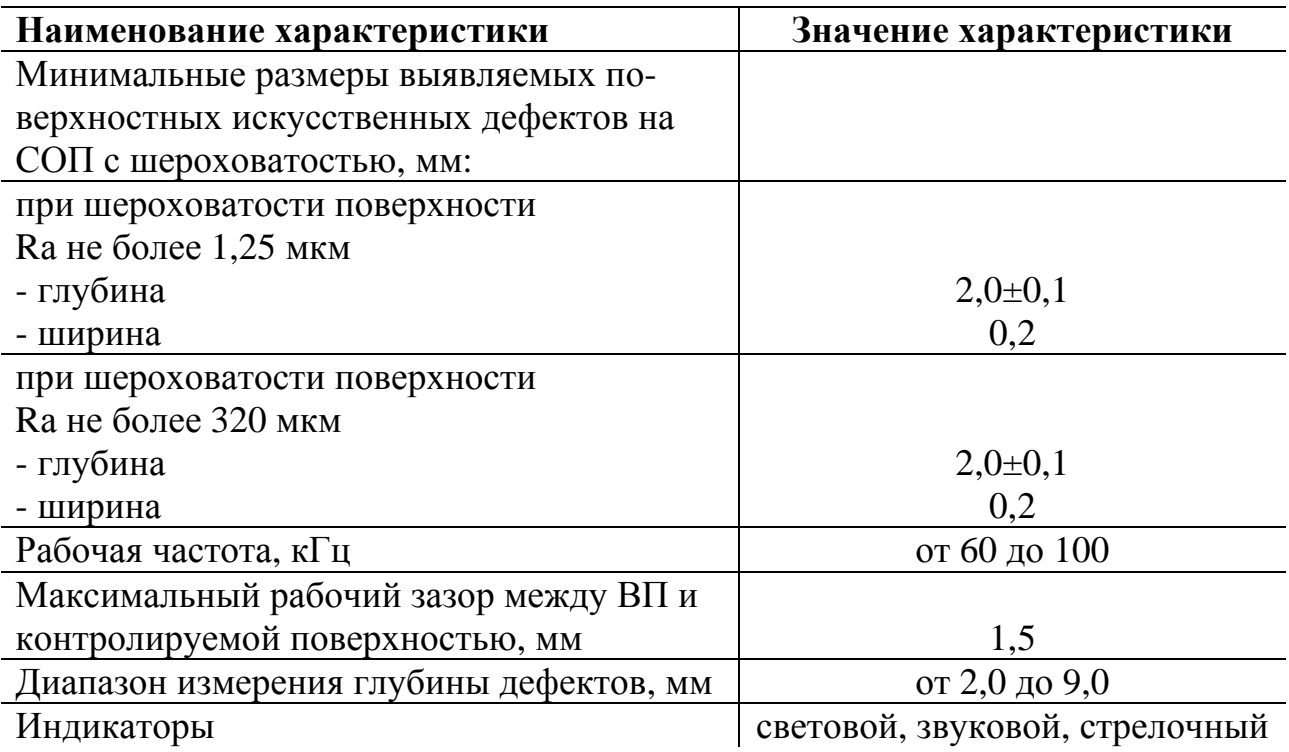

**Наименование характеристики Значение характеристики** Габаритные размеры, мм, не более  $208\times112\times160$ Масса, кг, не более  $2,0$ 

### Продолжение таблицы В.2

### **В.2.2 Подготовка к работе**

В.2.2.1 Подсоединить ВП к электронному блоку, включить питание дефектоскопа и подготовить к работе в соответствии с руководством по эксплуатации.

В.2.2.2 Установку порога чувствительности дефектоскопа проводить с помощью СОП в следующей последовательности:

установить на передней панели электронного блока переключатель **ИЗМ/ОБН/КОНТР** в положение **ОБН**;

- установить ВП на бездефектный участок СОП перпендикулярно к его рабочей поверхности;

- вращением ручки **УСТ.0** установить стрелку индикатора на передней панели электронного блока в пределах от 0,1 до 0,3 мА;

- установить ВП на СОП вблизи ИД, указанного в технологии контроля конкретной детали;

- установить ручку **ПОРОГ** в положение, соответствующее минимальной чувствительности дефектоскопа (повернуть против часовой стрелки до упора);

- вращением ручек **ПОРОГ** и **ЧУВСТВ** увеличивать чувствительность и добиться устойчивого срабатывания индикаторов при пересечении дефекта на рабочей поверхности СОП;

- увеличить чувствительность еще на одно деление и зафиксировать положение ручки **ПОРОГ**.

# **В.3 Дефектоскоп ВД-113, ВД-113.5**

### **В.3.1 Назначение и основные характеристики**

Вихретоковые дефектоскопы ВД-113, ВД-113.5 (МКИЯ.427672.001 ТУ) предназначены для выявления поверхностных трещин в деталях из ферромагнитных металлов и сплавов с радиусом кривизны более 100 мм.

Для контроля деталей с меньшим радиусом кривизны применяют фиксирующие насадки (Приложение Д).

Общий вид дефектоскопа ВД-113 приведен на рисунке В.4.

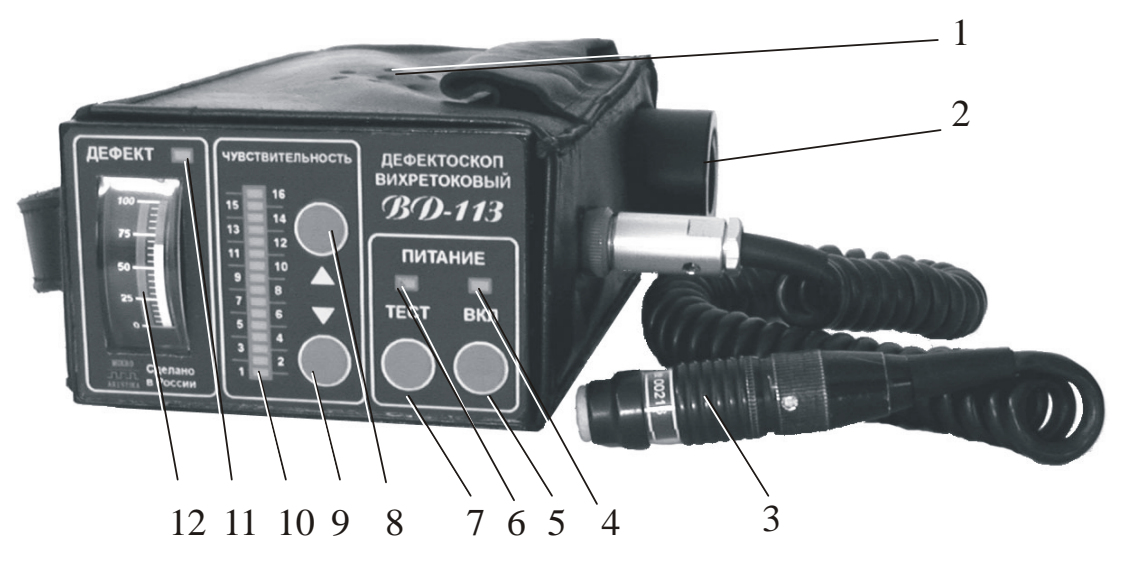

1 — звуковой индикатор; 2 — аккумуляторная батарея; 3 — ВП; 4 — индикатор включения питания **ВКЛ**; 5 — кнопка включения питания **ВКЛ**; 6 индикатор разряда батареи **ТЕСТ**; 7 — кнопка контроля напряжения аккумуляторной батареи **ТЕСТ**; 8 — кнопка ∆ увеличения чувствительности; 9 —  $\nabla$  кнопка уменьшения чувствительности; 10 — линейка светодиодного индикатора чувствительности; 11 — светодиодный индикатор дефекта **ДЕФЕКТ**; 12 — стрелочный прибор индикации дефекта и напряжения питания.

Рисунок В.4 — Дефектоскоп ВД-113

В отличие от дефектоскопа ВД-113 в дефектоскопе ВД-113.5 имеется возможность запомнить не один, а четыре значения порога чувствительности и при переходе к контролю различных деталей кнопками переключать эти значения. Для удобства дефектоскописта светодиодный индикатор дефекта продублирован на торцевой части вихретокового преобразователя.

Общий вид дефектоскопа ВД-113.5 приведен на рисунке В.5.

Технические характеристики дефектоскопов ВД-113 и ВД-113.5 приведены в таблице В.3

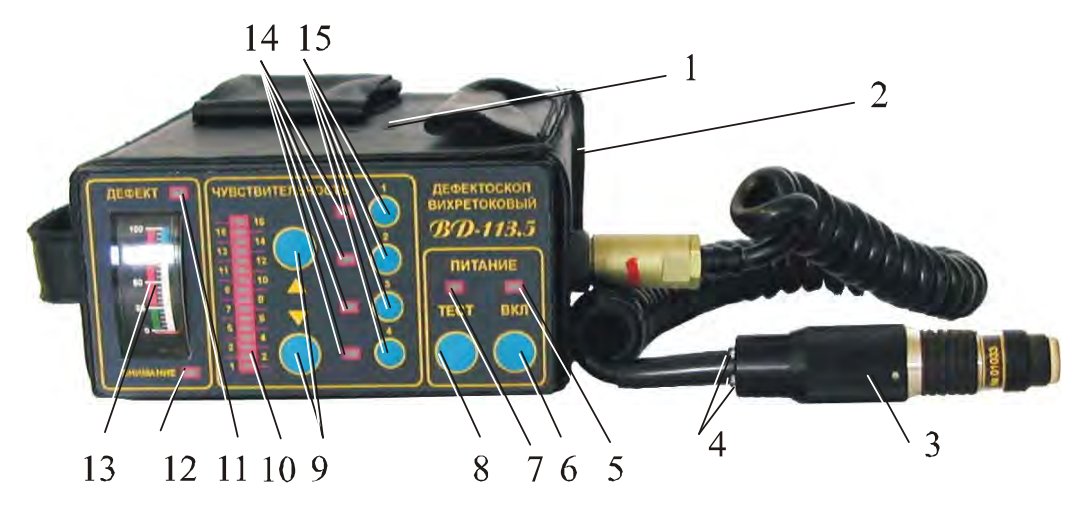

1 — звуковой индикатор; 2 — аккумуляторная батарея; 3 — ВП; 4 — индикаторы дефекта на ВП; 5 — индикатор включения питания **ВКЛ**; 6 — кнопка включения питания **ВКЛ**; 7 — индикатор разряда батареи **ТЕСТ**; 8 — кнопка контроля напряжения аккумуляторной батареи **ТЕСТ**; 9 — кнопки ∆/∇ увеличения/уменьшения чувствительности; 10 — линейка светодиодного индикатора чувствительности; 11 — светодиодный индикатор **ДЕФЕКТ**; 12 — светодиодный индикатор **ВНИМАНИЕ**; 13 — стрелочный прибор индикации дефекта и напряжения питания; 14 — светодиодные индикаторы фиксированных уровней чувствительности; 15 — кнопки фиксированных уровней чувствительности.

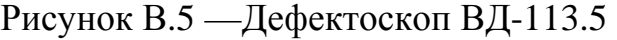

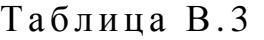

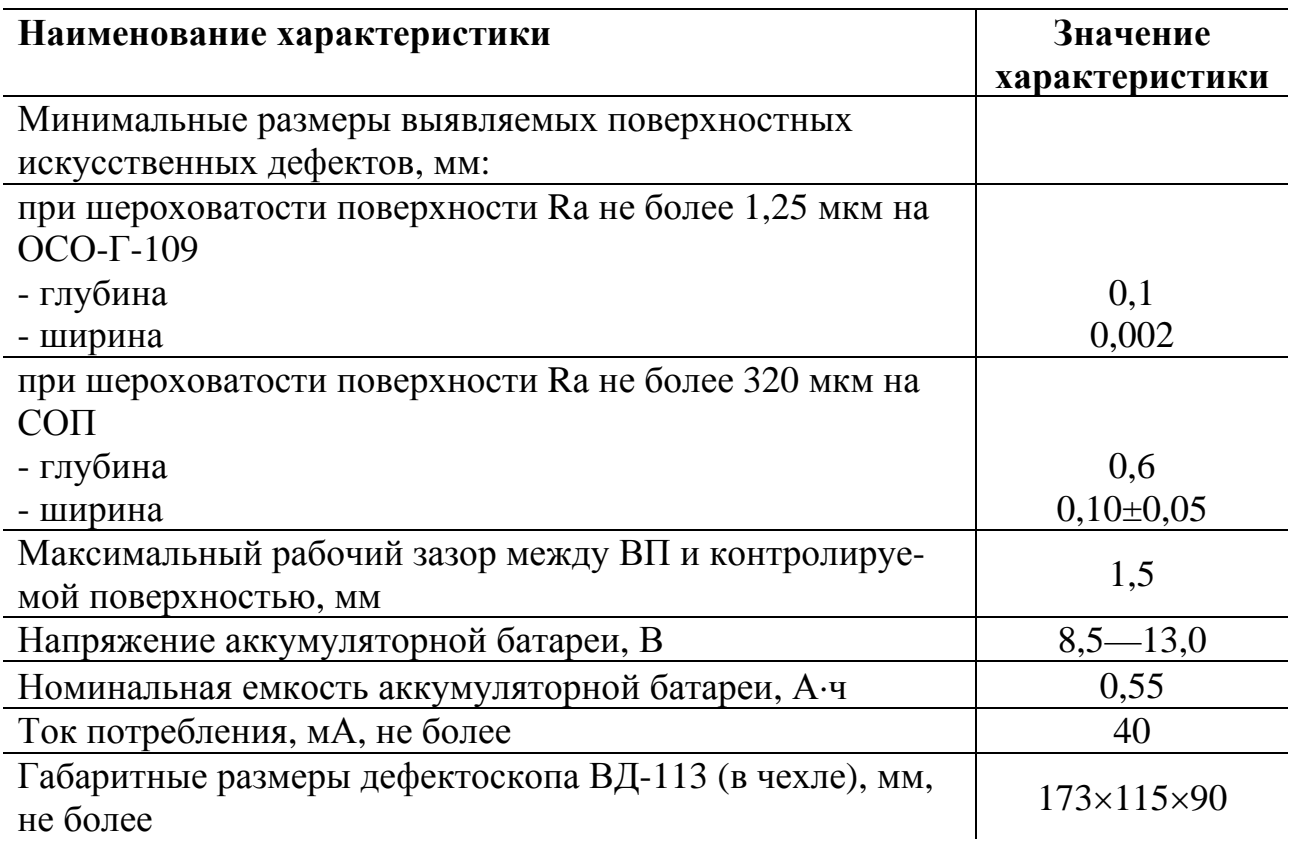

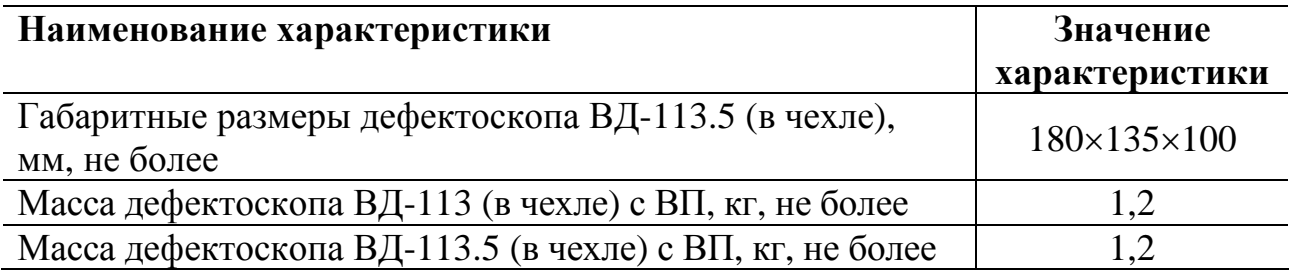

### **В.3.2 Подготовка к работе**

В.3.2.1 Присоединить ВП к электронному блоку и проверить работоспособность дефектоскопа в следующей последовательности:

- нажатием кнопки **ТЕСТ** (рисунки В.4 и В.5) проверить заряд аккумуляторной батареи;

- включить дефектоскоп нажатием кнопки **ВКЛ**;

- кнопками ∆**/**∇ регулировки чувствительности выставить максимальную (позиция 16) чувствительность дефектоскопа;

- установить ВП на бездефектный участок поверхности А СОП (приложение  $\Gamma$ );

- кнопкой  $\nabla$  уменьшить чувствительность прибора до позиции, при которой произойдет выключение индикатора **ДЕФЕКТ** на бездефектном участке СОП;

- перемещать ВП по поверхности А СОП и убедиться в надежном срабатывании индикатора **ДЕФЕКТ** над всеми ИД.

В.3.2.2 Установить порог чувствительности дефектоскопа с помощью СОП в следующей последовательности:

- кнопками ∆**/**∇ регулировки чувствительности выставить максимальную (позиция 16) чувствительность дефектоскопа;

- установить ВП на бездефектный участок поверхности СОП с шероховатостью, соответствующей шероховатости контролируемой поверхности;

- кнопкой ∇ уменьшить чувствительность прибора до позиции, при которой произойдет выключение индикатора **ДЕФЕКТ** при перемещении ВП по бездефектному участку поверхности СОП;

- перемещая ВП над ИД, указанным в технологии контроля детали конкретного типа, добиться максимальных показаний стрелочного индикатора;

- кнопками ∆**/**∇ регулировки чувствительности установить показания стрелочного индикатора между отметками 50—100 (предпочтительно ближе к отметке 50).

### **В.3.3 Порядок работы**

В.3.3.1 Сканировать зоны контроля по заданным траекториям. При перемещении ВП над трещиной должны сработать световой и звуковой индикаторы.

В.3.3.2 Для реализации максимальной чувствительности дефектоскопа после зачистки шероховатости в зоне предполагаемого дефекта, допускается устанавливать рабочую чувствительность непосредственно по объекту контроля. При этом выполнить следующие операции:

- кнопками ∆/∇ регулировки чувствительности установить максимальную чувствительность (позиция 16) дефектоскопа;

- установить ВП на поверхность объекта контроля в зоне зачистки;

- перемещая ВП по бездефектной поверхности зоны объекта контроля, кнопкой ∇ уменьшить чувствительность дефектоскопа до прекращения срабатывания индикаторов дефекта;

- установленная чувствительность является рабочей.

# **В.4 Дефектоскоп ВД-13НФ**

## **В.4.1 Назначение и основные характеристики**

Дефектоскоп ВД-13НФ (ТУ 32 ЦНИИ 82-91) предназначен для выявления поверхностных трещин в цилиндрических роликах подшипников буксового узла грузовых и пассажирских вагонов.

Дефектоскоп обеспечивает автоматическую разбраковку роликов.

Дефектоскоп состоит из электронного и электромеханического блоков.

Общий вид электронного блока дефектоскопа приведен на рисунке В.6, электромеханического — на рисунке В.7.

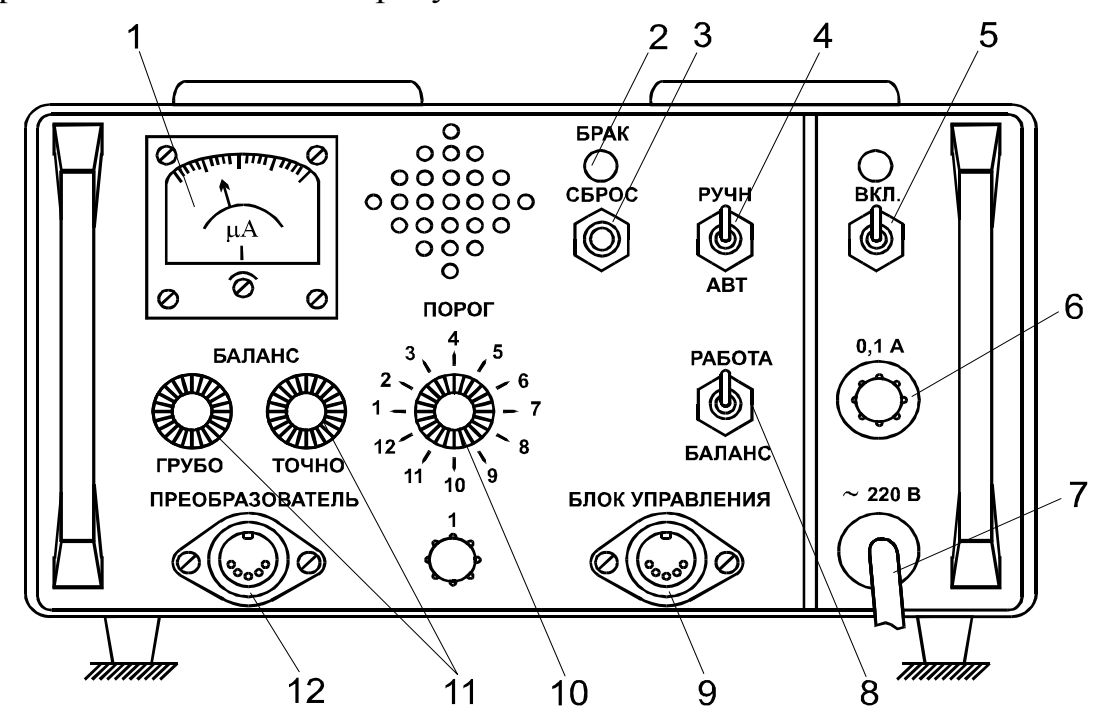

1 — стрелочный прибор; 2 — индикатор **БРАК**; 3 — кнопка **СБРОС**; 4 тумблер **РУЧН/АВТ** для установки режима автоматической разбраковки роликов; 5 — тумблер **ВКЛ** для включения питания; 6 — предохранитель; 7 — сетевой шнур; 8 — тумблер **РАБОТА/БАЛАНС**; 9 — разъем **БЛОК УПРАВЛЕНИЯ**; 10 — ручка **ПОРОГ** для плавной регулировки порога чувствительности; 11 — ручки **БАЛАНС-ГРУБО** и **БАЛАНС-ТОЧНО** для установки нуля; 12 — разъем **ПРЕОБРАЗОВАТЕЛЬ**.

Рисунок В.6 — Электронный блок ВД-13НФ

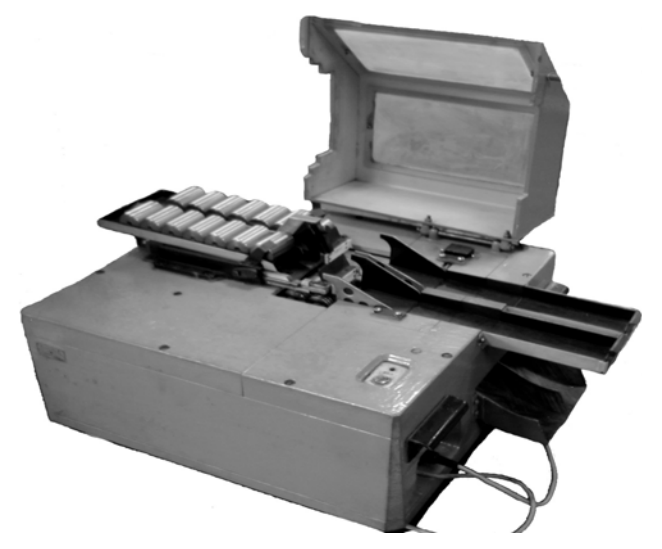

Рисунок В.7 — Электромеханический блок дефектоскопа ВД-13НФ

Технические характеристики дефектоскопа ВД-13НФ приведены в таблице В.4.

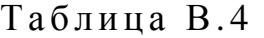

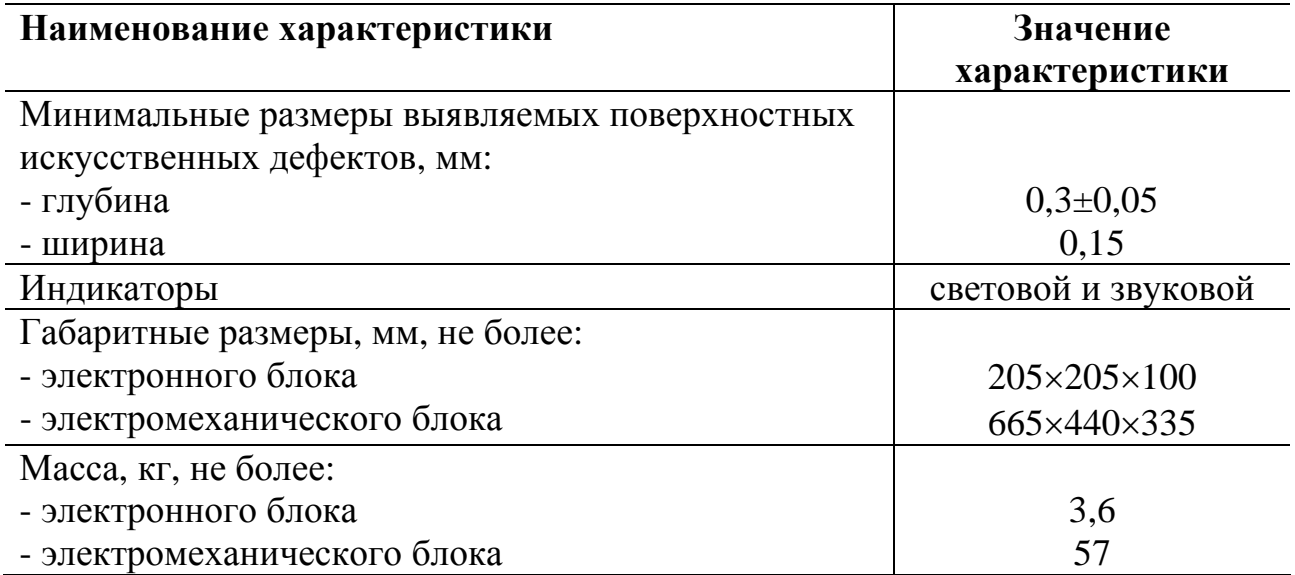

### **В.4.2 Подготовка к работе**

При подготовке дефектоскопа ВД-13НФ выполнить следующие операции:

- установить тумблеры **КАРЕТКА** и **РОЛИК** на электромеханическом блоке в положение **ВЫКЛ**;

- включить тумблеры **ВКЛ** электронного и электромеханического блоков;

- установить СОП на каретку электромеханического блока бездефектной стороной к наконечнику ВП;

- установить вручную каретку в положение, при котором центр наконечника ВП находится на расстоянии (7±2) мм от ее торца. Зафиксировать каретку с помощью L-образного упора, помещая его между корпусом электромеханического блока и кареткой;

Примечание — Наконечник ВП не должен касаться поверхности ролика.

- установить зазор  $(0,15\pm0,1)$  мм, определяя его пластинчатым щупом.

- на панели электронного блока установить тумблер **РУЧН/АВТ** в положение **АВТ**, а тумблер **БАЛАНС/РАБОТА** — в положение **БАЛАНС**;

- ручкой **БАЛАНС/ГРУБО и БАЛАНС/ТОЧНО** выставить стрелку прибора на передней панели электронного блока на три деления правее отметки «0»;

- в разъем **БЛОК УПРАВЛЕНИЯ** на электронном блоке вставить разъем **ЗАГЛУШКА**. При наличии индикации **БРАК** нажать кнопку **СБРОС** на передней панели электронного блока;

- ручку **ПОРОГ** на панели электронного блока установить в крайнее левое положение (установить минимальный порог чувствительности дефектоскопа);

- тумблер **РОЛИК** на электромеханическом блоке установить в положение **ВКЛ** (включить вращение ролика);

- плавным вращением ручки **ПОРОГ** добиться устойчивого срабатывания светового и звукового индикаторов в момент пересечения преобразователем ИД на ролике при его вращении. Кратковременное прерывание работы светового и звукового индикаторов осуществлять нажатием кнопки **СБРОС** на передней панели электронного блока;

- проверить наличие устойчивого срабатывания светового и звукового индикаторов в середине и на другом конце ролика. При отсутствии срабатывания индикаторов хотя бы в одном из этих положений необходимо ручкой **ПОРОГ** увеличить порог чувствительности дефектоскопа, добиваясь их устойчивого срабатывания;

- выключить вращение ролика, установив тумблер **РОЛИК** в положение **ВЫКЛ**. Вернуть каретку в исходное положение. Вынуть фиксирующий упор. Убрать с каретки СОП;

- вложить СОП в лоток накопителя. Вместо разъема **ЗАГЛУШКА** вставить разъем шланга № 2. Установив тумблеры **КАРЕТКА** и **РОЛИК** в положение **ВКЛ**, включить режим автоматического контроля и разбраковки роликов, при этом СОП должен уйти в приемник бракованных роликов.

#### **В.4.3 Порядок работы**

В.4.3.1 Настроить дефектоскоп в соответствии с разделом В.5.2.

В.4.3.2 Провести контроль роликов дефектоскопом ВД-13НФ в следующей последовательности:

- заложить в лоток накопителя контролируемые ролики;

- установить тумблеры **КАРЕТКА** и **РОЛИК** в положение **ВКЛ**; при пересечении преобразователем трещины начинается автоматический контроль и разбраковка роликов;

- по окончании контроля тумблер **РОЛИК** установить в положение **ВЫКЛ**;

- выключить тумблер питания электронного блока.

# **В.5 Дефектоскоп ВД-18НФ**

### **В.5.1 Назначение и основные характеристики**

Дефектоскоп ВД-18НФ (ТУ 32 ЦНИИ 110-96) предназначен для выявления поверхностных трещин в углах окон для роликов, а также на внутренней и наружной поверхности дисков латунных сепараторов роликовых подшипников буксовых узлов МВПС.

Дефектоскоп состоит из электронного и электромеханического блоков.

Передняя панель электронного блока дефектоскопа показана на рисунке В.8, общий вид электромеханического блока — на рисунке В.9.

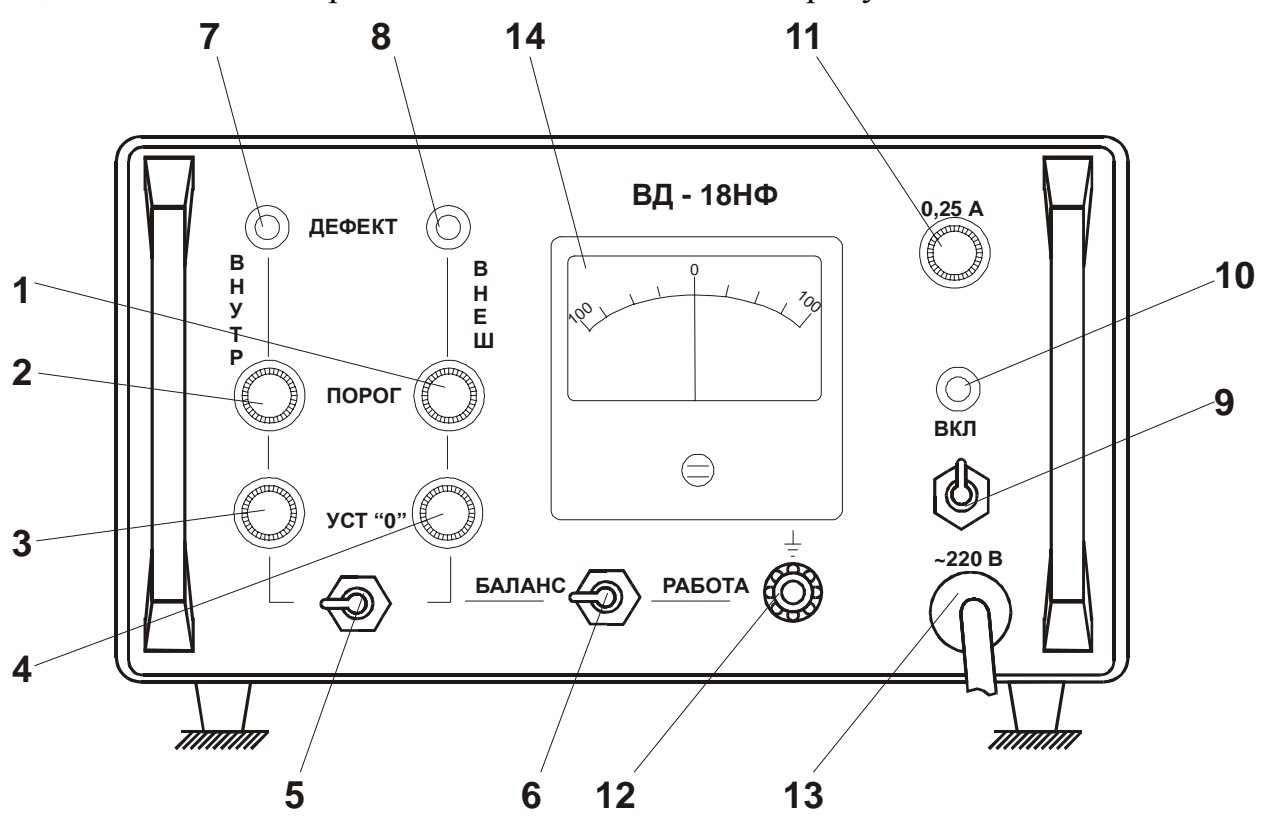

1, 2 — ручки **ПОРОГ(ВНУТР/ВНЕШН)** для настройки порога чувствительности; 3, 4 — ручки **УСТ.0(ВНУТР/ВНЕШН)**; 5 — тумблер **ВНУТР/ВНЕШ** для переключения стрелочного прибора на каналы для контроля внутренней или наружной поверхности дисков сепаратора; 6 — тумблер **БАЛАНС/РАБОТА** для переключения на режим настройки или контроля; 7, 8 — световые индикаторы **ДЕФЕКТ(ВНУТР/ВНЕШН)**; 9 — тумблер **ВКЛ** для включения питания; 10 — световой индикатор включения питания; 11 — предохранитель; 12 — клемма заземления; 13 — кабель питания; 14 — стрелочный прибор.

Рисунок В.8 — Передняя панель электронного блока дефектоскопа ВД-18НФ
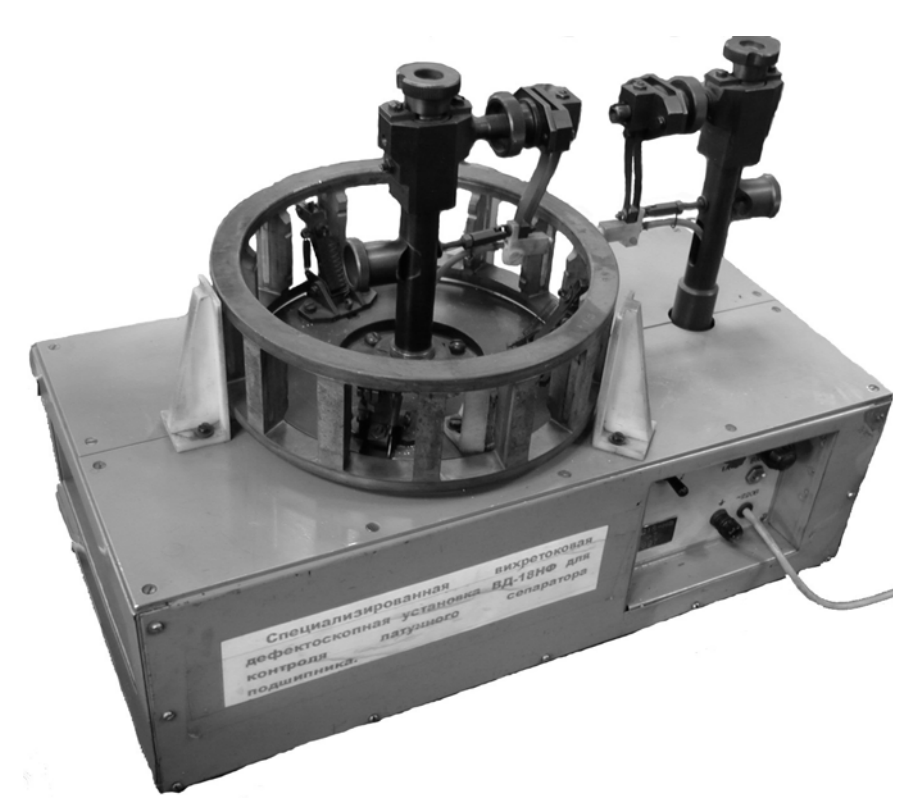

Рисунок В.9 — Электромеханический блок дефектоскопа ВД-18НФ

Технические характеристики дефектоскопа ВД-18НФ приведены в таблице В.5.

Таблица В.5

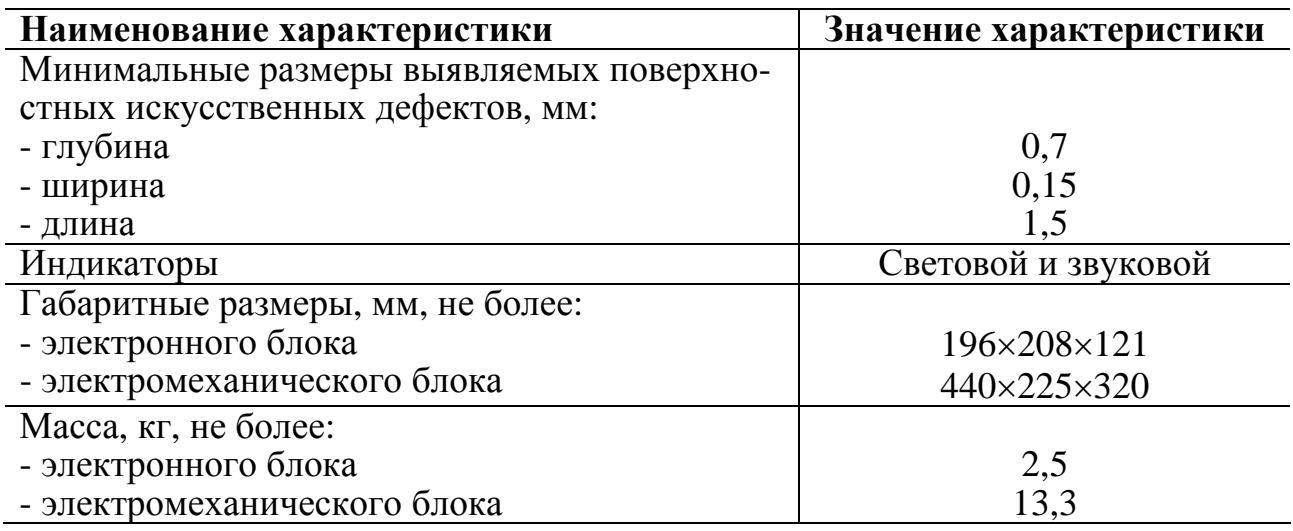

#### **В.5.2 Подготовка к работе**

При подготовке дефектоскопа ВД-18НФ выполнять следующие операции:

- подключить ВП к разъемам **ВНУТР** и **ВНЕШ** на боковой панели электронного блока;

- установить тумблер **БАЛАНС/РАБОТА** в положение **БАЛАНС**;

- тумблер **ВНУТР/ВНЕШ** поставить в левое положение — **ВНУТР**, при этом стрелочный прибор будет подключен к каналу контроля внутренней поверхности дисков сепаратора;

- тумблер **ВЛЕВО/ВПРАВО** на электромеханическом блоке поставить в среднее положение;

- перевести ВП в нерабочее положение;

- поставить СОП на три опоры механического блока так, чтобы основание сепаратора с искусственными дефектами было сверху;

- с помощью кулачкового механизма перевести ВП в рабочее положение;

- установить ручки **ПОРОГ** обоих каналов в крайнее левое положение, что соответствует минимальной чувствительности;

- включить тумблеры питания электронного и электромеханического блоков;

- через одну минуту после включения питания установить ручкой **УСТ.0** канала **ВНУТР** стрелку прибора на три деления правее отметки «0»;

- тумблер **ВНУТР/ВНЕШН** поставить в правое положение — **ВНЕШН**, при этом стрелочный прибор будет подключен к каналу контроля внешней поверхности основания сепаратора;

- установить ручкой **УСТ.0** канала **ВНЕШН** стрелку прибора на три деления правее отметки «0»;

- включить вращение сепаратора по часовой стрелке и вращением ручек **ПОРОГ** внутреннего и внешнего каналов по часовой стрелке установить рабочую чувствительность срабатывания светового и звукового индикаторов на внутренней и внешней поверхности дисков СОП;

- включить вращение сепаратора против часовой стрелки и вращением ручек **ПОРОГ** внутреннего и внешнего каналов установить рабочую чувствительность срабатывания светового и звукового индикаторов на внутренней и внешней поверхности дисков СОП.

При установке рабочей чувствительности дефектоскопа не должно быть ложных срабатываний индикаторов на бездефектных участках, в том числе в углах окон для роликов.

#### **В.5.3 Порядок работы**

В.5.3.1 Настроить дефектоскоп в соответствии с разделом В.4.2.

В.5.3.2 Провести контроль сепаратора в следующей последовательности:

- установить тумблер **БАЛАНС/РАБОТА** в положение **БАЛАНС**;

- с помощью кулачкового механизма перевести ВП в нерабочее положение;

- установить сепаратор на три опоры механического блока;

- с помощью кулачкового механизма перевести ВП в рабочее положение так, чтобы ВП касались контролируемых поверхностей.

- включить вращение сепаратора сначала в одну сторону до полного оборота, затем — в другую;

- выключить вращение сепаратора;

- с помощью кулачкового механизма перевести ВП в нерабочее положение,

снять сепаратор, перевернуть его и установить на опоры другим основанием;

- повторить контроль.

В.5.3.3 При срабатывании индикаторов в процессе контроля необходимо мелом отметить эти места и повторить контроль не менее 3-х раз.

Признаком наличия дефекта является срабатывание индикатора при повторном контроле сепаратора. Одиночные не повторяющиеся срабатывания индикаторов могут быть результатом помех в сети.

В.5.3.4 Отмеченные мелом места на основании сепаратора, на которых срабатывают индикаторы следует осмотреть с применением луп для выявления видимых глазом механических повреждений - вмятин, выступов или трещин.

# **В.6 Дефектоскоп ВД-211.7А**

#### **В.6.1 Назначение и основные характеристики**

Дефектоскоп ВД-211.7А (МКИЯ 427672.021 ТУ) предназначен для контроля латунных сепараторов роликовых подшипников буксовых узлов грузовых и пассажирских вагонов.

Дефекты, выявляемые дефектоскопом — поверхностные трещины и изменения геометрии сепаратора (отклонение от перпендикулярности сторон окна; неплоскостность торца сепаратора).

Функции дефектоскопа:

- выявление дефектов;

- вывод на экран электронного блока номера окна сепаратора, в котором выявлен дефект;

- накопление информации о контролируемых сепараторах и передача ее на компьютер.

Общий вид дефектоскопа показан на рисунке В.10.

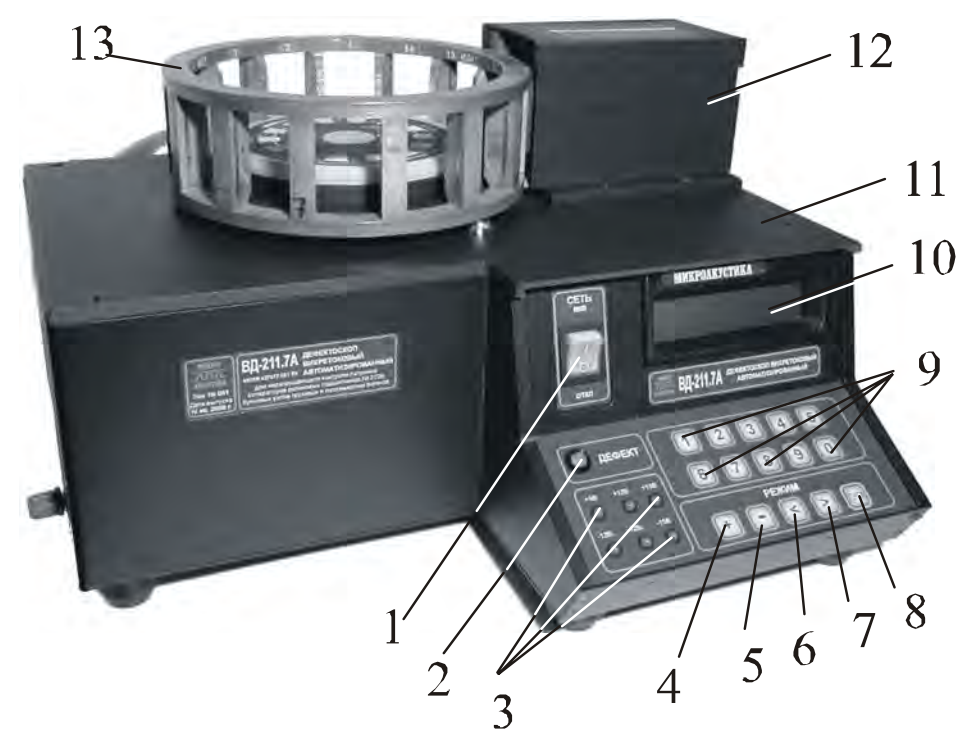

1 — тумблер включения питания **ВКЛ**; 2 — индикатор **ДЕФЕКТ**; 3 — светодиодные индикаторы напряжения питания дефектоскопа цифровой клавиатуры; 4, 5 — кнопки **РЕЖИМ +/–** переключения режима дефектоскопа; 6, 7 — кнопки **>**,**<** переключения режимов (состояний) дефектоскопа; 8 — кнопка **ПУСК**; 9 — кнопки цифровой клавиатуры; 10 — дисплей; 11 — корпус дефектоскопа; 12 — защитный корпус ПВП; 13 — контролируемый сепаратор.

Рисунок В.10 — Дефектоскоп ВД-211.7А

Технические характеристики дефектоскопа ВД 211.7А приведены в таблице В.6.

Таблица В.6

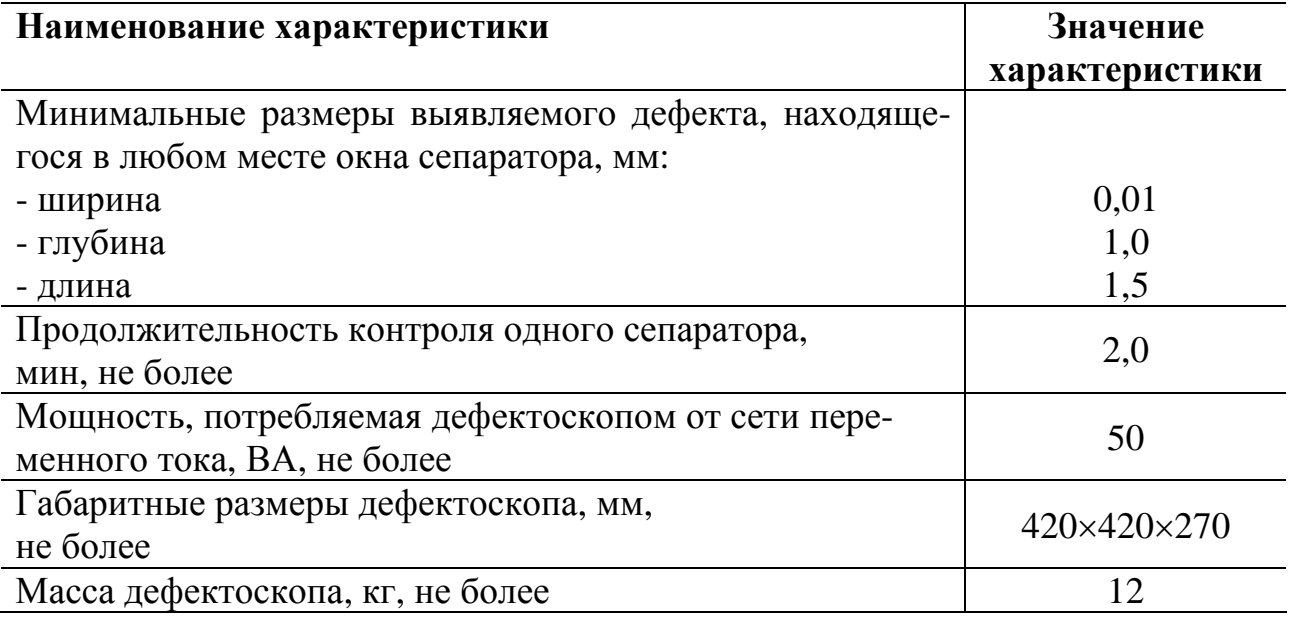

Характеристики ввода, хранения и вывода информации.

Число контролируемых сепараторов, информация о которых может храниться в памяти дефектоскопа, — не менее 400.

Данные, вводимые в дефектоскоп с помощью кнопок цифровой клавиатуры:

- заводской номер вагона;

- заводской номер подшипника;

- параметр контролируемого сепаратора;

- год изготовления (две последние цифры) подшипника;

- код предприятия-изготовителя;

- личный номер дефектоскописта;

- тип дефекта (при визуальном осмотре и браковке сепаратора без установки на платформу электромеханического блока);

- заключение по дефекту (при браковке сепаратора с установкой на платформу электромеханического блока вносится автоматически).

Формы хранения, вывода и способы обработки информации определены в документе «Пакет программ РМД-МКИЯ. НД-03 ПО. Руководство по эксплуатации» МКИЯ. НД-03 РЭ;

Коды дефектов определены в документе «Зоны контроля и дефекты деталей подвижного состава. Таблица кодов».

#### **В.6.2 Подготовка к работе**

При подготовке дефектоскопа ВД-211.7А с помощью СОП-НО-904 выполнять следующие операции:

- соединить клемму (отмечена знаком  $\textcircled{1}$ ) защитного заземления электронного блока с общим контуром заземления;

- переключить тумблер **СЕТЬ** в положение **Вкл** (см. рисунок В.10), при этом на панели электронного блока загораются светодиодные индикаторы;

- нажатием кнопки **РЕЖИМ+** перевести дефектоскоп в режим ввода текущей даты и времени. При необходимости выполнить коррекцию даты и времени. После нажатия кнопки **>** откорректировать текущее время кнопками **0…9**;

- нажатием кнопки **РЕЖИМ+** перевести дефектоскоп в режим ввода номера СОП. После нажатия кнопки **>** ввести номер СОП, поставляемого в комплекте дефектоскопа. После окончания ввода номера СОП нажать кнопку **>** для перехода в исходное состояние;

- нажатием кнопки **РЕЖИМ+** перевести дефектоскоп в режим тестирования СОП. При этом убедиться в нормальном заряде аккумуляторной батареи;

- установить СОП на вращающуюся платформу электромеханического блока так, чтобы окно под номером 1 находилось напротив ВП;

- нажатием кнопки **ПУСК** начать тестирование СОП.

После положительных результатов тестирования СОП дефектоскоп готов для контроля сепараторов.

### **В.7 Дефектоскоп ВД-211.5**

#### **В.7.1 Назначение и основные характеристики**

Дефектоскоп ВД-211.5 (МКИЯ. 427672.011 ТУ) предназначен контроля цилиндрических роликов подшипников качения № 2726, используемых в буксовых узлах грузовых и пассажирских вагонов.

Функции дефектоскопа:

- выявление поверхностных трещин;

- накопление информации о контролируемых роликах и передача ее на компьютер.

Общий вид электронного блока показан на рисунке В.12, электромеханического — на рисунке В.13.

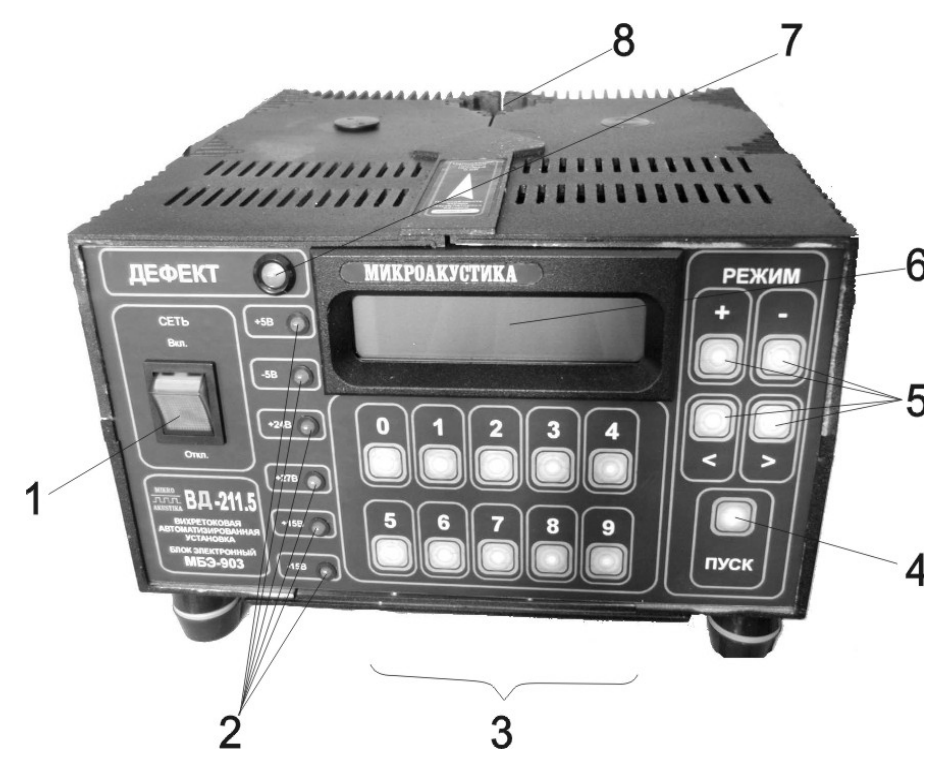

1 — тумблер **СЕТЬ**; 2 — светодиодные индикаторы напряжения питания электронного блока; 3 — кнопки цифровой клавиатуры; 4 — кнопка **ПУСК**, 5 — кнопки переключения режимов (состояний) дефектоскопа; 6 — дисплей; 7 — индикатор **ДЕФЕКТ**; 8 — аккумуляторная батарея.

Рисунок В.12 — Электронный блок дефектоскопа ВД-211.5

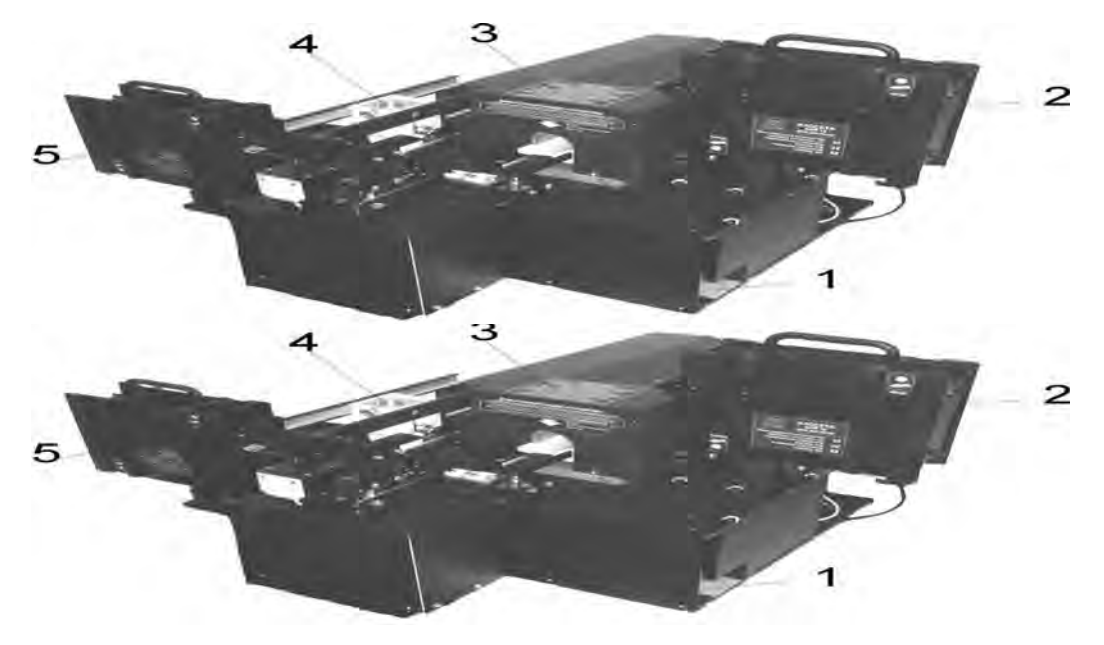

1 — выход лотка забракованных роликов; 2 — подающая кассета; 3 — демагнитизатор; 4 — ВП; 5 — приемная кассета.

Рисунок В.13 — Электромеханический блок дефектоскопа ВД-211.5 Технические характеристики дефектоскопа приведены в таблице В.8.

#### Таблица В.8

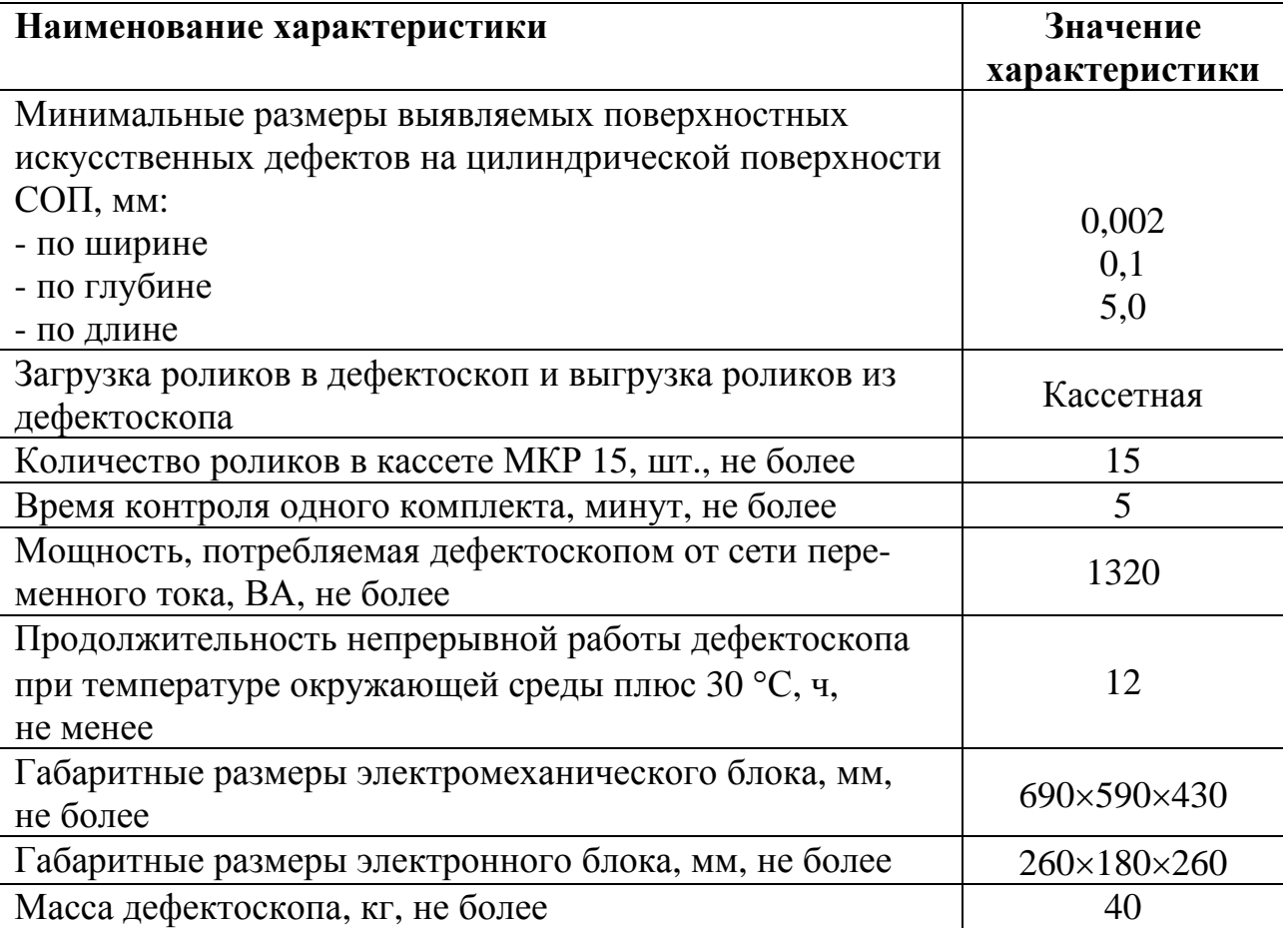

Характеристики ввода, хранения и вывода информации.

Число контролируемых сепараторов, информация о которых может храниться в памяти дефектоскопа, — не менее 400.

Данные, вводимые в дефектоскоп с помощью кнопок цифровой клавиатуры:

- заводской номер вагона;
- заводской номер подшипника;
- параметр контролируемого ролика;
- год изготовления (две последние цифры) подшипника;
- код предприятия-изготовителя;
- личный номер дефектоскописта;
- тип дефекта (при осмотре и браковке ролика);

- заключение по дефекту (при осмотре и браковке ролика).

- При проверке роликов в памяти дефектоскопа автоматически фиксируются:
- дата и время проверки;

- уровень сигнала дефекта по отношению к пороговому значению в процентах;

- тип дефекта;

- заключение по дефекту.

Форма хранения, вывода и способы обработки информации определены в документе «Пакет программ РМД-1 МКИЯ. НД-03 ПО. Руководство по эксплуатации» МКИЯ. НД-03 РЭ.

#### **В.7.2 Подготовка к работе**

При подготовке дефектоскопа ВД-211.5 с помощью СОП-НО-903 выполнять следующие операции:

- соединить электромеханический и электронный блоки жгутами, входящими в комплект дефектоскопа;

- заземлить корпус электронного блока;

- переключить тумблер **СЕТЬ** электронного блока в положение **Вкл** (см. рисунок В.13). При этом на панели электронного блока должны светиться все светодиодные индикаторы питания;

- нажатием кнопки **РЕЖИМ+** перевести дефектоскоп в режим ввода текущей даты и времени. При необходимости выполнить коррекцию даты и времени. После нажатия кнопки **>** откорректировать текущее время кнопками **0**—**9**;

- нажатием кнопки **РЕЖИМ+** перевести дефектоскоп в режим ввода технологической информации для СОП. После нажатия кнопки **>** ввести номер комплекта СОП, поставляемого в комплекте дефектоскопа. После окончания ввода номера СОП нажать кнопку **>**;

- нажатием кнопки **РЕЖИМ+** перевести дефектоскоп в состояние тестирования СОП. При этом убедиться в нормальном заряде аккумуляторной батареи;

- подающую кассету с комплектом СОП состыковать с направляющими электромеханического блока;

- нажатием кнопки **ПУСК** начать тестирование СОП;

- при получении положительных результатов тестирования комплекта СОП дефектоскоп готов к контролю цилиндрических роликов подшипников.

## **В.8 Преобразователь интерфейса МПИ 40**

В.8.1 Преобразователь интерфейса МПИ 40 предназначен для передачи данных от дефектоскопа (ВД-211.5, ВД-211.7А, ВД-211.7, ВД-213) к IBMсовместимому компьютеру. МПИ 40 преобразует интерфейс RS-232 в интерфейс RS-485 и обратно. Передача данных осуществляется с помощью кабеля связи длиной до 1200 м.

В.8.2 Технические характеристики преобразователя интерфейса МПИ 40 приведены в таблице В.9

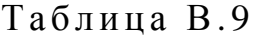

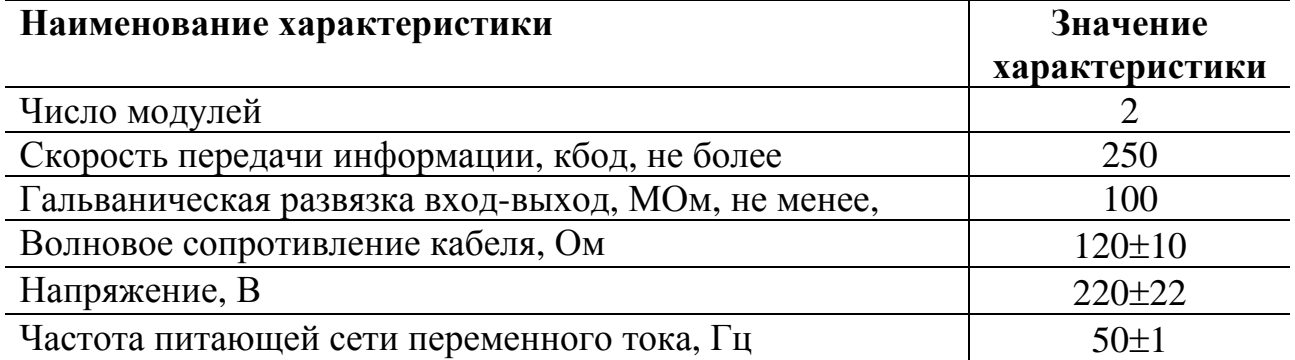

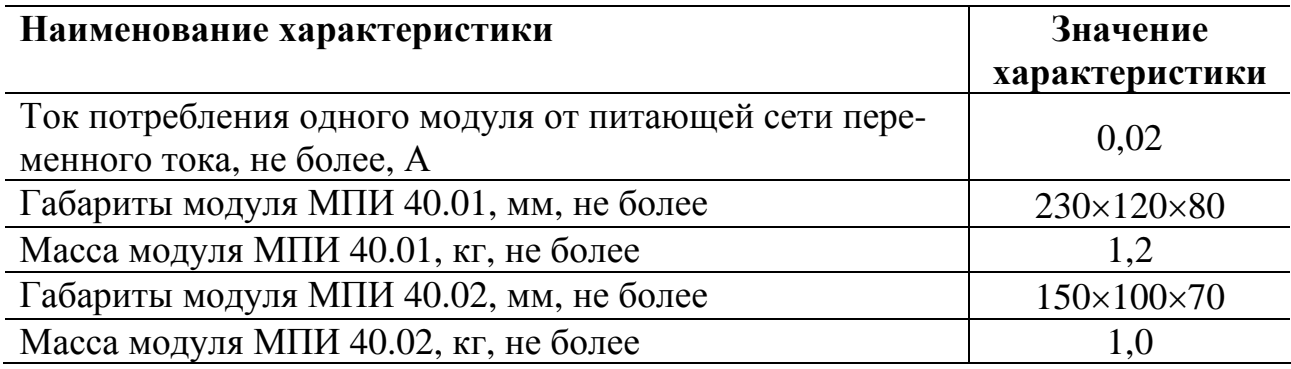

В.8.3 Преобразователь интерфейса МПИ 40 состоит из двух модулей, соединенных кабелем.

Схема соединений модулей показана на рисунке В.14.

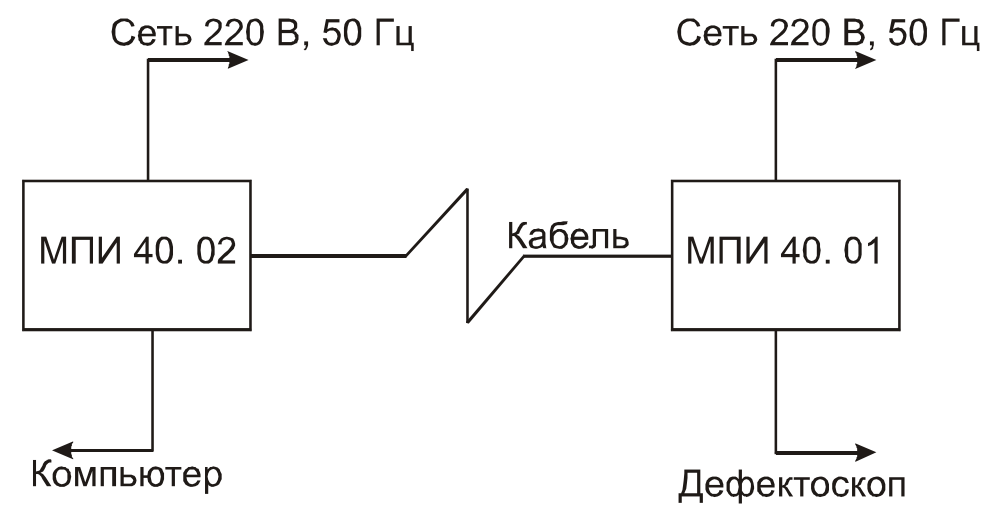

Рисунок В.14 — Схема соединений модулей

Модуль МПИ 40.01 подключен к дефектоскопу, модуль МПИ 40.02 – к компьютеру. Запрос на передачу информации проводится со стороны компьютера. Команда на передачу подается со стороны дефектоскопа.

В.8.4 При подготовке к работе преобразователя интерфейса МПИ 40 выполнять следующие операции:

- проверить правильность подключения модуля МПИ 40.02: к нему должны быть подключены порт СОМ2 (СОМ1) компьютера, сеть 220 В и кабель;

- включить питание компьютера;

- включить переключателем «Сеть» питание МПИ 40.02;

- запустить в соответствии с руководством по эксплуатации дефектоскопа программу для обмена и просмотра данных;

- оставить программу в режиме «Установление связи»;

- убедиться в том, что к модулю МПИ 40.01 подключены сеть 220 В и кабель;

- убедиться в том, что индикатор «Сеть» не светится;

- убедиться в том, что индикатор «Готов» светится и включилась звуковая сигнализация;

- подсоединить к модулю МПИ 40.01 дефектоскоп;

- включить тумблер питания модуля МПИ 40.01;

- убедиться в том, что прекратился звуковой сигнал, выключился индикатор «Готов» и включился индикатор «Сеть»;

В.8.5 Для передачи информации с дефектоскопа на компьютер выполнять следующие операции:

- включить питание дефектоскопа и в соответствии с его руководством по эксплуатации провести передачу информации на компьютер;

- после окончания передачи данных выключить питание дефектоскопа;

- выключить питание модуля МПИ 40.01;

- отсоединить от модуля МПИ 40.01 дефектоскоп.

## **В.9 Зарядная станция ЗС 850.10**

В.9.1 Зарядная станция ЗС 850.10 предназначена для заряда аккумуляторных батарей с номинальным напряжением 9,6 В и 12 В. Станция содержит два автономных канала. Первый канал предназначен для заряда батарей с напряжением 9,6 В, второй — для заряда батарей с напряжением 12 В.

В.9.2 Технические характеристики станции приведены в таблице В.10.

Таблица В.10

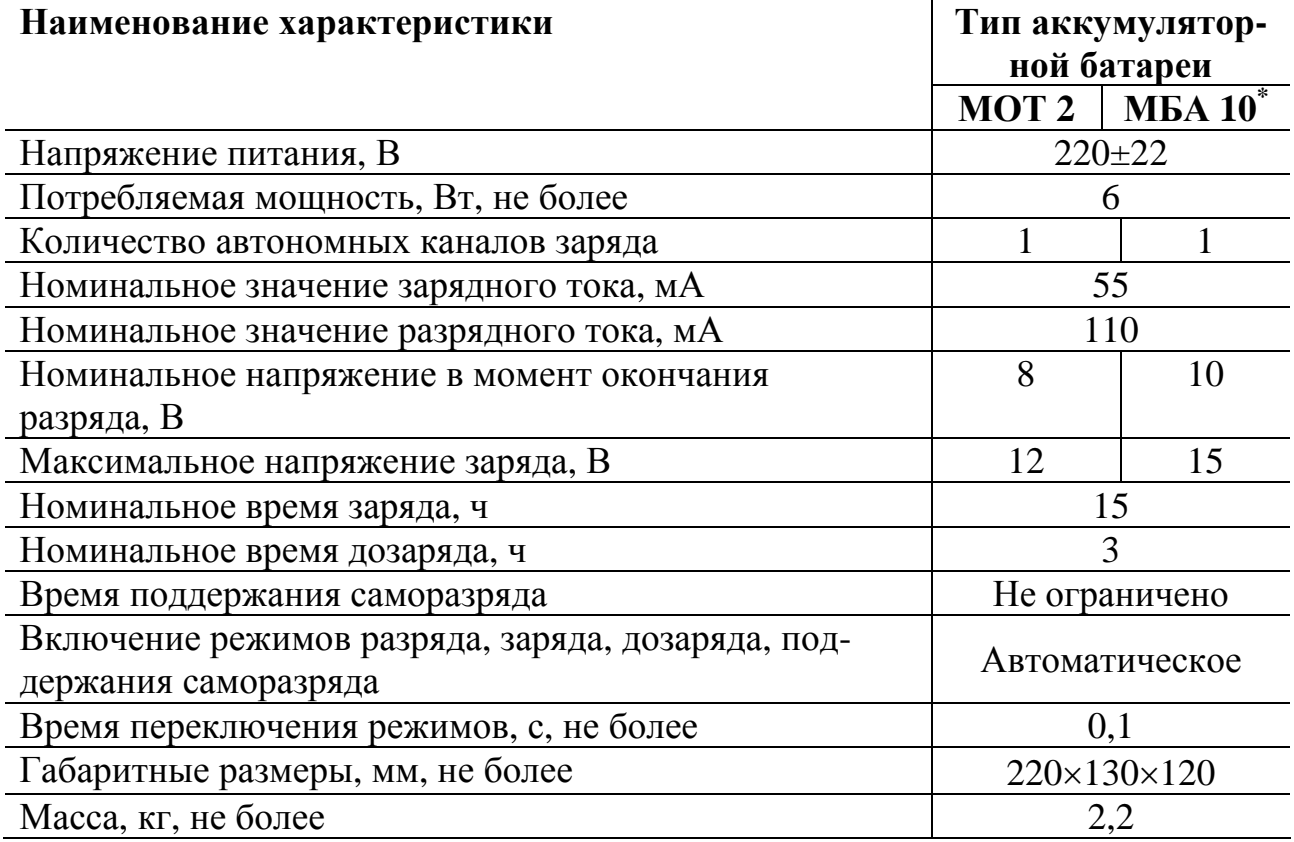

Передняя панель станции показана на рисунке В.15.

l

 $*$  Могут заряжаться также батареи МБА 10-01, МБА 10-02, МБА 11.

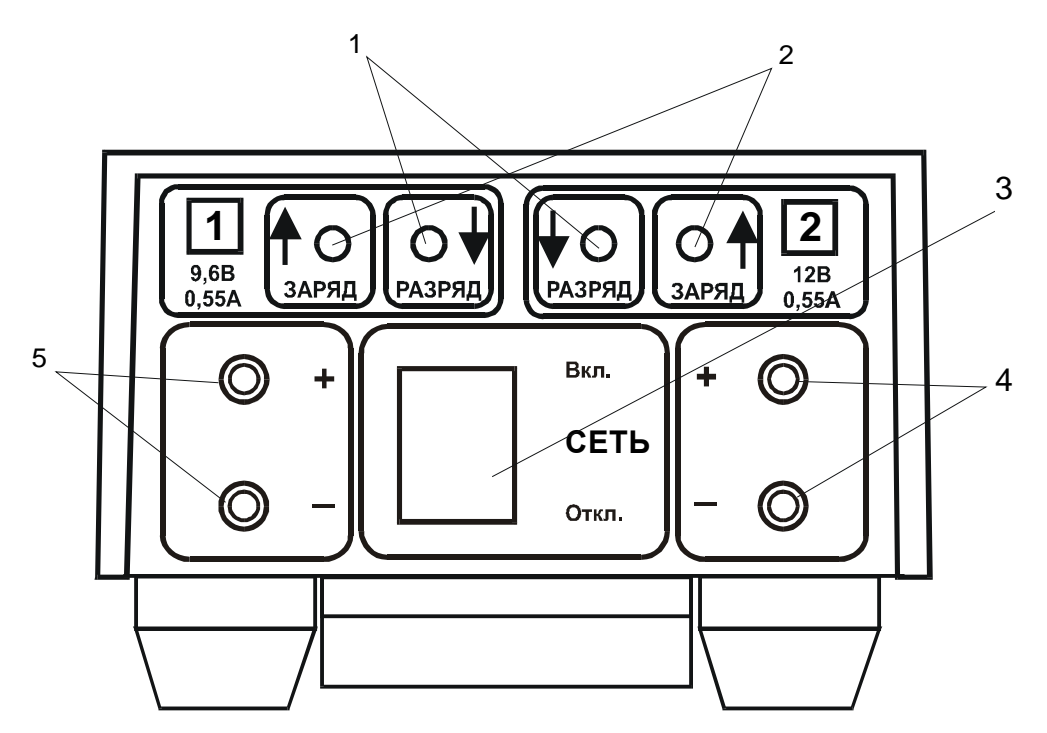

1 — индикаторы разряда; 2 — индикаторы заряда; 3 — выключатель и индикатор питания; 4 — клеммы для подсоединения батарей 12 В; 5 — клеммы для подсоединения батарей 9,6 В.

Рисунок В.15 —Передняя панель зарядной станции ЗС 850.10

В.9.3 Режимы работы станции определяются индикаторами **ЗАРЯД** и **РАЗРЯД** (таблица В. 11).

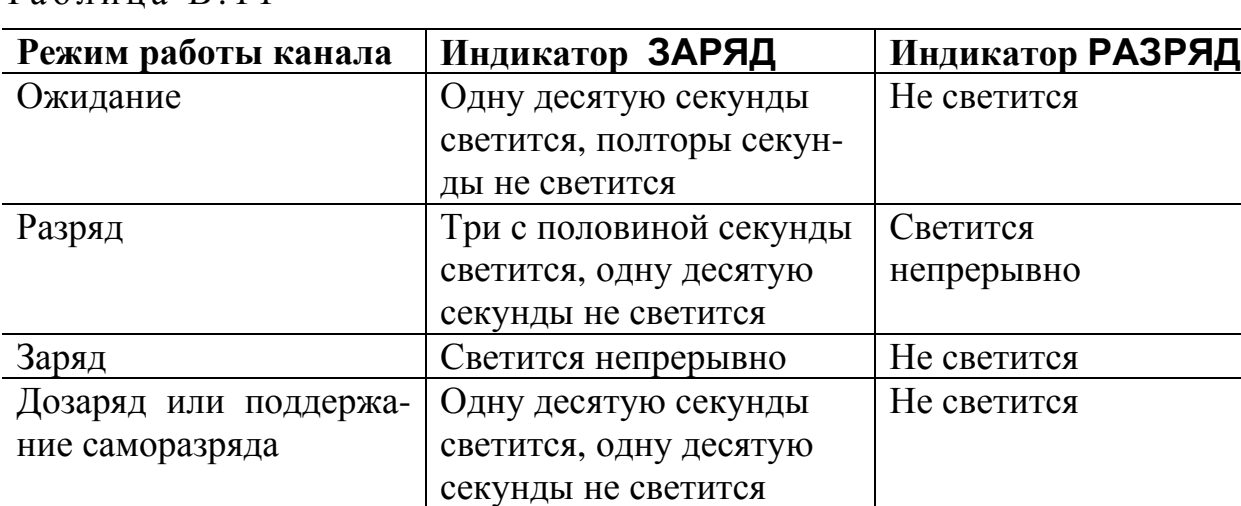

Таблица В.11

В.9.4 Работа со станцией производится в соответствии с «МСЗ 850-10 РЭ». Допускается применения зарядных станций ЗС 120, ЗС 850.11, ЗС 850.12, ЗС 850.13, ЗС 850.14, ЗС 850.24.

### **ПРИЛОЖЕНИЕ Г (обязательное)**

## **СТАНДАРТНЫЕ ОБРАЗЦЫ ПРЕДПРИЯТИЯ**

## **Г.1 Общие требования**

Г.1.1 СОП имеют один или несколько поверхностных искусственных дефектов. Расстояние между соседними дефектами на поверхности СОП должно быть не менее 15 мм.

Г.1.2 СОП для настройки дефектоскопов, применяемых при контроле деталей из неферромагнитных материалов, должны быть изготовлены из материала контролируемой детали.

Г.1.3 СОП должен иметь паспорт, в котором должны быть указаны материал, из которого изготовлен СОП, и размеры (глубина и ширина) искусственных дефектов.

# **Г.2 Стандартные образцы предприятия для настройки дефектоскопов ВД-113, ВД-113.5, ВД-12НФМ, ВД-12НФ и ВД-15НФ**

Г.2.1 Стандартные образцы предприятия СОП-НО-037 и СОП-НО-038 с искусственными дефектами (рисунок Г.1) предназначены для проверки работоспособности и установки порога чувствительности дефектоскопов перед проведением контроля.

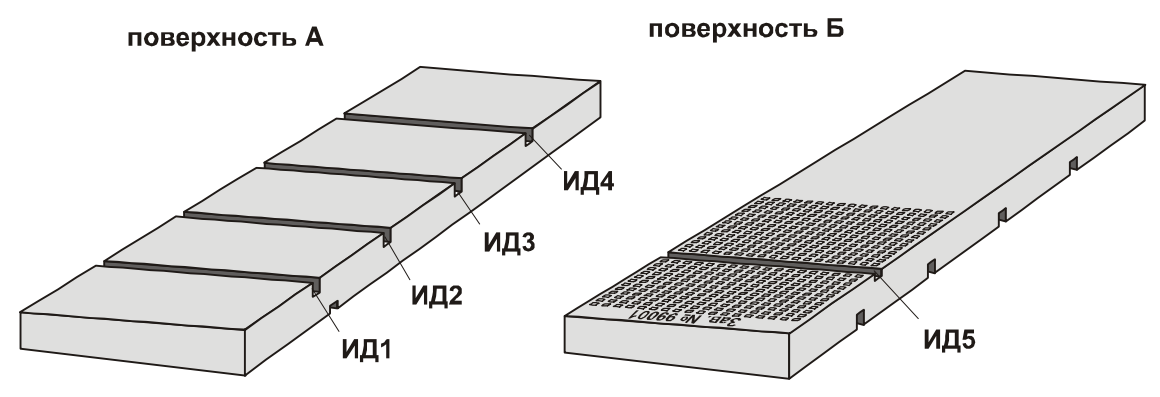

ИД1—ИД5 — искусственные дефекты Рисунок Г.1 — Внешний вид СОП-НО-037 и СОП-НО-038

Г.2.2 Технические характеристики СОП приведены в таблице Г.1.

- Г.2.3 Размеры ИД на СОП-НО-037 приведены в таблице Г.2.
- Г.2.3 Размеры ИД на СОП-НО-038 приведены в таблице Г.3.

Таблица Г.1

| Обозначе-<br>ние СОП | Материал СОП                     | Шероховатость поверхно-<br>сти по ГОСТ 2789, мкм |             |
|----------------------|----------------------------------|--------------------------------------------------|-------------|
|                      |                                  |                                                  | Ь           |
|                      | СОП-НО-037   Ст. 45 по ГОСТ 1050 | $Ra = 1.25$                                      | $R_z = 160$ |
|                      | или Ст. 45ХГС по ГОСТ 4543       |                                                  |             |
|                      | СОП-НО-038   Ст. 20 по ГОСТ 1050 | $Ra = 1,25$                                      | $R_z = 320$ |
|                      | или Ст. 20Л по ГОСТ 977          |                                                  |             |

Таблица Г.2

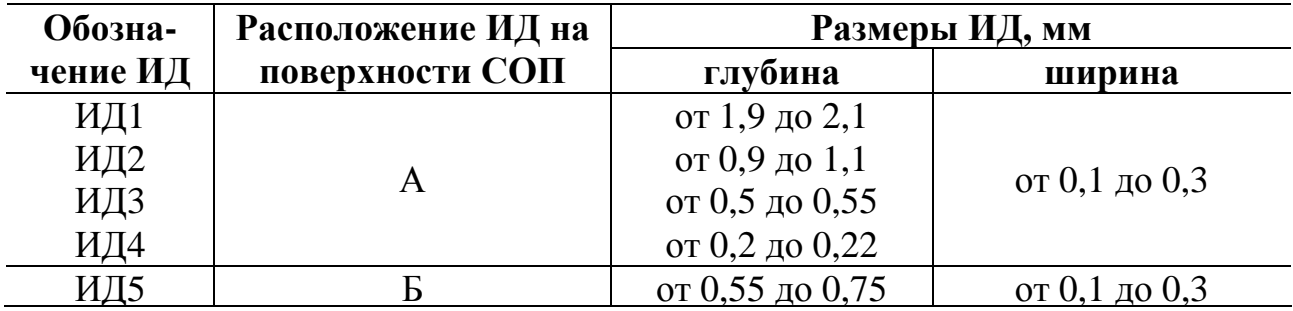

Таблица Г.3

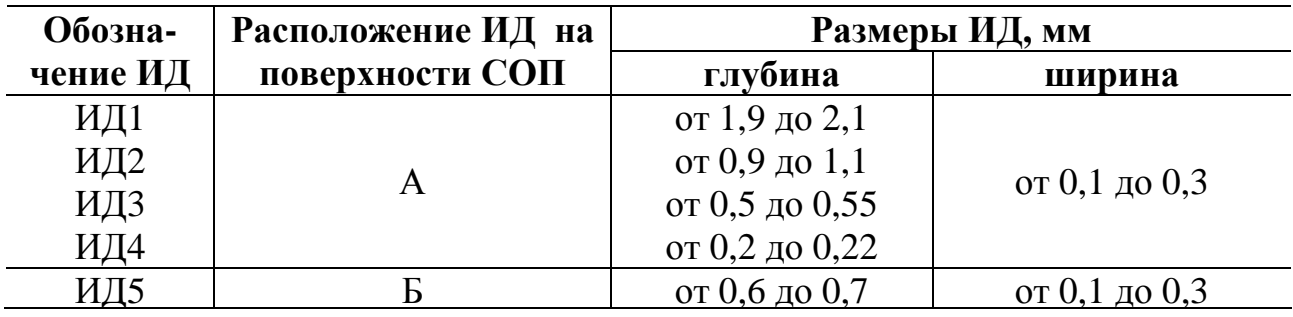

# **Г.3 Стандартный образец СОП-НО-904 к дефектоскопам ВД-211.7 и ВД-18НФ**

Г.3.1 Стандартный образец предприятия СОП-НО-904 (рисунок Г.2) с искусственными дефектами предназначен для проверки работоспособности дефектоскопов

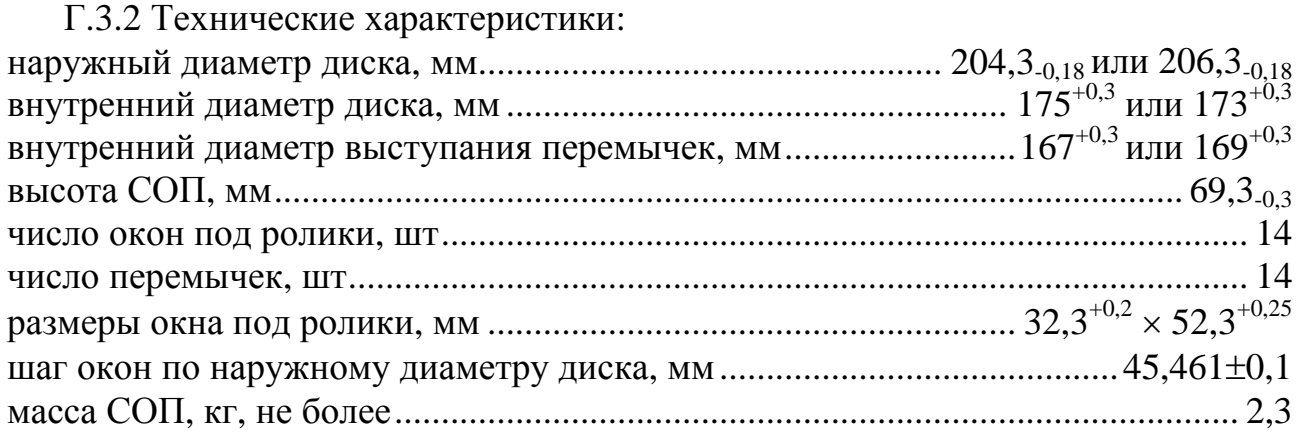

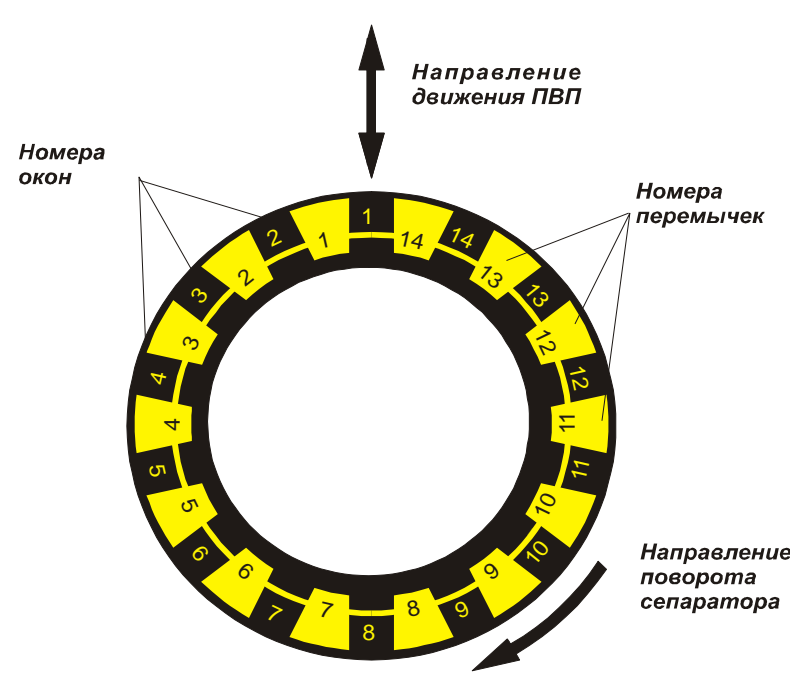

Рисунок Г.2 — Внешний вид СОП-НО-904

Г.3.3 Характеристики и места расположения ИД на СОП-НО-904 приведены в таблице Г.4.

Таблица Г.4

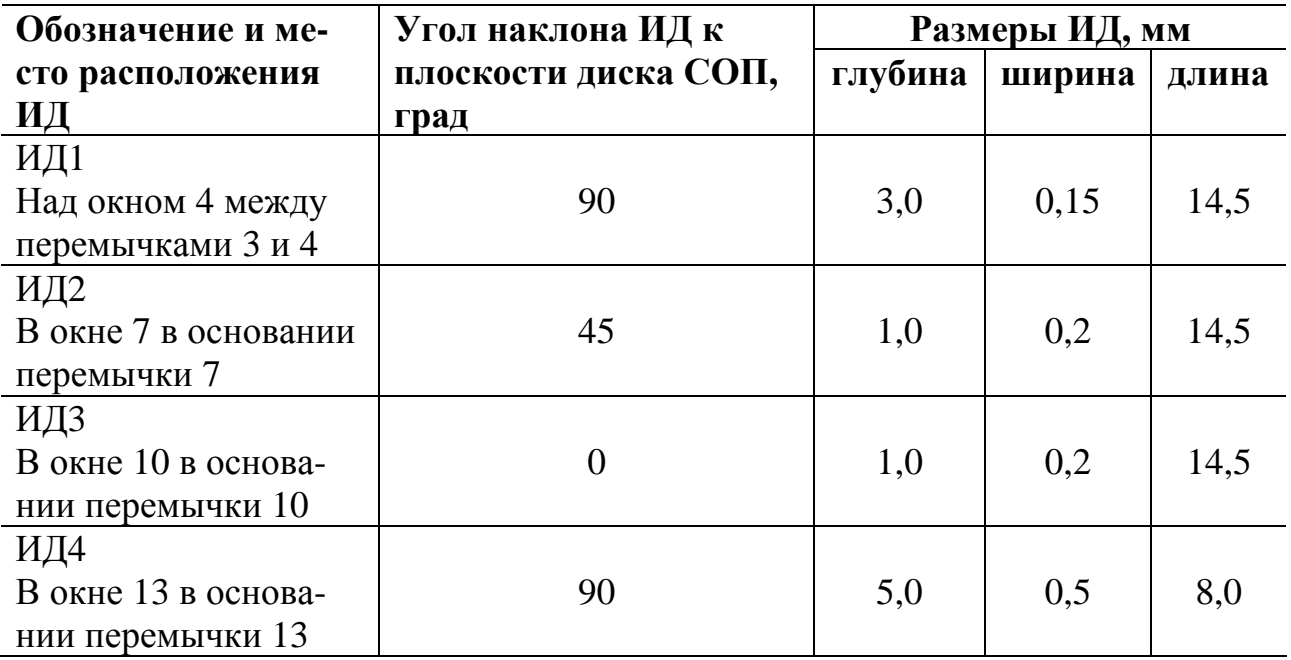

## **Г.4 Комплект стандартных образцов предприятия СОП-НО-903 к дефектоскопам ВД-211.5 и ВД-13НФ**

Г.4.1 Комплект стандартных образцов предприятия СОП-НО-903 с ИД (рисунок Г.3) предназначен для проверки работоспособности дефектоскопов.

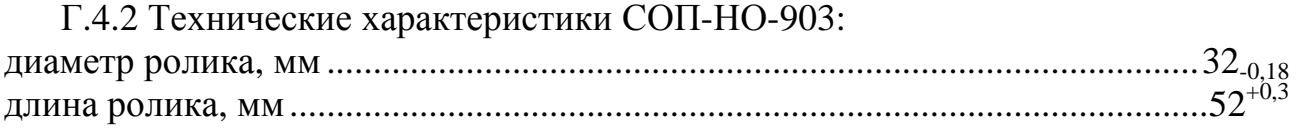

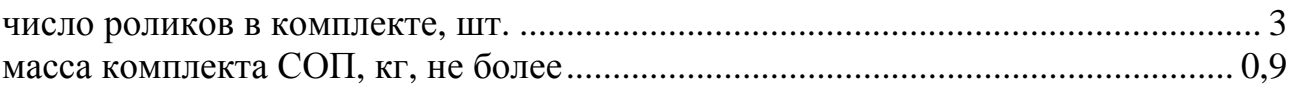

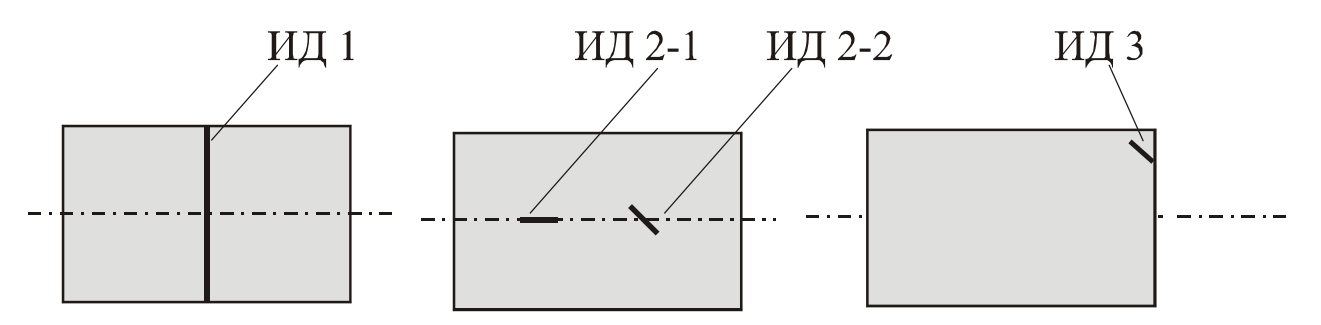

Рисунок Г.3 — Расположение искусственных дефектов на поверхности СОП-НО-903

Г.4.3 Размеры и места расположения ИД на СОП-НО-903 приведены в таблице Г.5.

Таблица Г.5

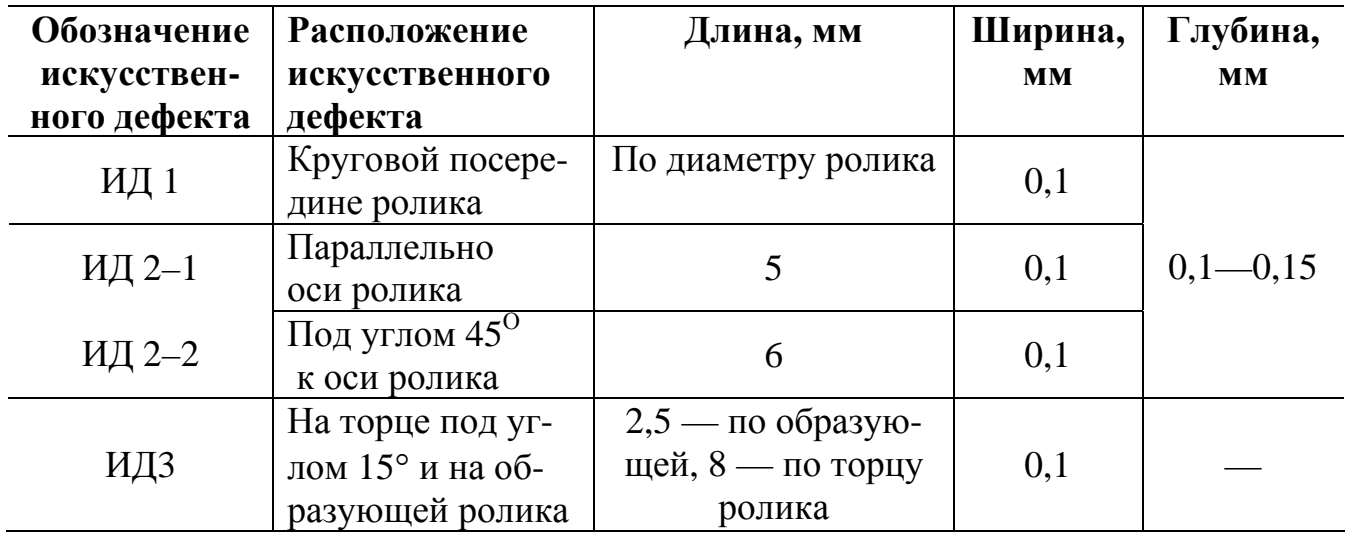

### **ПРИЛОЖЕНИЕ Д (Обязательное)**  ФИКСИРУЮЩИЕ НАСАДКИ

# **Д.1 Фиксирующие насадки МП-928, МП-931**

Д.1.1 Фиксирующие насадки входят в комплект дефектоскопов ВД-113 и ВД-113.5 и предназначены:

- МП-928 — для контроля цилиндрических поверхностей деталей диаметром менее 50 мм (рисунок Д.1);

- МП-931 — для контроля гребня цельнокатаного колеса (рисунок Д.2).

Д.2.2 Насадки изготовлены из фторопласта 4 по ГОСТ 10007-80 и выпускаются с разными диаметрами посадочного места. Перечень насадок МП-928, диаметры посадочного места и контролируемые детали приведены в таблице Д.1.

Диаметр посадочного места насадки МП-931 равен 29 мм.

Д.2.3 Для проведения контроля выбирается насадка с диаметром посадочного места ближайшим по значению, но не меньшим диаметра детали, подлежащей контролю.

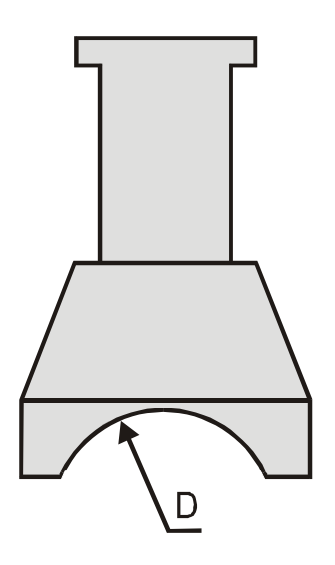

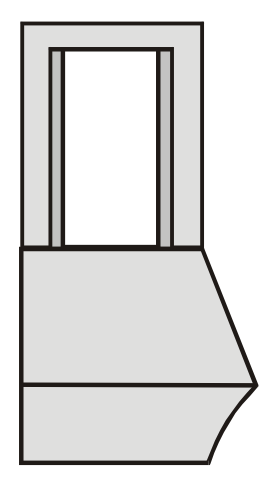

Рисунок Д.1 — Насадка МП-928

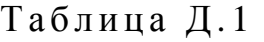

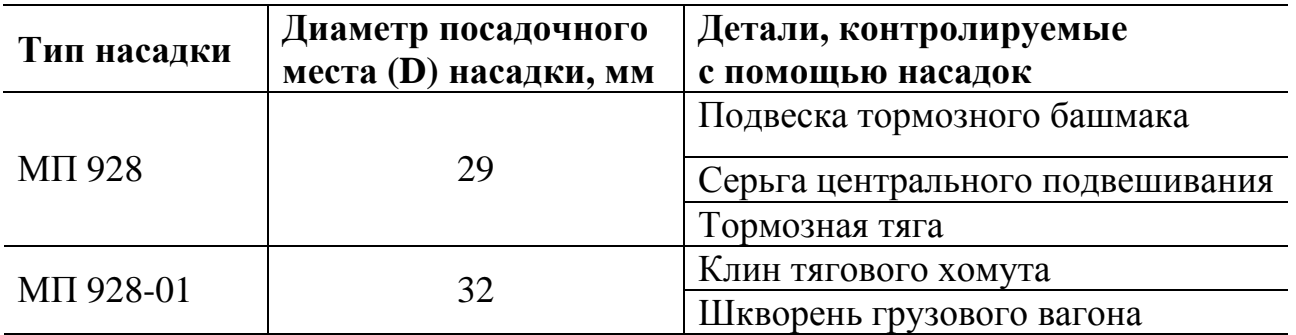

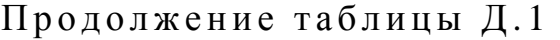

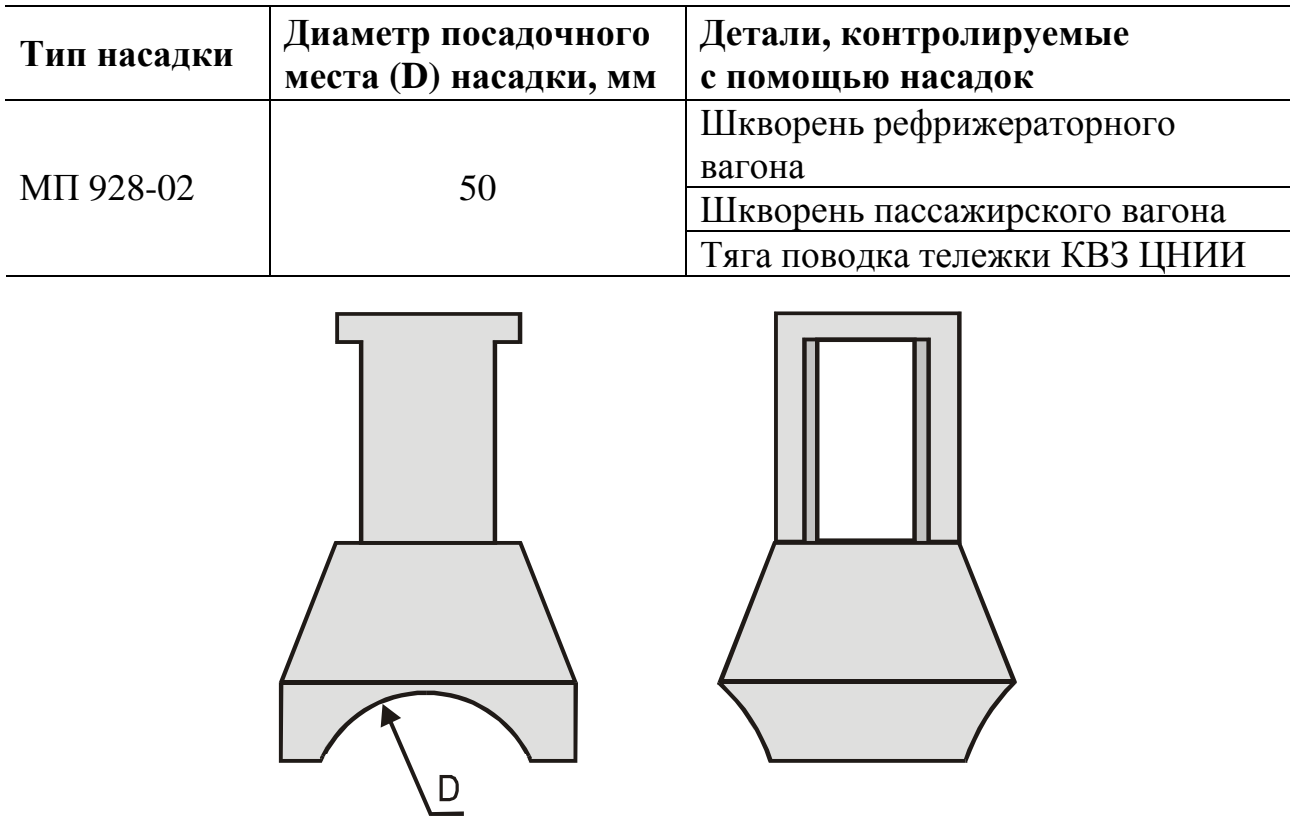

Рисунок Д.2 — Насадка МП-931

### **ПРИЛОЖЕНИЕ Е (рекомендуемое)**

# ФОРМЫ ЖУРНАЛОВ ПРОВЕРКИ ДЕФЕКТОСКОПОВ

### **ЖУРНАЛ ПРОВЕРКИ РАБОТОСПОСОБНОСТИ ДЕФЕКТОСКОПА**

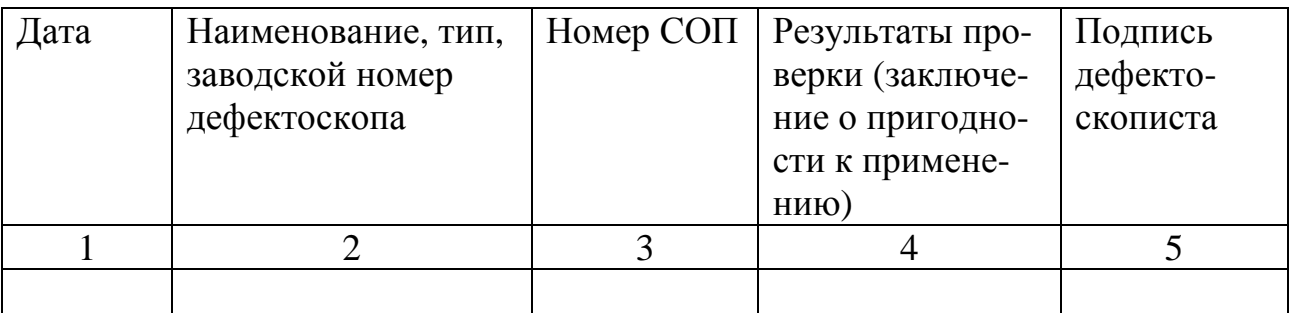

#### (заполняется в начале смены)

### **ЖУРНАЛ КАЛИБРОВКИ (ПОВЕРКИ) ДЕФЕКТОСКОПОВ**

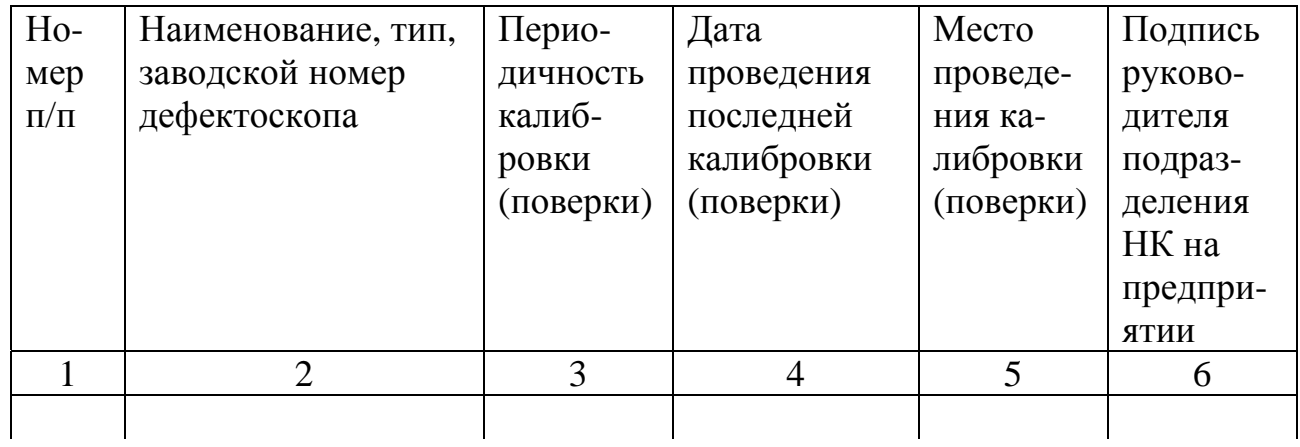

## **ПРИЛОЖЕНИЕ Ж (рекомендуемое)**

# **ПРОТОКОЛ ВИХРЕТОКОВОГО КОНТРОЛЯ ДЕТАЛЕЙ ПОДШИПНИКОВ БУКСОВОГО УЗЛА ДЕФЕКТОСКОПАМИ ВД-211.5, ВД-211.7А**

*Ф.И.О. дефектоскописта \_\_\_\_\_\_\_\_\_\_\_\_\_\_\_\_\_\_\_\_\_\_\_\_\_\_\_\_\_\_\_\_\_\_\_\_\_\_\_\_\_\_\_\_\_\_\_\_\_\_\_\_\_\_* 

*Дата проведения контроля \_\_\_\_\_\_\_\_\_\_\_\_\_\_\_\_\_\_\_\_\_\_\_\_\_\_\_\_\_\_\_\_\_\_\_\_\_\_\_\_\_\_\_\_\_\_\_\_\_\_\_\_* 

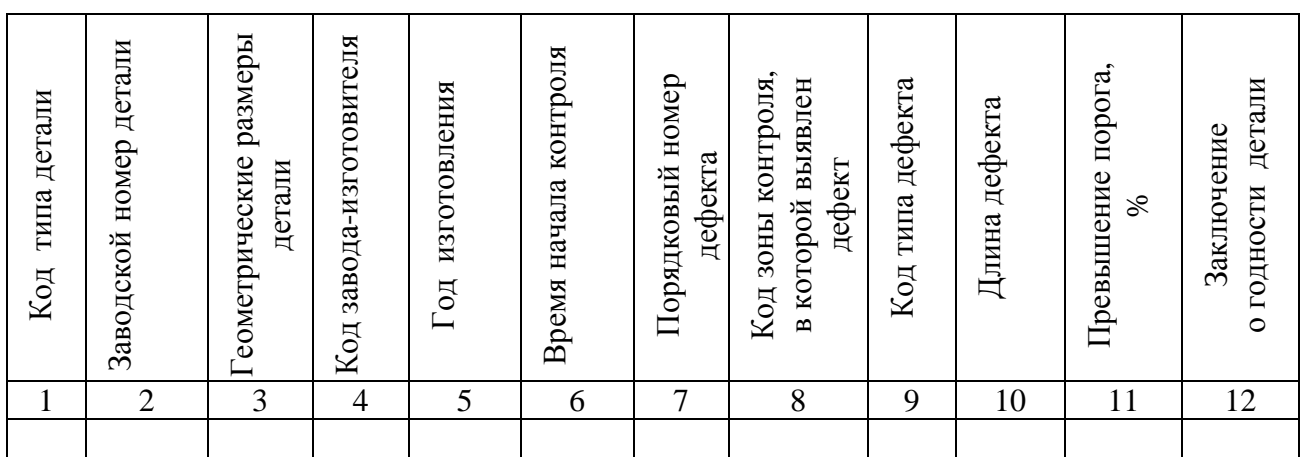

Подпись дефектоскописта \_\_\_\_\_\_\_\_\_\_\_\_\_\_\_\_\_\_\_\_\_\_\_\_\_\_\_\_\_

Подпись мастера \_\_\_\_\_\_\_\_\_\_\_\_\_\_\_\_\_\_\_\_\_\_\_\_\_\_\_\_\_\_\_\_\_\_\_\_\_

Сведения, необходимые для занесения в протокол контроля деталей роликовых подшипников, приведены в таблице Ж.1.

#### Таблица Ж.1

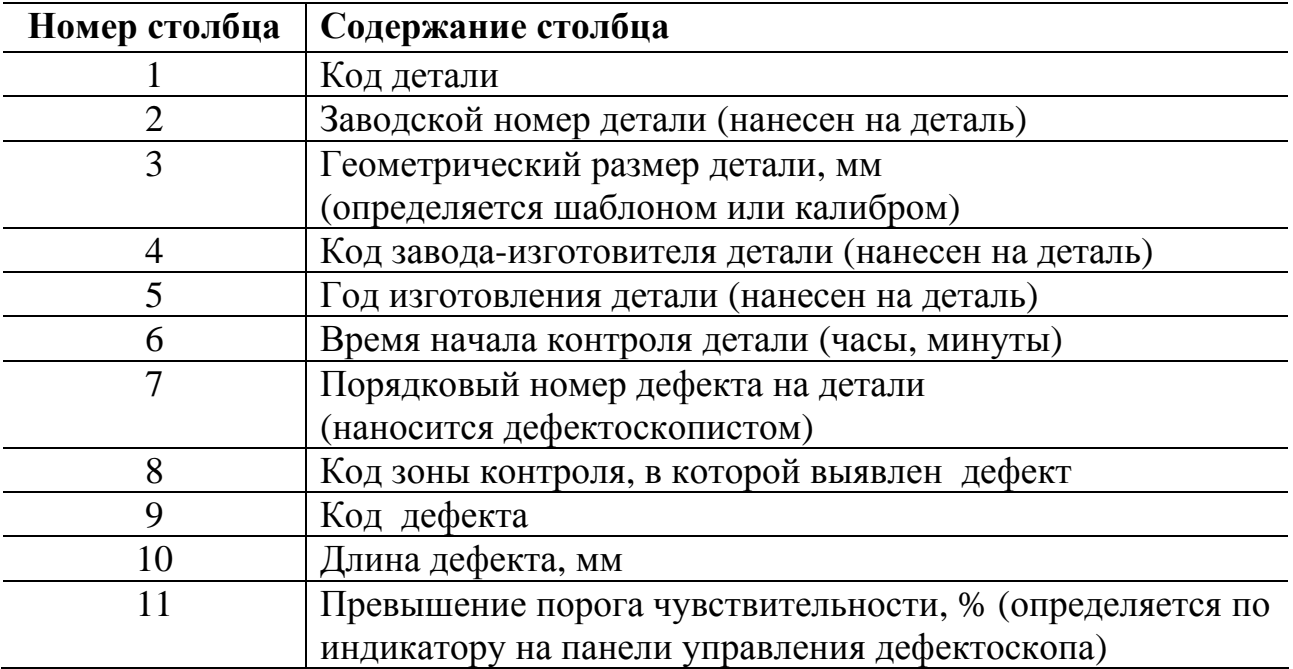

### **ПРИЛОЖЕНИЕ И (рекомендуемое)**

# МЕТРОЛОГИЧЕСКОЕ ОБОРУДОВАНИЕ

## **И.1 Общие положения**

И.1.1 Метрологическое оборудование, используемое для поверки (калибровки) средств контроля, подразделяется на:

- оборудование для калибровки дефектоскопа ВД-113.5 (ВД-113, ВД-213);

- оборудование для калибровки автоматизированного дефектоскопа ВД-211.5;

- оборудование для калибровки автоматизированного дефектоскопа ВД-211.7.

# **И.2 Оборудование для калибровки дефектоскопа ВД-113.5 (ВД-113)**

И.2.1 В состав оборудования входит стенд «ЗОНА» (рисунок И.1) с комплектацией для калибровки вихретокового дефектоскопа ВД-113.5 (ВД-113). Стенд «ЗОНА» представляет собой сборную платформу, на которой располагаются калибруемый дефектоскоп и соответствующий отраслевой стандартный образец (ОСО). ВП дефектоскопа закрепляется в держателе и перемещается в горизонтальной и вертикальной плоскостях.

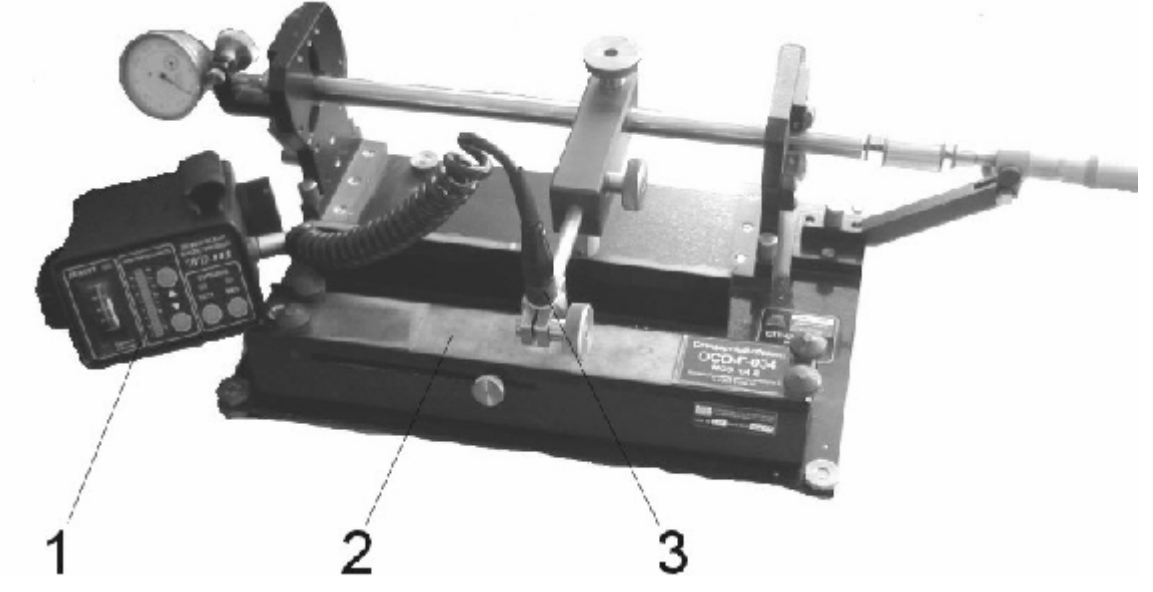

1 — калибруемый дефектоскоп; 2 — отраслевой стандартный образец; 3 — вихретоковый преобразователь.

Рисунок И.1 — Стенд «ЗОНА»

И.2.2 ОСО представляют собой металлические пластины с искусственными дефектами (рисунки И.2, И.3, И.4, И.5). Размеры дефектов указаны в таблице И.1.

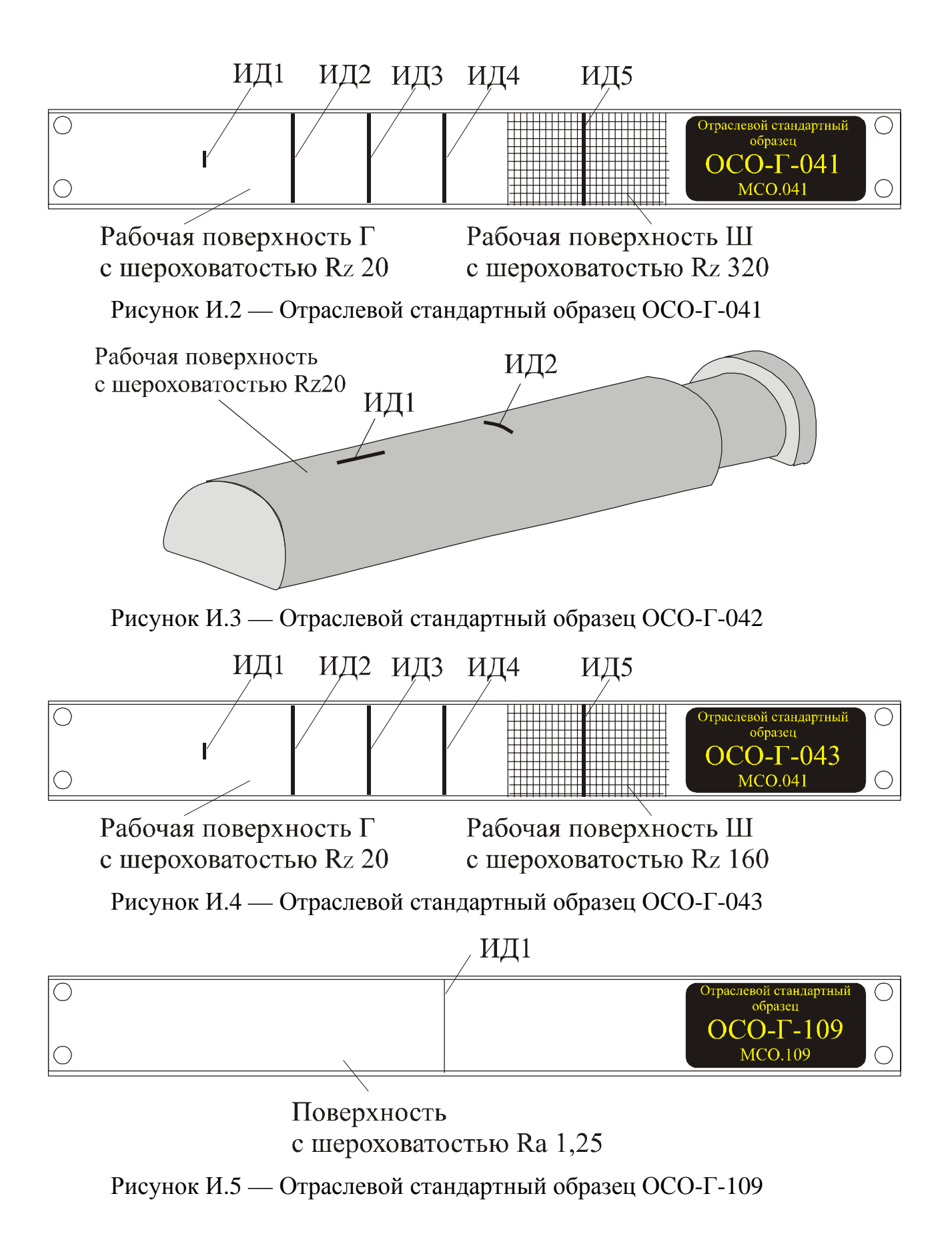

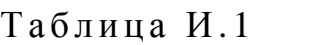

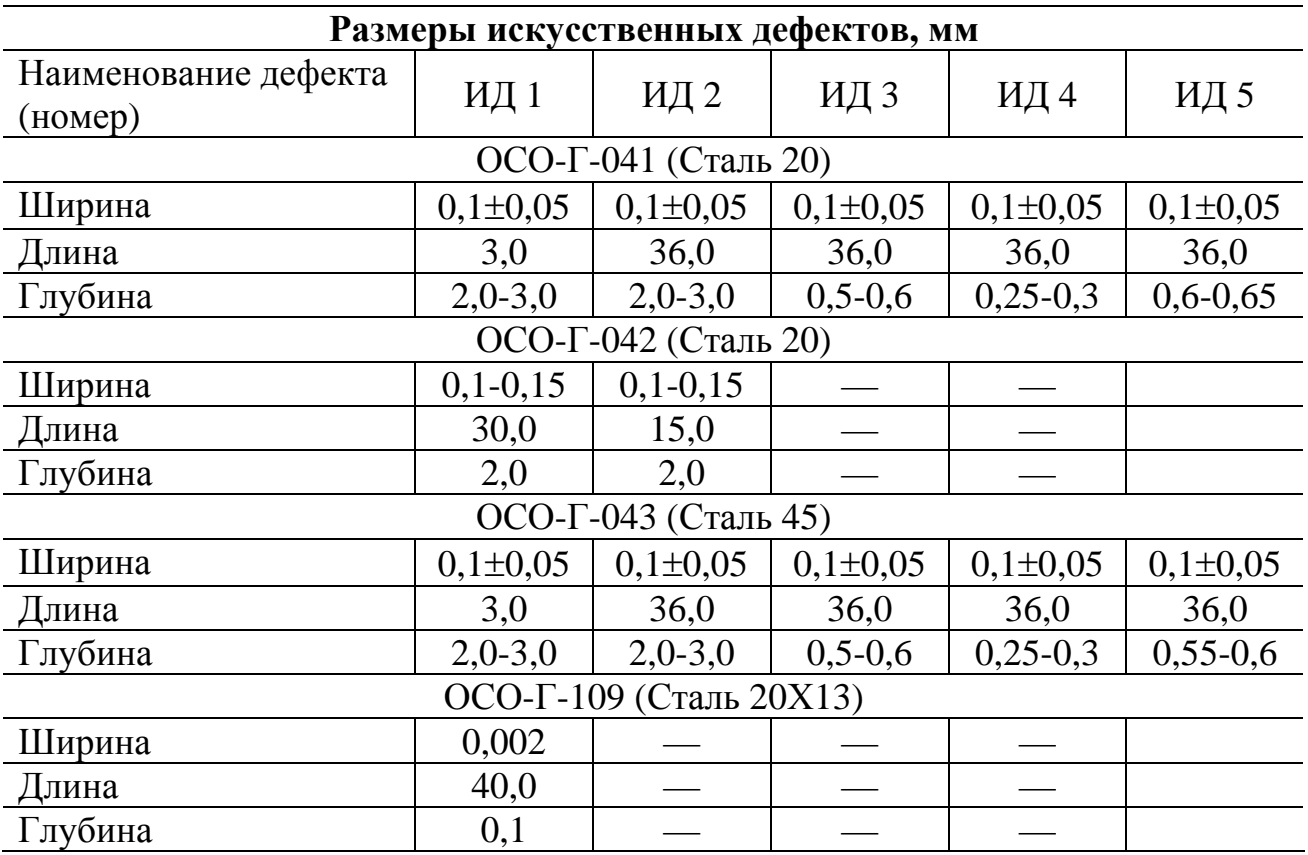

И.2.3 Калибровка дефектоскопа ВД-113.5 выполняется по методике МКИЯ 427672.001 И1.

# **И.3 Оборудование для калибровки автоматизированных дефектоскопов ВД-211.7А (ВД-211.7)**

И.3.1 Комплект оборудования для калибровки дефектоскопа ВД-211.7А (рисунок К.6) состоит из:

- отраслевого стандартного образца ОСО-Г-904;
- преобразователя МПЭ 002.030;
- измерителя разности фаз Ф2-34;
- вольтметра В7-53;
- источника питания Б3-415;

- генератора низких частот.

И.3.2 Технические характеристики ОСО-Г-904:

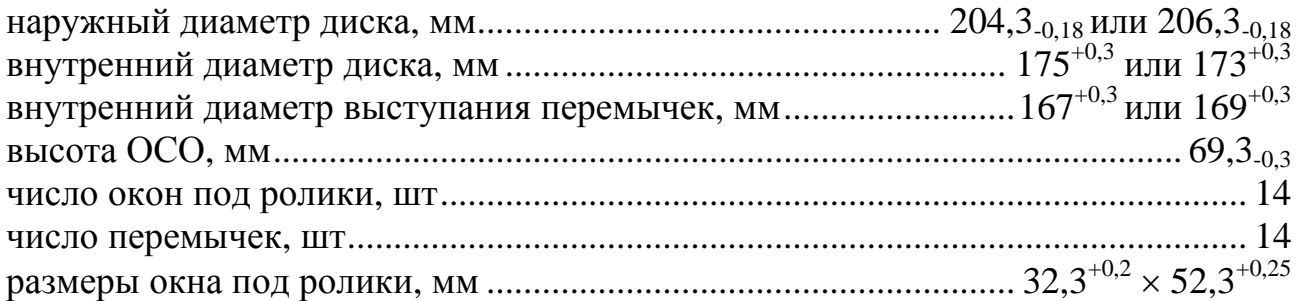

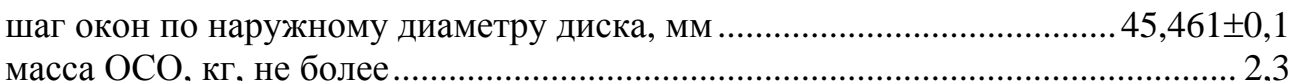

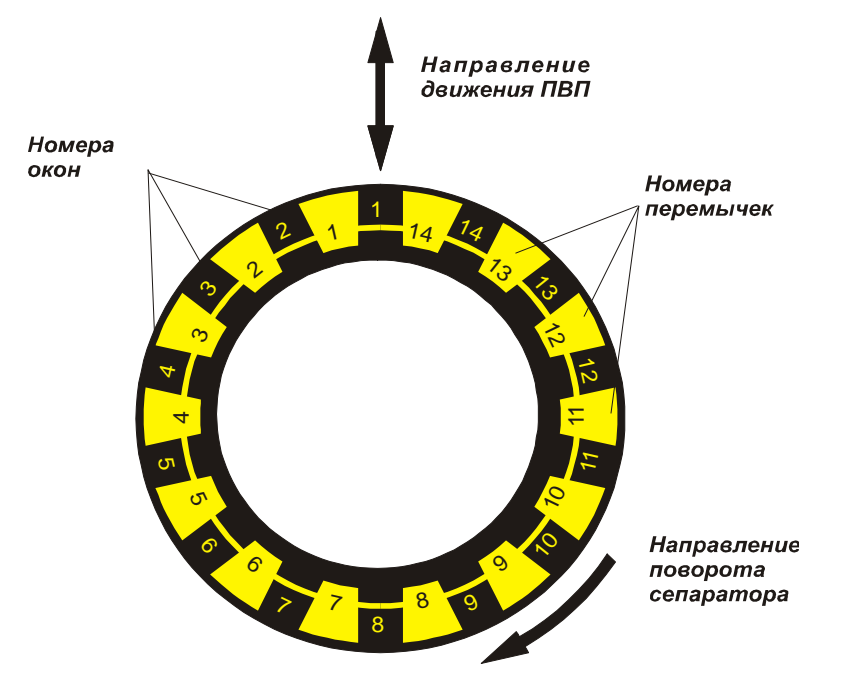

Рисунок И.2 — Внешний вид ОСО-Г-904

И.3.3 Характеристики и места расположения ИД на ОСО-Г-904 приведены в таблице И.2.

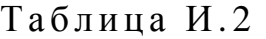

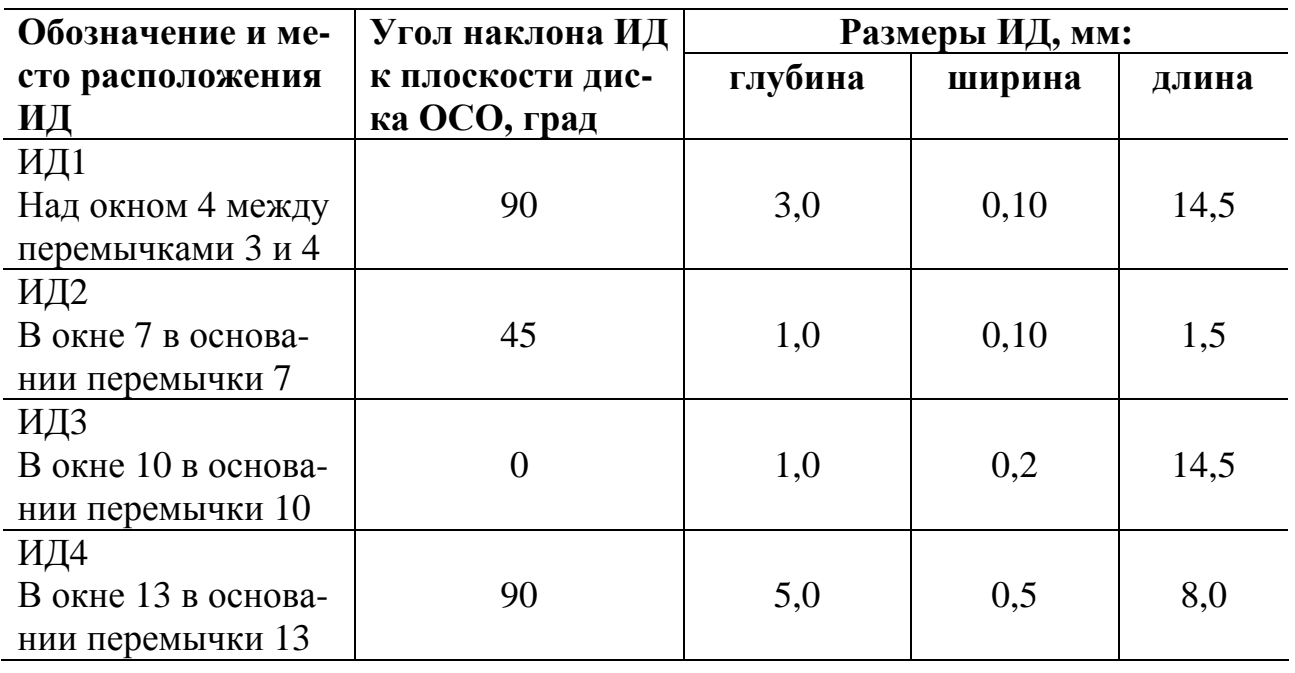

И.3.2 Калибровка дефектоскопов выполняется по методике МКИЯ.427672.021 И1.

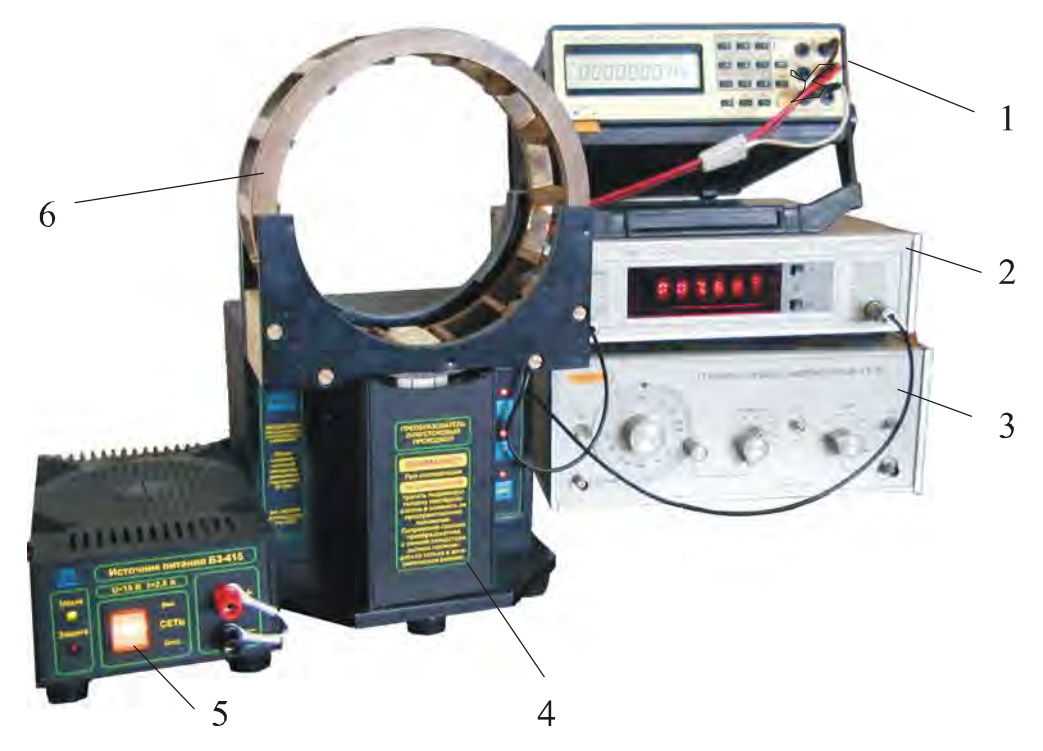

1 — вольтметр В7-53; 2 — измеритель разности фаз Ф2-34; 3 — генератор низких частот; 4 — преобразователь МПЭ 002.030; 5 — источник питания Б3-415; 6 — калибруемый сепаратор

Рисунок И.6 — Комплект оборудования для калибровки дефектоскопа ВД-211.7А

#### **И.4 Оборудование для калибровки дефектоскопа ВД-211.5**

И.4.1 Комплект оборудования для калибровки дефектоскопа ВД-211.5, состоит из:

- контрольного дефектоскопа ВД-211.5;

- комплекта отраслевых стандартных образцов ОСО-Г-903 (рисунок И.7).

И.4.2 Технические характеристики ОСО-Г-903: диаметр ролика, мм..............................................................................................32-0,18 длина ролика, мм...................................................................................................52+0,3 число роликов в комплекте, шт. ................................................................................ 3 масса комплекта СОП, кг, не более........................................................................ 0,9

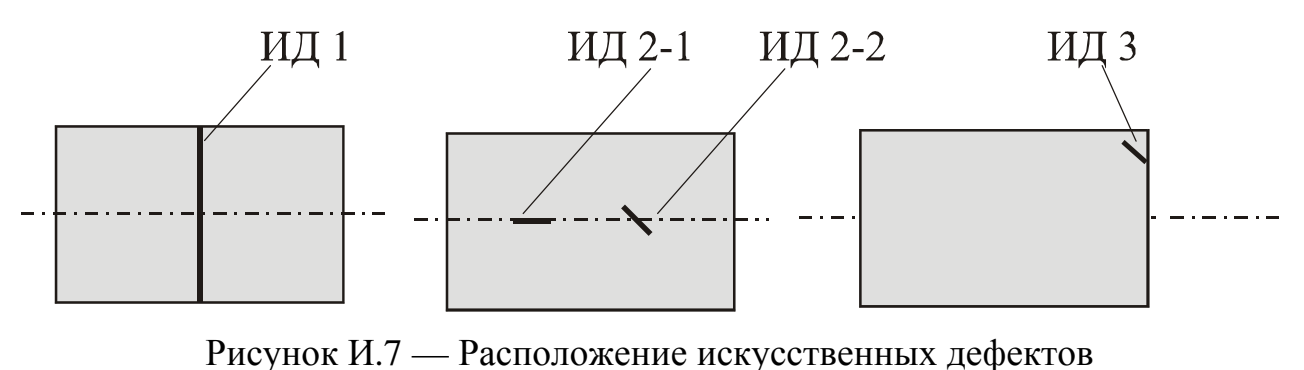

на поверхности ОСО-Г-903

И.4.3 Размеры и места расположения ИД на ОСО-Г-903 приведены в таблице И.3.

Таблица И.3

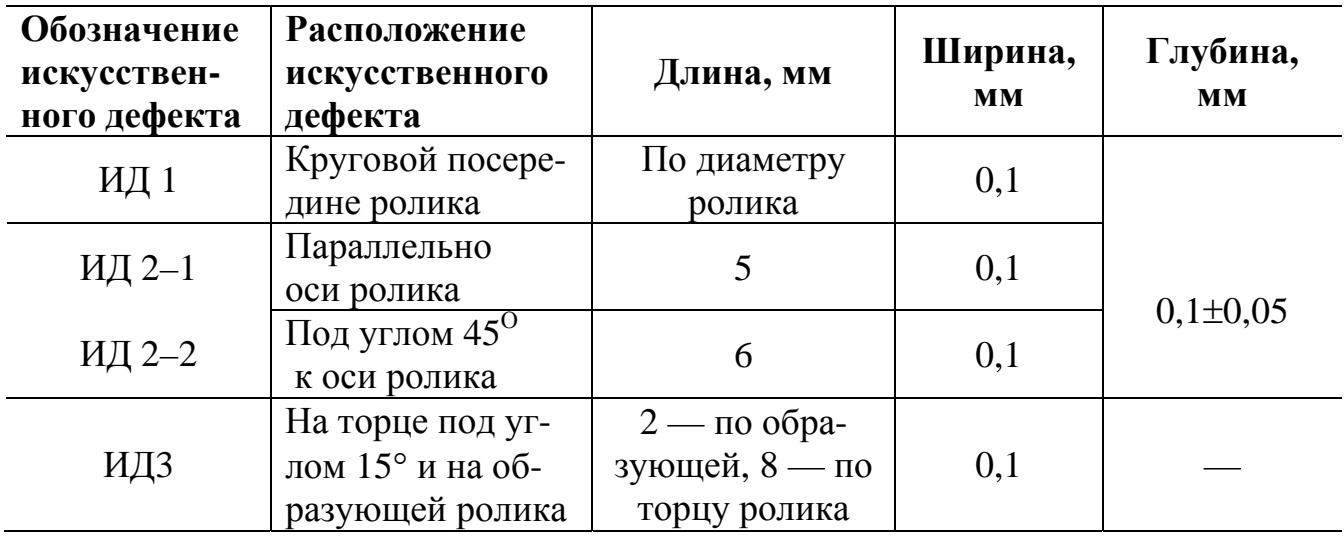

И.4.4 Калибровка дефектоскопов выполняется по методике МКИЯ.427672.021 И2.

ГОСТ применим к оборудованию [вихретокового контроля](https://a3-eng.com/vixretokovyij-kontrol/)

# **ЛИСТ РЕГИСТРАЦИИ ИЗМЕНЕНИЙ**

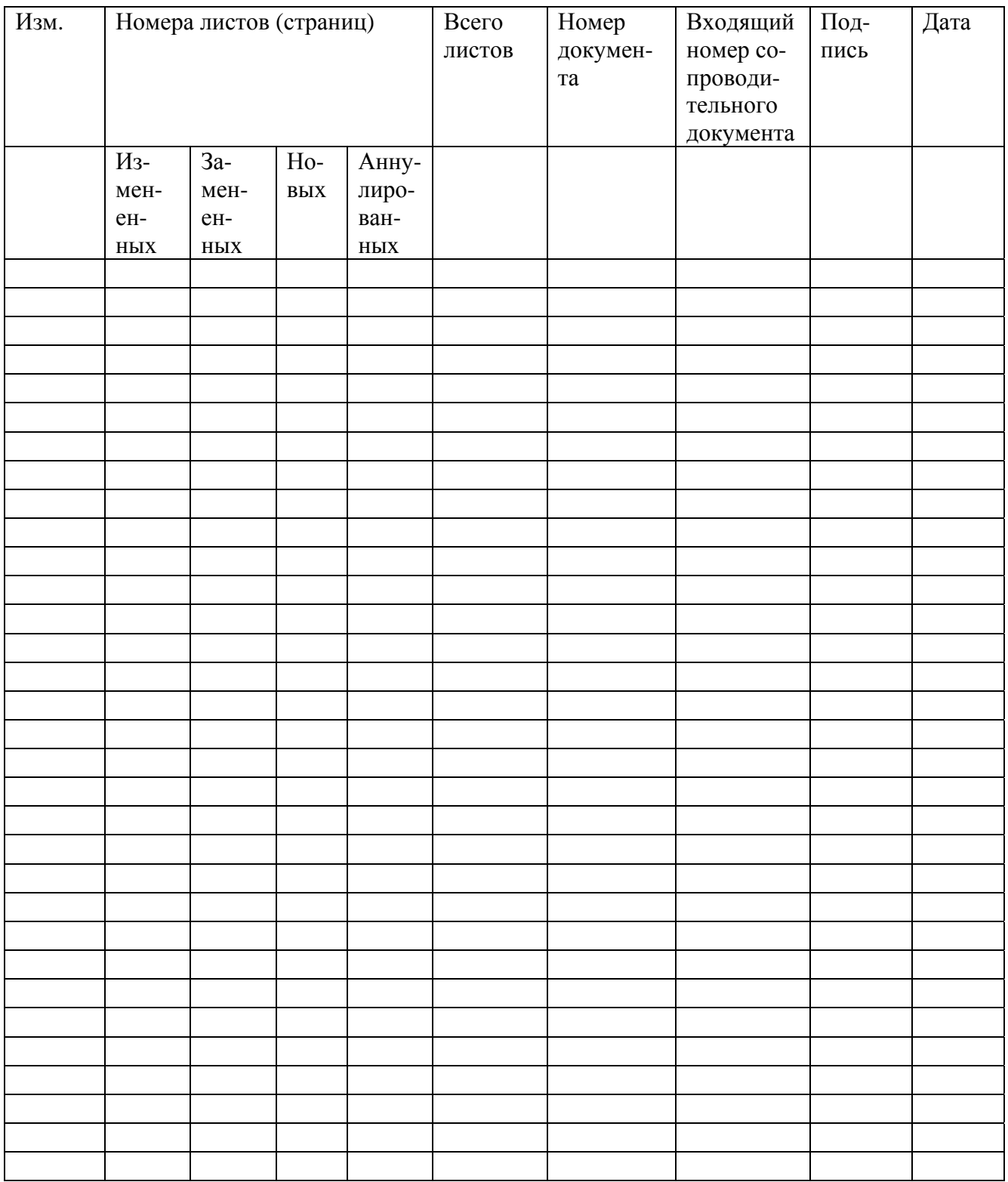